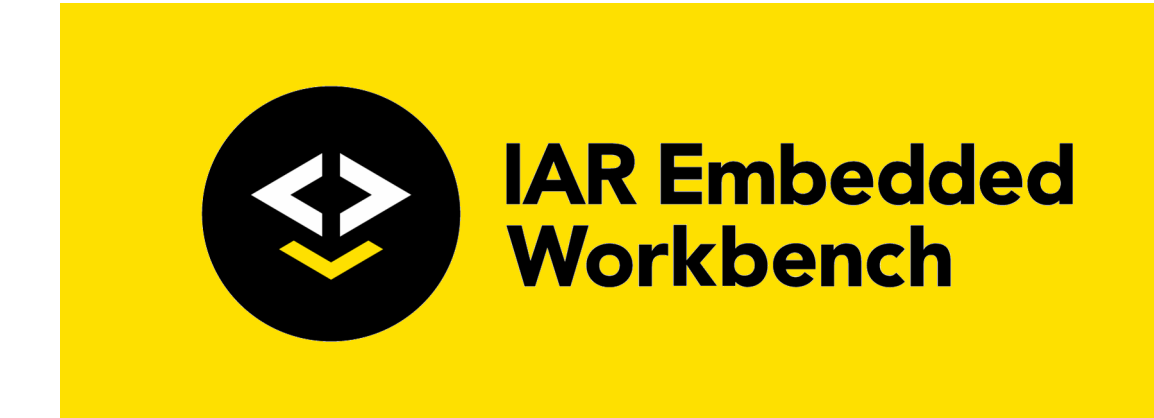

# IAR Assembler User Guide

# for the 8051 **Microcontroller Architecture**

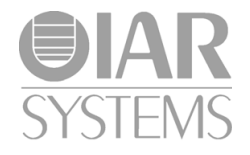

#### **COPYRIGHT NOTICE**

© 1991–2017 IAR Systems AB.

No part of this document may be reproduced without the prior written consent of IAR Systems AB. The software described in this document is furnished under a license and may only be used or copied in accordance with the terms of such a license.

#### **DISCLAIMER**

The information in this document is subject to change without notice and does not represent a commitment on any part of IAR Systems. While the information contained herein is assumed to be accurate, IAR Systems assumes no responsibility for any errors or omissions.

In no event shall IAR Systems, its employees, its contractors, or the authors of this document be liable for special, direct, indirect, or consequential damage, losses, costs, charges, claims, demands, claim for lost profits, fees, or expenses of any nature or kind.

#### **TRADEMARKS**

IAR Systems, IAR Embedded Workbench, IAR Connect, C-SPY, C-RUN, C-STAT, visualSTATE, IAR KickStart Kit, IAR Experiment!, I-jet, I-jet Trace, I-scope, IAR Academy, IAR, and the logotype of IAR Systems are trademarks or registered trademarks owned by IAR Systems AB.

Microsoft and Windows are registered trademarks of Microsoft Corporation.

Intel® is a registered trademark of Intel Corporation.

Adobe and Acrobat Reader are registered trademarks of Adobe Systems Incorporated.

All other product names are trademarks or registered trademarks of their respective owners.

#### **EDITION NOTICE**

Ninth edition: March 2017

Part number: A8051-9

This guide applies to version 10.x of IAR Embedded Workbench® for the 8051 microcontroller architecture.

Internal reference: M21, Mym8.0, tut2017, asrct2010.3, V\_110411, IJOA.

**2**

# **Contents**

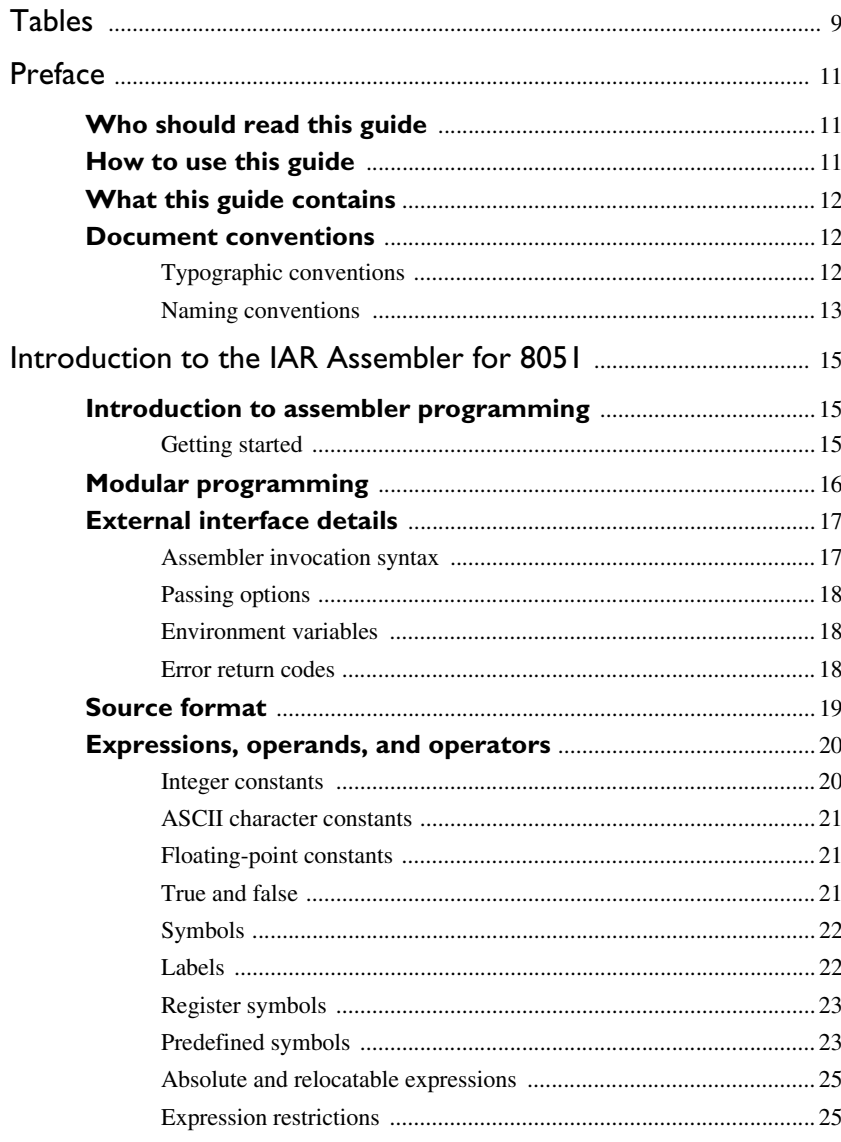

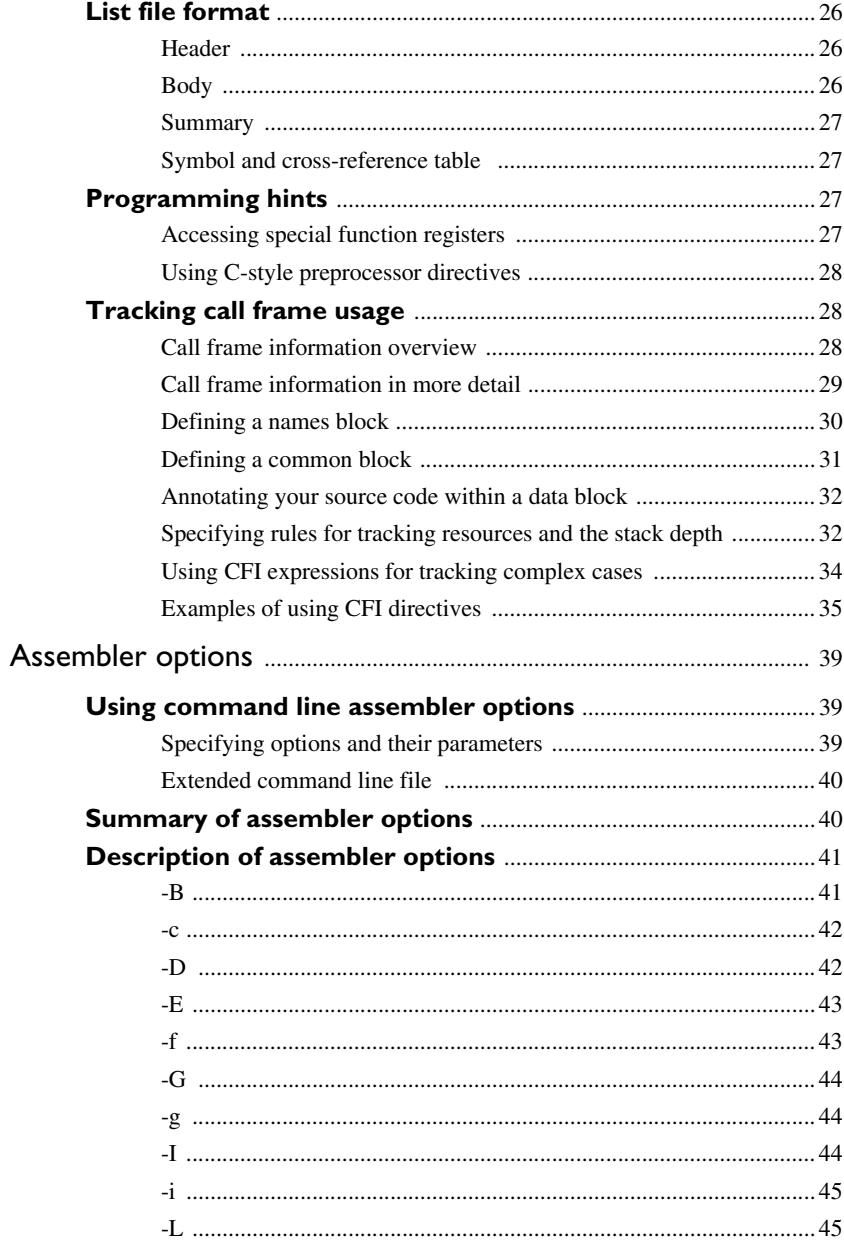

 $\overline{\mathbf{4}}$ 

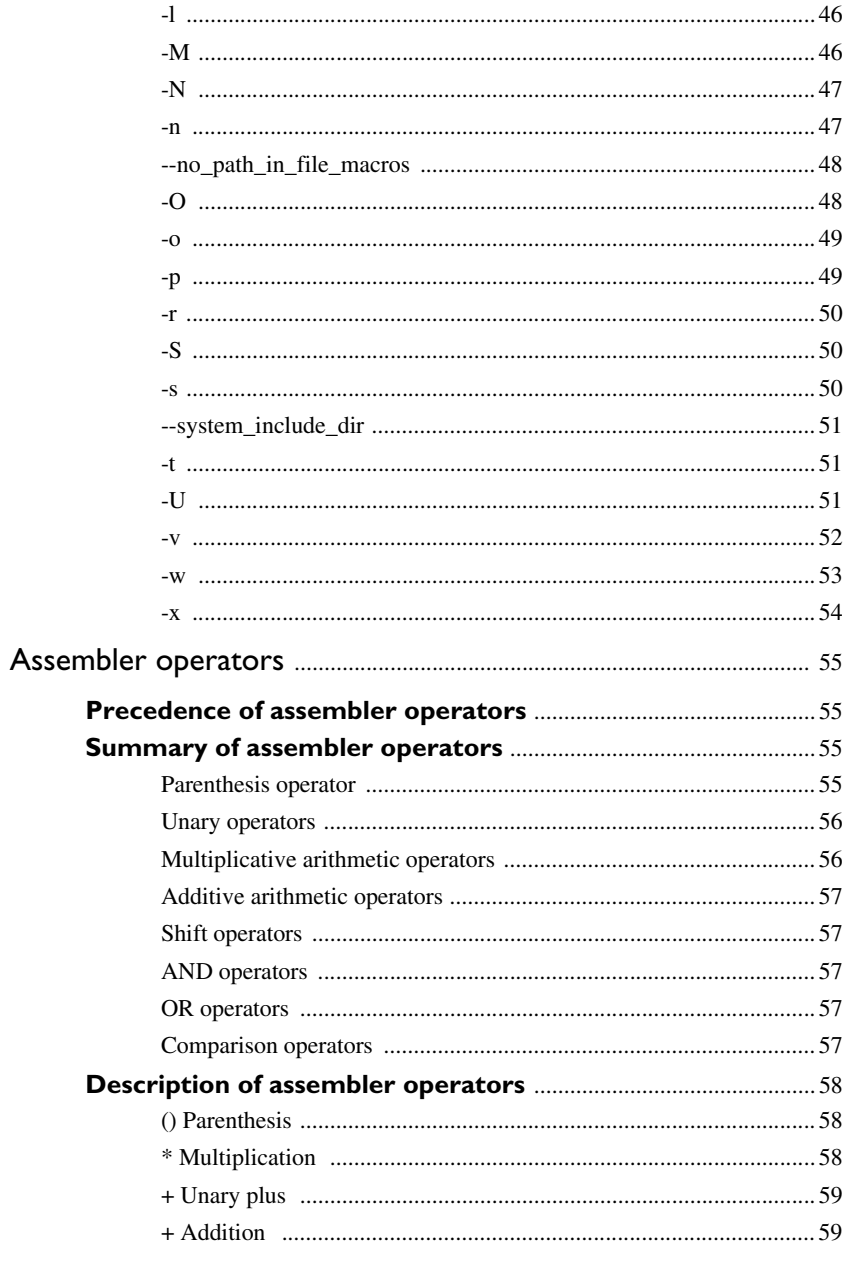

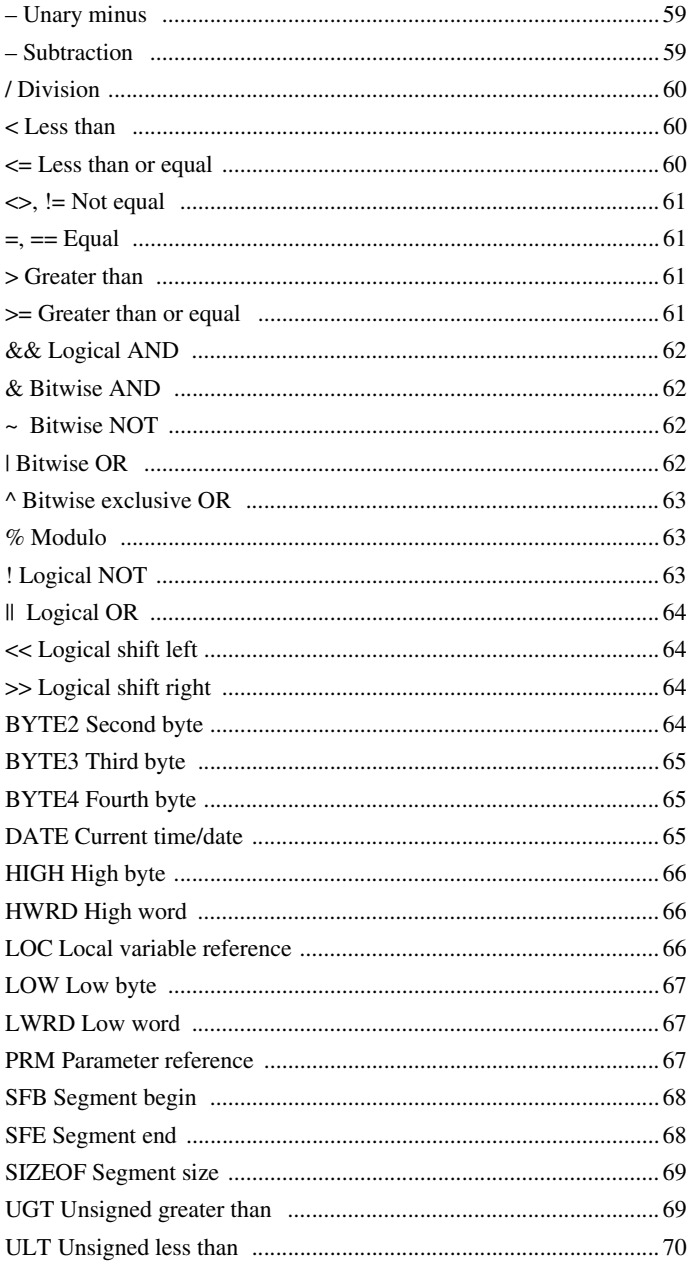

 $\pmb{6}$ 

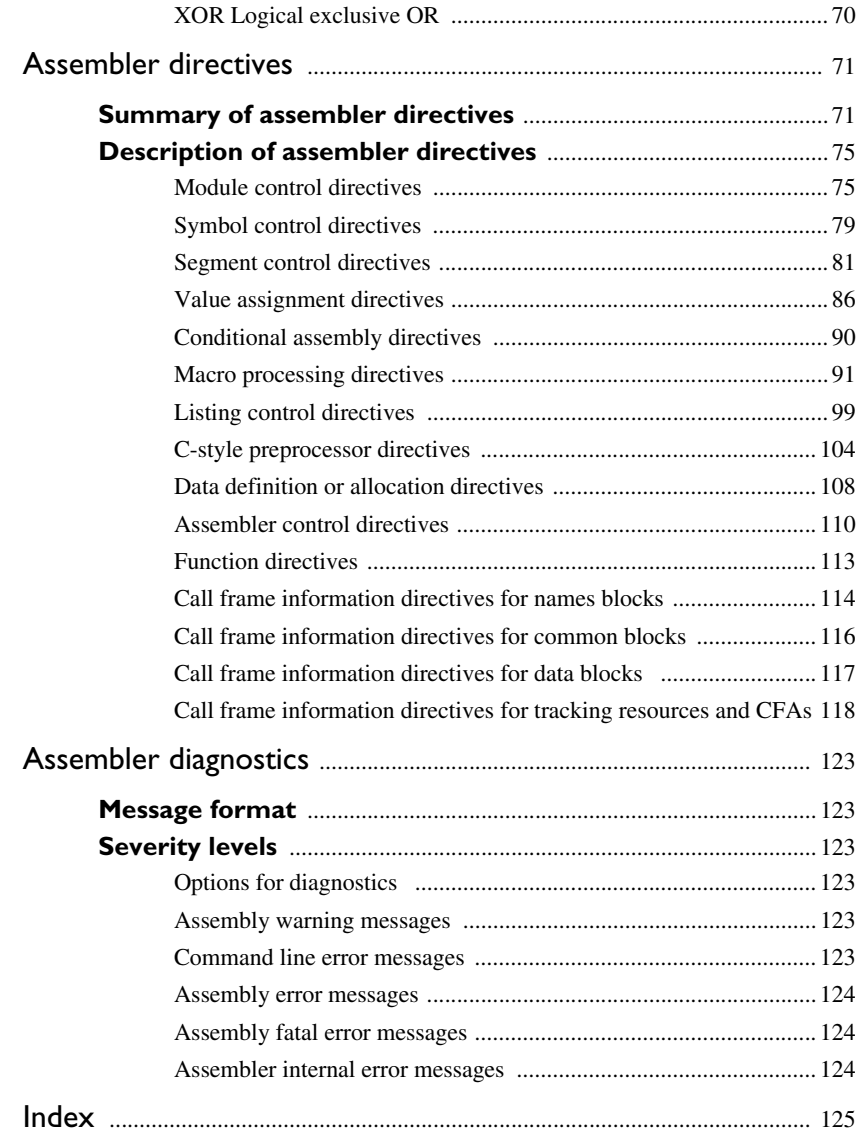

**8**

# <span id="page-8-0"></span>**Tables**

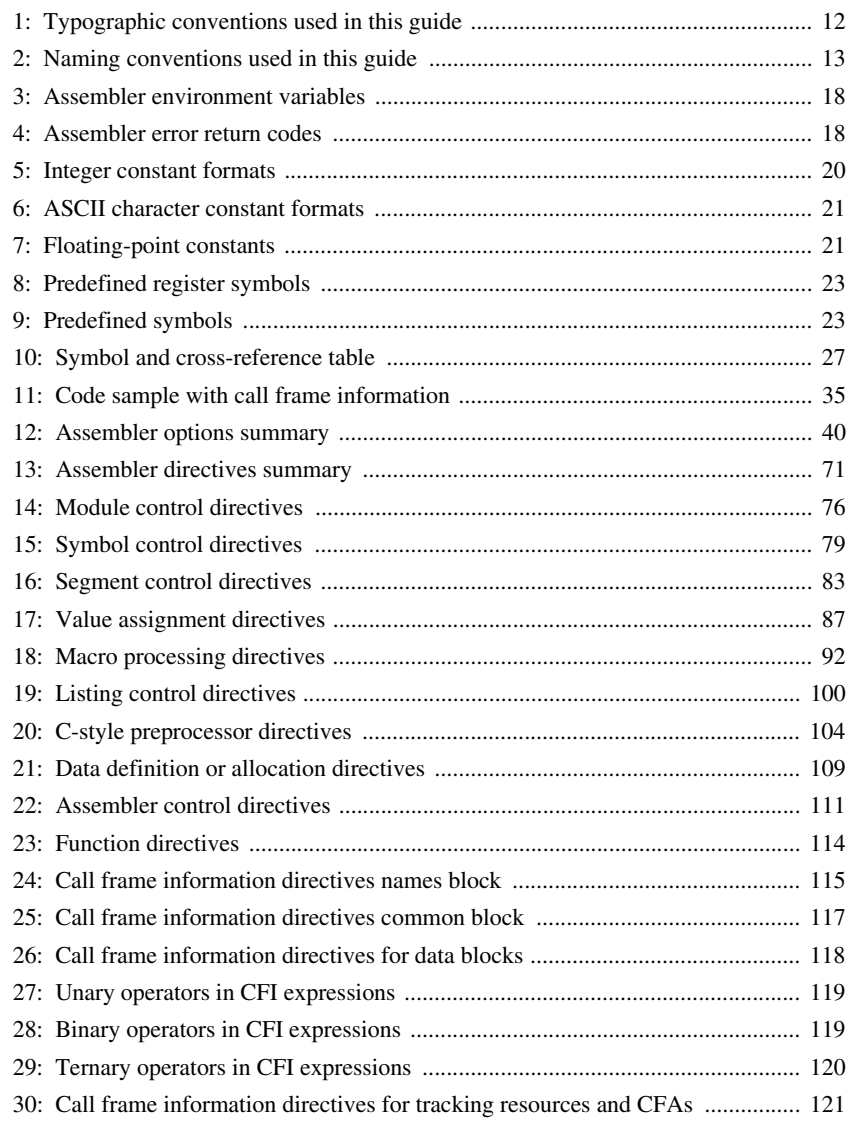

**10**

# <span id="page-10-0"></span>**Preface**

Welcome to the IAR AssemblerUser Guide for 8051. The purpose of this guide is to provide you with detailed reference information that can help you to use the IAR Assembler for 8051 to develop your application according to your requirements.

# <span id="page-10-1"></span>**Who should read this guide**

You should read this guide if you plan to develop an application, or part of an application, using assembler language for the 8051 microcontroller and need to get detailed reference information on how to use the IAR Assembler for 8051. In addition, you should have working knowledge of the following:

- The architecture and instruction set of the 8051 microcontroller (refer to the chip manufacturer's documentation)
- General assembler language programming
- Application development for embedded systems
- The operating system of your host computer.

## <span id="page-10-2"></span>**How to use this guide**

When you first begin using the IAR Assembler for 8051, you should read the chapter *[Introduction to the IAR Assembler for 8051](#page-14-3)*.

If you are an intermediate or advanced user, you can focus more on the reference chapters that follow the introduction.

If you are new to using the IAR Embedded Workbench, we recommend that you first work through the tutorials, which you can find in the IAR Information Center and which will help you get started using IAR Embedded Workbench.

# <span id="page-11-0"></span>**What this guide contains**

Below is a brief outline and summary of the chapters in this guide.

- *[Introduction to the IAR Assembler for 8051](#page-14-3)* provides programming information. It also describes the source code format, and the format of assembler listings.
- *[Assembler options](#page-38-3)* first explains how to set the assembler options from the command line and how to use environment variables. It then gives an alphabetical summary of the assembler options, and contains detailed reference information about each option.
- *[Assembler operators](#page-54-4)* gives a summary of the assembler operators, arranged in order of precedence, and provides detailed reference information about each operator.
- *[Assembler directives](#page-70-3)* gives an alphabetical summary of the assembler directives, and provides detailed reference information about each of the directives, classified into groups according to their function.
- *[Assembler diagnostics](#page-122-6)* contains information about the formats and severity levels of diagnostic messages.

### <span id="page-11-1"></span>**Document conventions**

When, in the IAR Systems documentation, we refer to the programming language C, the text also applies to C++, unless otherwise stated.

When referring to a directory in your product installation, for example 8051\doc, the full path to the location is assumed, for example  $c:\Perogram \text{ Files} \text{IAR}$ Systems\Embedded Workbench *N.n*\8051\doc, where the initial digit of the version number reflects the initial digit of the version number of the IAR Embedded Workbench shared components.

#### <span id="page-11-2"></span>**TYPOGRAPHIC CONVENTIONS**

The IAR Systems documentation set uses the following typographic conventions:

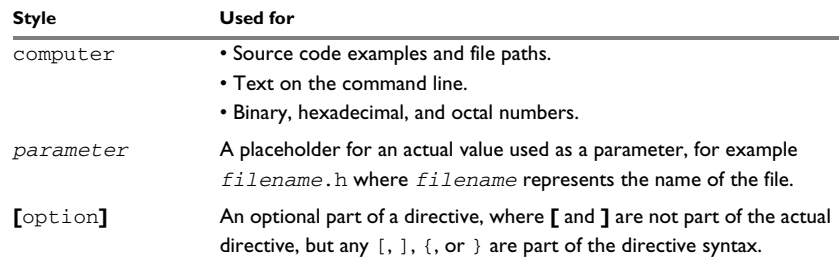

<span id="page-11-3"></span>*Table 1: Typographic conventions used in this guide*

| <b>Style</b>     | <b>Used for</b>                                                                                                    |
|------------------|----------------------------------------------------------------------------------------------------|
| {option}         | A mandatory part of a directive, where $\{$ and $\}$ are not part of the<br>actual directive, but any $[ , ] , [ , or ]$ are part of the directive syntax. |
| [option]         | An optional part of a command.                                                                                                    |
| [a b c]          | An optional part of a command with alternatives.                                                                                                    |
| ${a b c}$        | A mandatory part of a command with alternatives.                                                                                                    |
| bold             | Names of menus, menu commands, buttons, and dialog boxes that<br>appear on the screen.                                                                     |
| italic           | • A cross-reference within this guide or to another guide.<br>• Emphasis.                                                                                  |
| .                | An ellipsis indicates that the previous item can be repeated an arbitrary<br>number of times.                                                              |
|                  | Identifies instructions specific to the IAR Embedded Workbench® IDE<br>interface.                                                                          |
| $\boxed{\Sigma}$ | Identifies instructions specific to the command line interface.                                                                                            |
| $\frac{1}{2}$    | Identifies helpful tips and programming hints.                                                                                                    |
|                  | Identifies warnings.                                                                                                    |

*Table 1: Typographic conventions used in this guide (Continued)*

#### <span id="page-12-0"></span>**NAMING CONVENTIONS**

The following naming conventions are used for the products and tools from IAR Systems®, when referred to in the documentation:

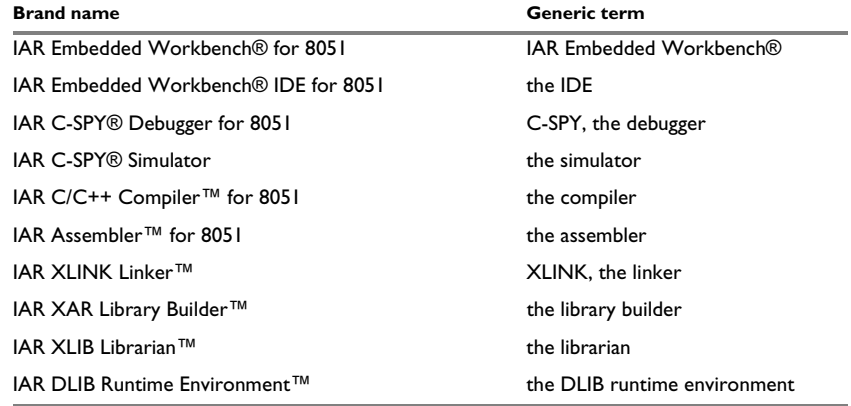

<span id="page-12-1"></span>*Table 2: Naming conventions used in this guide*

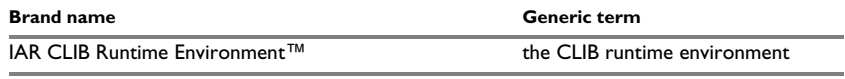

*Table 2: Naming conventions used in this guide (Continued)*

**Note:** In this guide, *8051 microcontroller* refers to all microcontrollers compatible with the 8051 microcontroller architecture.

# <span id="page-14-3"></span><span id="page-14-0"></span>**Introduction to the IAR Assembler for 8051**

- [Introduction to assembler programming](#page-14-1)
- [Modular programming](#page-15-0)
- [External interface details](#page-16-0)
- [Source format](#page-18-0)
- [Expressions, operands, and operators](#page-19-0)
- [List file format](#page-25-0)
- [Programming hints](#page-26-2)
- [Tracking call frame usage](#page-27-1)

## <span id="page-14-1"></span>**Introduction to assembler programming**

Even if you do not intend to write a complete application in assembler language, there might be situations where you find it necessary to write parts of the code in assembler, for example, when using mechanisms in the 8051 microcontroller that require precise timing and special instruction sequences.

To write efficient assembler applications, you should be familiar with the architecture and instruction set of the 8051 microcontroller. Refer to the chip manufacturer's hardware documentation for syntax descriptions of the instruction mnemonics.

#### <span id="page-14-2"></span>**GETTING STARTED**

To ease the start of the development of your assembler application, you can:

- Work through the tutorials—especially the one about mixing C and assembler modules—that you find in the Information Center
- Read about the assembler language interface—also useful when mixing C and assembler modules—in the *IAR C/C++ Compiler User Guide for 8051*
- In the IAR Embedded Workbench IDE, you can base a new project on a *template* for an assembler project.

# <span id="page-15-0"></span>**Modular programming**

It is widely accepted that modular programming is a prominent feature of good software design. If you structure your code in small modules—in contrast to one single monolith—you can organize your application code in a logical structure, which makes the code easier to understand, and which aids:

- efficient program development
- reuse of modules
- maintenance.

The IAR development tools provide different facilities for achieving a modular structure in your software.

Typically, you write your assembler code in assembler source files. In each source file you define one or several assembler *modules*, using the module control directives. Each module has a name and a type, where the type can be either PROGRAM or LIBRARY. The linker always includes a PROGRAM module, whereas a LIBRARY module is only included in the linked code if other modules refer to a public symbol in the module. You can divide each module further into subroutines.

A *segment* is a logical entity containing a piece of data or code that should be mapped to a physical location in memory. Use the segment control directives to place your code and data in segments. A segment can be either *absolute* or *relocatable*. An absolute segment always has a fixed address in memory, whereas the address for a relocatable segment is resolved at link time. Segments let you control how your code and data is placed in memory. Each segment consists of many *segment parts*. A segment part is the smallest linkable unit, which allows the linker to include only those units that are referred to.

If you are working on a large project you will soon accumulate a collection of useful routines that are used by several of your applications. To avoid ending up with a huge amount of small object files, collect modules that contain such routines in a *library* object file. In the IAR Embedded Workbench IDE, you can set up a library project, to collect many object files in one library. For an example, see the tutorials in the Information Center.

To summarize, your software design benefits from modular programming, and to achieve a modular structure you can:

- Create many small modules, either one per source file, or many modules per file by using the module directives
- In each module, divide your assembler source code into small subroutines (corresponding to *functions* on the C level)

**16**

- Divide your assembler source code into *segments*, to gain more precise control of how your code and data finally is placed in memory
- Collect your routines in libraries, which means that you can reduce the number of object files and make the modules conditionally linked.

# <span id="page-16-0"></span>**External interface details**

This section provides information about how the assembler interacts with its environment:

- *[Assembler invocation syntax](#page-16-1)*, page 17
- *[Passing options](#page-17-0)*, page 18
- *[Environment variables](#page-17-1)*, page 18
- *[Error return codes](#page-17-2)*, page 18

You can use the assembler either from the IAR Embedded Workbench IDE or from the command line. Refer to the *IAR Project Management and Building Guide for 8051* for information about using the assembler from the IAR Embedded Workbench IDE.

#### <span id="page-16-1"></span>**ASSEMBLER INVOCATION SYNTAX**

The invocation syntax for the assembler is:

a8051 [options][sourcefile][options]

For example, when assembling the source file prog.s51, use this command to generate an object file with debug information:

a8051 prog -r

By default, the IAR Assembler for 8051 recognizes the filename extensions s51, asm, and msa for source files. The default filename extension for assembler output is  $r51$ .

Generally, the order of options on the command line, both relative to each other and to the source filename, is not significant. However, there is one exception: when you use the -I option, the directories are searched in the same order that they are specified on the command line.

If you run the assembler from the command line without any arguments, the assembler version number and all available options including brief descriptions are directed to stdout and displayed on the screen.

#### <span id="page-17-0"></span>**PASSING OPTIONS**

You can pass options to the assembler in three different ways:

• Directly from the command line

Specify the options on the command line after the a8051 command; see *[Assembler](#page-16-1)  [invocation syntax](#page-16-1)*, page 17.

● Via environment variables

The assembler automatically appends the value of the environment variables to every command line, so it provides a convenient method of specifying options that are required for every assembly; see *[Environment variables](#page-17-1)*, page 18.

● Via a text file by using the -f option; see *-f*[, page 43](#page-42-2).

For general guidelines for the option syntax, an options summary, and more information about each option, see the *[Assembler options](#page-38-3)* chapter.

#### <span id="page-17-1"></span>**ENVIRONMENT VARIABLES**

You can use these environment variables with the IAR Assembler:

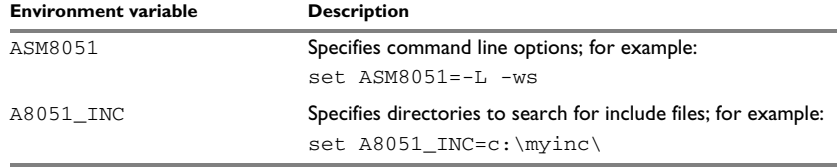

<span id="page-17-3"></span>*Table 3: Assembler environment variables*

For example, setting this environment variable always generates a list file with the name temp.lst:

set ASM8051=-l temp.lst

For information about the environment variables used by the IAR XLINK Linker and the IAR XLIB Librarian, see the *IAR Linker and Library Tools Reference Guide*.

#### <span id="page-17-2"></span>**ERROR RETURN CODES**

When using the IAR Assembler from within a batch file, you might have to determine whether the assembly was successful to decide what step to take next. For this reason, the assembler returns these error return codes:

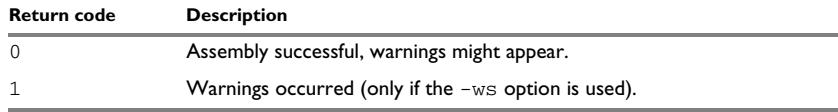

<span id="page-17-4"></span>*Table 4: Assembler error return codes* 

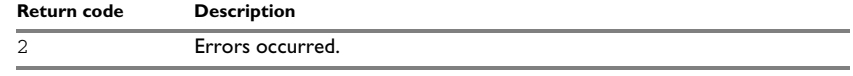

*Table 4: Assembler error return codes (Continued)*

# <span id="page-18-0"></span>**Source format**

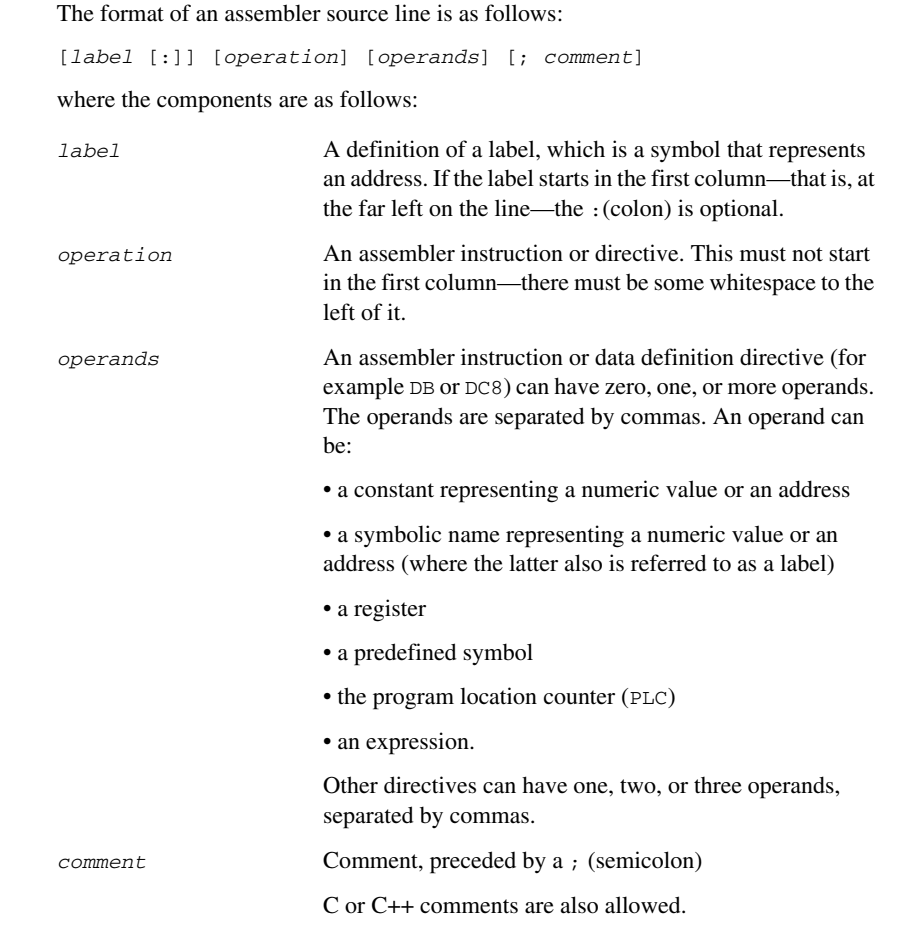

The components are separated by spaces or tabs.

A source line cannot exceed 2047 characters.

Tab characters, ASCII 09H, are expanded according to the most common practice; i.e. to columns 8, 16, 24 etc. This affects the source code output in list files and debug information. Because tabs might be set up differently in different editors, do not use tabs in your source files.

### <span id="page-19-0"></span>**Expressions, operands, and operators**

Expressions consist of expression operands and operators.

The assembler accepts a wide range of expressions, including both arithmetic and logical operations. All operators use 32-bit two's complement integers. Range checking is performed if a value is used for generating code.

Expressions are evaluated from left to right, unless this order is overridden by the priority of operators; see also *[Assembler operators](#page-54-4)*.

These operands are valid in an expression:

- Constants for data or addresses, excluding floating-point constants.
- Symbols—symbolic names—which can represent either data or addresses, where the latter also is referred to as *labels*.
- The program location counter (PLC),  $≲$  (dollar).

The operands are described in greater details on the following pages.

#### <span id="page-19-1"></span>**INTEGER CONSTANTS**

Because all IAR Systems assemblers use 32-bit two's complement internal arithmetic, integers have a (signed) range from -2147483648 to 2147483647.

Constants are written as a sequence of digits with an optional - (minus) sign in front to indicate a negative number.

Commas and decimal points are not permitted.

The following types of number representation are supported:

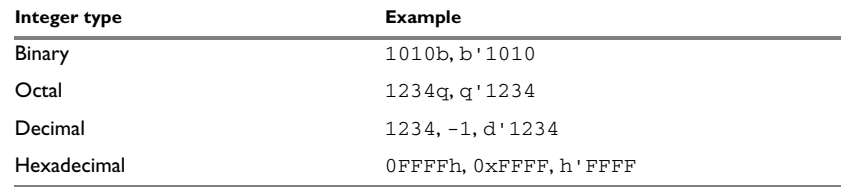

<span id="page-19-2"></span>*Table 5: Integer constant formats*

**Note:** Both the prefix and the suffix can be written with either uppercase or lowercase letters.

#### <span id="page-20-0"></span>**ASCII CHARACTER CONSTANTS**

ASCII constants can consist of any number of characters enclosed in single or double quotes. Only printable characters and spaces can be used in ASCII strings. If the quote character itself will be accessed, two consecutive quotes must be used:

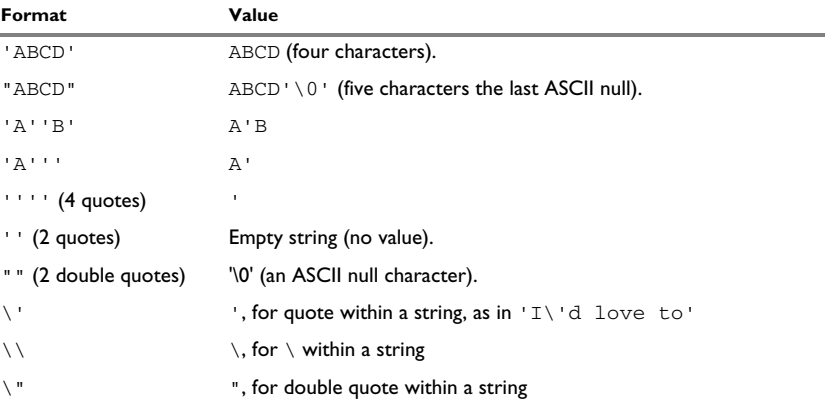

<span id="page-20-3"></span>*Table 6: ASCII character constant formats* 

#### <span id="page-20-1"></span>**FLOATING-POINT CONSTANTS**

The IAR Assembler accepts floating-point values as constants and converts them into IEEE single-precision (32-bit) floating-point format or fractional format.

Floating-point numbers can be written in the format:

[+|-][*digits*].[*digits*][{E|e}[+|-]*digits*]

This table shows some valid examples:

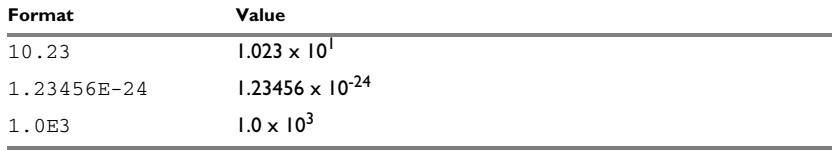

<span id="page-20-4"></span>*Table 7: Floating-point constants* 

Spaces and tabs are not allowed in floating-point constants.

**Note:** Floating-point constants do not give meaningful results when used in expressions.

#### <span id="page-20-2"></span>**TRUE AND FALSE**

In expressions a zero value is considered false, and a non-zero value is considered true.

Conditional expressions return the value 0 for false and 1 for true.

#### <span id="page-21-0"></span>**SYMBOLS**

User-defined symbols can be up to 255 characters long, and all characters are significant. Depending on what kind of operation a symbol is followed by, the symbol is either a data symbol or an address symbol where the latter is referred to as a label. A symbol before an instruction is a label and a symbol before, for example the EQU directive, is a data symbol. A symbol can be:

- absolute—its value is known by the assembler
- relocatable—its value is resolved at link time.

Symbols must begin with a letter, a–z or A–Z, ? (question mark), or \_ (underscore). Symbols can include the digits  $0-9$  and  $\frac{1}{2}$  (dollar).

Symbols may contain any printable characters if they are quoted with ` (backquote), for example:

`strange#label`

Case is insignificant for built-in symbols like instructions, registers, operators, and directives. For user-defined symbols, case is by default significant but can be turned on and off using the **Case sensitive user symbols** (-s) assembler option. For more information, see *-s*[, page 50](#page-49-3).

Use the symbol control directives to control how symbols are shared between modules. For example, use the PUBLIC directive to make one or more symbols available to other modules. The EXTERN directive is used for importing an untyped external symbol.

Note that symbols and labels are byte addresses. See also *[Data definition or allocation](#page-107-1)  directives*[, page 108](#page-107-1).

#### <span id="page-21-1"></span>**LABELS**

Symbols used for memory locations are referred to as labels.

#### **Program location counter (PLC)**

The assembler keeps track of the start address of the current instruction. This is called the *program location counter*.

If you must refer to the program location counter in your assembler source code, use the \$ (dollar) sign. For example:

SJMP \$ ; Loop forever

 $\overline{\phantom{a}}$ 

#### <span id="page-22-0"></span>**REGISTER SYMBOLS**

This table shows the existing predefined register symbols:

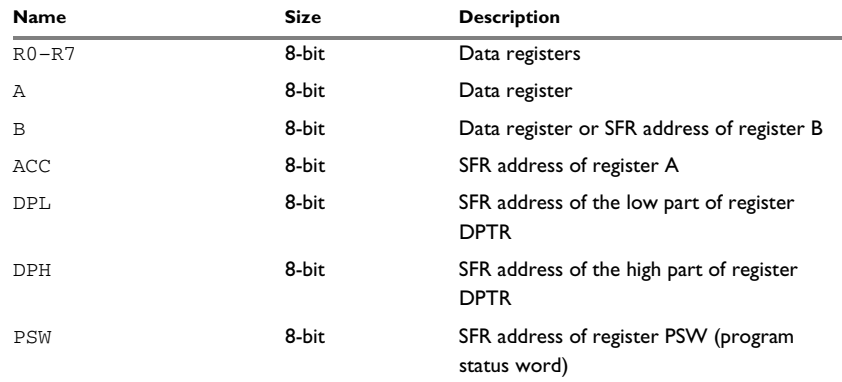

<span id="page-22-2"></span>*Table 8: Predefined register symbols*

#### <span id="page-22-1"></span>**PREDEFINED SYMBOLS**

The IAR Assembler for 8051 defines a set of symbols for use in assembler source files. The symbols provide information about the current assembly, allowing you to test them in preprocessor directives or include them in the assembled code.

These predefined symbols are available:

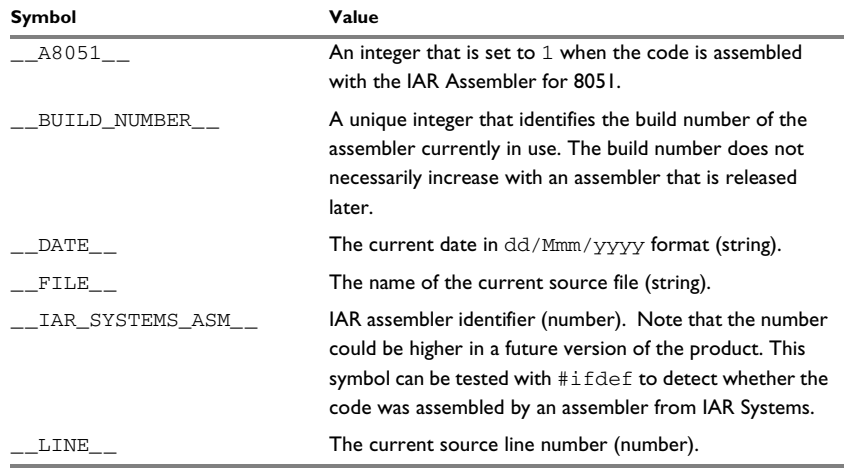

<span id="page-22-3"></span>*Table 9: Predefined symbols* 

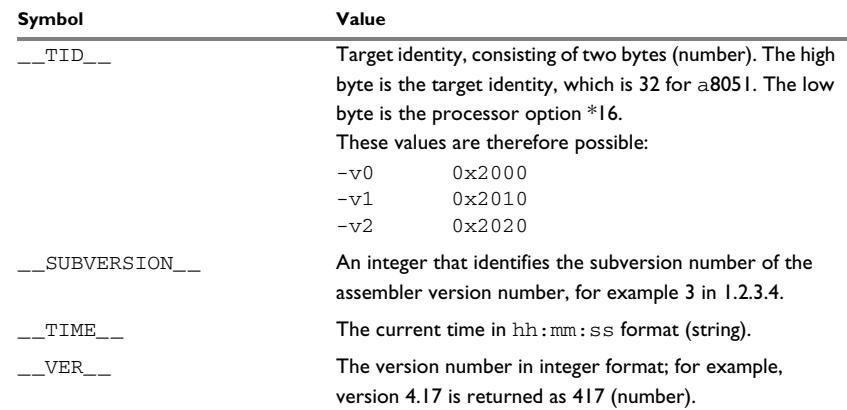

*Table 9: Predefined symbols (Continued)*

#### **Including symbol values in code**

Several data definition directives make it possible to include a symbol value in the code. These directives define values or reserve memory. To include a symbol value in the code, use the symbol in the appropriate data definition directive.

For example, to include the time of assembly as a string for the program to display:

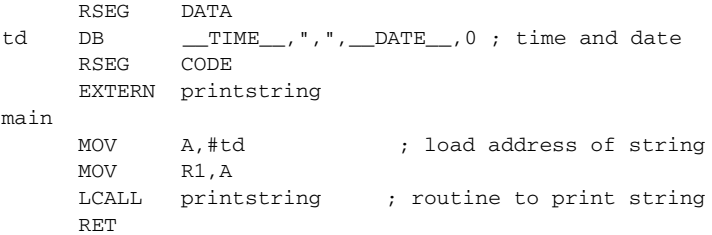

#### **Testing symbols for conditional assembly**

To test a symbol at assembly time, use one of the conditional assembly directives. These directives let you control the assembly process at assembly time.

For example, if you want to assemble separate code sections depending on whether you are using an old assembler version or a new assembler version, do as follows:

```
#if ( VER > 300) ; New assembler version
;…
;…
#else ; Old assembler version
;…
;…
#endif
```
For more information, see *[Conditional assembly directives](#page-89-1)*, page 90.

#### <span id="page-24-0"></span>**ABSOLUTE AND RELOCATABLE EXPRESSIONS**

Depending on what operands an expression consists of, the expression is either *absolute* or *relocatable*. Absolute expressions are those expressions that only contain absolute symbols or relocatable symbols that cancel each other out.

Expressions that include symbols in relocatable segments cannot be resolved at assembly time, because they depend on the location of segments. These are referred to as relocatable expressions.

Such expressions are evaluated and resolved at link time, by the IAR XLINK Linker. There are no restrictions on the expression; any operator can be used on symbols from any segment, or any combination of segments.

For example, a program could define absolute and relocatable expressions as follows:

```
 name simpleExpressions
          rseg CONST:CONST
          extern size
first dc8 5 ; A relocatable label.
second equ 10 + 5 ; An absolute expression.
         dc8 first ; Examples of some legal
         dc8 first + 1 ; relocatable expressions.
          dc8 first + second
         dc8 first + 8 * size end
```
**Note:** At assembly time, there is no range check. The range check occurs at link time and, if the values are too large, there is a linker error.

#### <span id="page-24-1"></span>**EXPRESSION RESTRICTIONS**

Expressions can be categorized according to restrictions that apply to some of the assembler directives. One such example is the expression used in conditional statements like IF, where the expression must be evaluated at assembly time and therefore cannot contain any external symbols.

The following expression restrictions are referred to in the description of each directive they apply to.

#### **No forward**

All symbols referred to in the expression must be known, no forward references are allowed.

#### **No external**

No external references in the expression are allowed.

#### **Absolute**

The expression must evaluate to an absolute value; a relocatable value (segment offset) is not allowed.

#### **Fixed**

The expression must be fixed, which means that it must not depend on variable-sized instructions. A variable-sized instruction is an instruction that might vary in size depending on the numeric value of its operand.

# <span id="page-25-0"></span>**List file format**

The format of an assembler list file is as follows:

#### <span id="page-25-1"></span>**HEADER**

The header section contains product version information, the date and time when the file was created, and which options were used.

#### <span id="page-25-2"></span>**BODY**

The body of the listing contains the following fields of information:

- The line number in the source file. Lines generated by macros, if listed, have a . (period) in the source line number field.
- The address field shows the location in memory, which can be absolute or relative depending on the type of segment. The notation is hexadecimal.
- The data field shows the data generated by the source line. The notation is hexadecimal. Unresolved values are represented by ..... (periods), where two periods signify one byte. These unresolved values are resolved during the linking process.
- The assembler source line.

#### <span id="page-26-0"></span>**SUMMARY**

The end of the file contains a summary of errors and warnings that were generated.

#### <span id="page-26-1"></span>**SYMBOL AND CROSS-REFERENCE TABLE**

When you specify the **Include cross-reference** option, or if the LSTXRF+ directive was included in the source file, a symbol and cross-reference table is produced.

This information is provided for each symbol in the table:

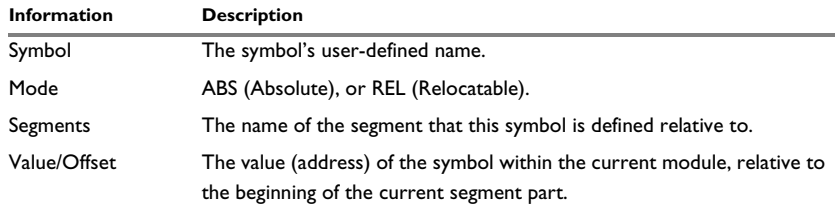

<span id="page-26-4"></span>*Table 10: Symbol and cross-reference table* 

# <span id="page-26-2"></span>**Programming hints**

This section gives hints on how to write efficient code for the IAR Assembler. For information about projects including both assembler and C or C++ source files, see the *IAR C/C++ Compiler User Guide for 8051*.

#### <span id="page-26-3"></span>**ACCESSING SPECIAL FUNCTION REGISTERS**

Specific header files for several 8051 devices are included in the IAR Systems product package, in the 8051\inc directory. These header files define the processor-specific special function registers (SFRs) and interrupt vector numbers.

The header files are intended to be used also with the IAR C/C++ Compiler for 8051, and they are suitable to use as templates when creating new header files for other 8051 derivatives.

If any assembler-specific additions are needed in the header file, you can easily add these in the assembler-specific part of the file:

```
#ifdef __IAR_SYSTEMS_ASM__
   ; Add your assembler-specific defines here.
#endif
```
#### <span id="page-27-0"></span>**USING C-STYLE PREPROCESSOR DIRECTIVES**

The C-style preprocessor directives are processed before other assembler directives. Therefore, do not use preprocessor directives in macros and do not mix them with assembler-style comments. For more information about comments, see *[Assembler](#page-109-1)  [control directives](#page-109-1)*, page 110.

C-style preprocessor directives like #define are valid in the remainder of the source code file, while assembler directives like EQU only are valid in the current module.

## <span id="page-27-1"></span>**Tracking call frame usage**

In this section, these topics are described::

- *[Call frame information overview](#page-27-2)*, page 28
- *[Call frame information in more detail](#page-28-0)*, page 29

These tasks are described:

- *[Defining a names block](#page-29-0)*, page 30
- *[Defining a common block](#page-30-0)*, page 31
- *[Annotating your source code within a data block](#page-31-0)*, page 32
- *[Specifying rules for tracking resources and the stack depth](#page-31-1)*, page 32
- *[Using CFI expressions for tracking complex cases](#page-33-0)*, page 34
- *[Examples of using CFI directives](#page-34-0)*, page 35

For reference information, see:

- *[Call frame information directives for names blocks](#page-113-2)*, page 114
- *[Call frame information directives for common blocks](#page-115-1)*, page 116
- *[Call frame information directives for data blocks](#page-116-2)*, page 117
- *[Call frame information directives for tracking resources and CFAs](#page-117-2)*, page 118

#### <span id="page-27-2"></span>**CALL FRAME INFORMATION OVERVIEW**

*Call frame information* (CFI) is information about the *call frames*. Typically, a call frame contains a return address, function arguments, saved register values, compiler temporaries, and local variables. Call frame information holds enough information about call frames to support two important features:

- C-SPY can use call frame information to reconstruct the entire call chain from the current PC (program counter) and show the values of local variables in each function in the call chain.
- Call frame information can be used, together with information about possible calls for calculating the total stack usage in the application. Note that this feature might not be supported by the product you are using.

The compiler automatically generates call frame information for all C and C++ source code. Call frame information is also typically provided for each assembler routine in the system library. However, if you have other assembler routines and want to enable C-SPY to show the call stack when executing these routines, you must add the required call frame information annotations to your assembler source code. Stack usage can also be handled this way (by adding the required annotations for each function call), but you can also specify stack usage information for any routines in a *stack usage control file* (see the *IAR C/C++ Compiler User Guide for 8051*), which is typically easier.

#### <span id="page-28-0"></span>**CALL FRAME INFORMATION IN MORE DETAIL**

You can add call frame information to assembler files by using  $cf$  i directives. You can use these to specify:

- The *start address* of the call frame, which is referred to as the *canonical frame address* (CFA). There are two different types of call frames:
	- On a stack—*stack frames*. For stack frames the CFA is typically the value of the stack pointer after the return from the routine.
	- In static memory, as used in a static overlay system—*static overlay frames*. This type of call frame is not required by the 8051 microcontroller and is thus not supported.
- How to find the return address.
- How to restore various resources, like registers, when returning from the routine.

When adding the call frame information for each assembler module, you must:

- 1 Provide a *names block* where you describe the resources to be tracked.
- 2 Provide a *common block* where you define the resources to be tracked and specify their default values. This information must correspond to the calling convention used by the compiler.

3 Annotate the resources used in your source code, which in practice means that you describe the changes performed on the call frame. Typically, this includes information about when the stack pointer is changed, and when permanent registers are stored or restored on the stack.

To do this you must define a *data block* that encloses a continuous piece of source code where you specify *rules* for each resource to be tracked. When the descriptive power of the rules is not enough, you can instead use *CFI expressions*.

A full description of the calling convention might require extensive call frame information. In many cases, a more limited approach will suffice. The recommended way to create an assembler language routine that handles call frame information correctly is to start with a C skeleton function that you compile to generate assembler output. For an example, see the *IAR C/C++ Compiler User Guide for 8051.*

#### <span id="page-29-0"></span>**DEFINING A NAMES BLOCK**

A *names block* is used for declaring the resources available for a processor. Inside the names block, all resources that can be tracked are defined.

Start and end a names block with the directives:

CFI NAMES *name* CFI ENDNAMES *name*

where *name* is the name of the block.

Only one names block can be open at a time.

Inside a names block, four different kinds of declarations can appear: a resource declaration, a stack frame declaration, a static overlay frame declaration, and a base address declaration:

● To declare a resource, use one of the directives:

```
CFI RESOURCE resource : bits
CFI VIRTUALRESOURCE resource : bits
```
The parameters are the name of the resource and the size of the resource in bits. A virtual resource is a logical concept, in contrast to a "physical" resource such as a processor register. Virtual resources are usually used for the return address.

To declare more than one resource, separate them with commas.

A resource can also be a composite resource, made up of at least two parts. To declare the composition of a composite resource, use the directive:

CFI RESOURCEPARTS *resource part, part,* …

The parts are separated with commas. The resource and its parts must have been previously declared as resources, as described above.

**30**

● To declare a stack frame CFA, use the directive:

CFI STACKFRAME *cfa resource type*

The parameters are the name of the stack frame CFA, the name of the associated resource (the stack pointer), and the memory type (to get the address space). To declare more than one stack frame CFA, separate them with commas.

When going "back" in the call stack, the value of the stack frame CFA is copied into the associated stack pointer resource to get a correct value for the previous function frame.

● To declare a static overlay frame CFA, use the directive:

CFI STATICOVERLAYFRAME *cfa segment*

The parameters are the name of the CFA and the name of the segment where the static overlay for the function is located. To declare more than one static overlay frame CFA, separate them with commas.

#### <span id="page-30-0"></span>**DEFINING A COMMON BLOCK**

The *common block* is used for declaring the initial contents of all tracked resources. Normally, there is one common block for each calling convention used.

Start a common block with the directive:

CFI COMMON *name* USING *namesblock*

where *name* is the name of the new block and *namesblock* is the name of a previously defined names block.

Declare the return address column with the directive:

CFI RETURNADDRESS *resource type*

where *resource* is a resource defined in *namesblock* and *type* is the memory in which the calling function resides. You must declare the return address column for the common block.

Inside a common block, you can declare the initial value of a CFA or a resource by using the directives available for common blocks, see *[Call frame information directives for](#page-115-1)  [common blocks](#page-115-1)*, page 116. For more information about how to use these directives, see *[Specifying rules for tracking resources and the stack depth](#page-31-1)*, page 32 and *[Using CFI](#page-33-0)  [expressions for tracking complex cases](#page-33-0)*, page 34.

End a common block with the directive:

CFI ENDCOMMON *name*

where *name* is the name used to start the common block.

#### <span id="page-31-0"></span>**ANNOTATING YOUR SOURCE CODE WITHIN A DATA BLOCK**

The *data block* contains the actual tracking information for one continuous piece of code.

Start a data block with the directive:

CFI BLOCK *name* USING *commonblock*

where *name* is the name of the new block and *commonblock* is the name of a previously defined common block.

If the piece of code for the current data block is part of a defined function, specify the name of the function with the directive:

CFI FUNCTION *label*

where *label* is the code label starting the function.

If the piece of code for the current data block is not part of a function, specify this with the directive:

CFI NOFUNCTION

End a data block with the directive:

CFI ENDBLOCK *name*

where *name* is the name used to start the data block.

Inside a data block, you can manipulate the values of the resources by using the directives available for data blocks, see *[Call frame information directives for data](#page-116-2)  blocks*[, page 117.](#page-116-2) For more information on how to use these directives, see *[Specifying](#page-31-1)  [rules for tracking resources and the stack depth](#page-31-1)*, page 32, and *[Using CFI expressions for](#page-33-0)  [tracking complex cases](#page-33-0)*, page 34.

#### <span id="page-31-1"></span>**SPECIFYING RULES FOR TRACKING RESOURCES AND THE STACK DEPTH**

To describe the tracking information for individual resources, two sets of simple rules with specialized syntax can be used:

● Rules for tracking resources

CFI *resource* { UNDEFINED | SAMEVALUE | CONCAT } CFI *resource* { *resource* | FRAME(*cfa*, *offset*) }

• Rules for tracking the stack depth (CFAs)

```
CFI cfa { NOTUSED | USED }
CFI cfa { resource | resource + constant | resource - constant }
```
You can use these rules both in common blocks to describe the initial information for resources and CFAs, and inside data blocks to describe changes to the information for resources or CFAs.

In those rare cases where the descriptive power of the simple rules are not enough, you can use a full *CFI expression* with dedicated *operators* to describe the information, see *[Using CFI expressions for tracking complex cases](#page-33-0)*, page 34. However, whenever possible, you should always use a rule instead of a CFI expression.

#### **Rules for tracking resources**

The rules for resources conceptually describe where to find a resource when going back one call frame. For this reason, the item following the resource name in a CFI directive is referred to as the *location* of the resource.

To declare that a tracked resource is restored, in other words, already correctly located, use SAMEVALUE as the location. Conceptually, this declares that the resource does not have to be restored because it already contains the correct value. For example, to declare that a register R11 is restored to the same value, use the directive:

CFI R11 SAMEVALUE

To declare that a resource is not tracked, use UNDEFINED as location. Conceptually, this declares that the resource does not have to be restored (when going back one call frame) because it is not tracked. Usually it is only meaningful to use it to declare the initial location of a resource. For example, to declare that R11 is a scratch register and does not have to be restored, use the directive:

CFI R11 UNDEFINED

To declare that a resource is temporarily stored in another resource, use the resource name as its location. For example, to declare that a register R11 is temporarily located in a register R12 (and should be restored from that register), use the directive:

CFI R11 R12

To declare that a resource is currently located somewhere on the stack, use FRAME(*cfa*, *offset*) as location for the resource, where *cfa* is the CFA identifier to use as "frame pointer" and *offset* is an offset relative the CFA. For example, to declare that a register R11 is located at offset –4 counting from the frame pointer CFA\_SP, use the directive:

CFI R11 FRAME(CFA\_SP,-4)

For a composite resource there is one additional location, CONCAT, which declares that the location of the resource can be found by concatenating the resource parts for the composite resource. For example, consider a composite resource RET with resource

parts RETLO and RETHI. To declare that the value of RET can be found by investigating and concatenating the resource parts, use the directive:

CFI RET CONCAT

This requires that at least one of the resource parts has a definition, using the rules described above.

#### **Rules for tracking the stack depth (CFAs)**

In contrast to the rules for resources, the rules for CFAs describe the address of the beginning of the call frame. The call frame often includes the return address pushed by the assembler call instruction. The CFA rules describe how to compute the address of the beginning of the current stack frame.

Each stack frame CFA is associated with a stack pointer. When going back one call frame, the associated stack pointer is restored to the current CFA. For stack frame CFAs there are two possible rules: an offset from a resource (not necessarily the resource associated with the stack frame CFA) or NOTUSED.

To declare that a CFA is not used, and that the associated stack pointer should be tracked as a normal resource, use NOTUSED as the address of the CFA. For example, to declare that the CFA with the name CFA\_SP is not used in this code block, use the directive:

CFI CFA\_SP NOTUSED

To declare that a CFA has an address that is offset relative the value of a resource, specify the stack pointer and the offset. For example, to declare that the CFA with the name CFA\_SP can be obtained by adding 4 to the value of the SP resource, use the directive:

CFI CFA\_SP SP + 4

For static overlay frame CFAs, there are only two possible declarations inside common and data blocks: USED and NOTUSED.

#### <span id="page-33-0"></span>**USING CFI EXPRESSIONS FOR TRACKING COMPLEX CASES**

You can use *call frame information expressions* (CFI expressions) when the descriptive power of the rules for resources and CFAs is not enough. However, you should always use a simple rule if there is one.

CFI expressions consist of operands and operators. Three sets of operators are allowed in a CFI expression:

- Unary operators
- Binary operators
- Ternary operators

In most cases, they have an equivalent operator in the regular assembler expressions.

In this example, R12 is restored to its original value. However, instead of saving it, the effect of the two post increments is undone by the subtract instruction.

AddTwo:

```
 cfi block addTwoBlock using myCommon
 cfi function addTwo
 cfi nocalls
 cfi r12 samevalue
 add @r12+, r13
 cfi r12 sub(r12, 2)
 add @r12+, r13
 cfi r12 sub(r12, 4)
 sub #4, r12
 cfi r12 samevalue
 ret
 cfi endblock addTwoBlock
```
For more information about the syntax for using the operators in CFI expressions, see *[Call frame information directives for tracking resources and CFAs](#page-117-2)*, page 118.

#### <span id="page-34-0"></span>**EXAMPLES OF USING CFI DIRECTIVES**

The following is a generic example of how to add and use the required CFI directives. The example is not specific to the 8051 microcontroller. To obtain an example specific to the microcontroller you are using, generate assembler output when you compile a C source file.

Consider a generic processor with a stack pointer SP, and two registers R0 and R1. Register R0 is used as a scratch register (the register may be destroyed by a function call), whereas register R1 must be restored after the function call. To simplify, all instructions, registers, and addresses are assumed to have a width of 16 bits.

Consider the following short code example with the corresponding call frame information. At entry, assume that the stack contains a 16-bit return address. The stack grows from high addresses toward zero. The CFA denotes the top of the call frame, in other words, the value of the stack pointer after returning from the function.

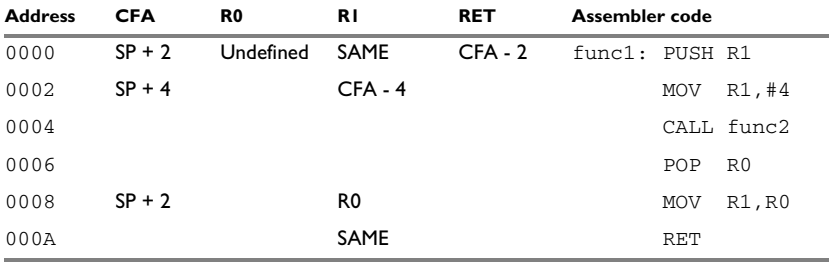

<span id="page-34-1"></span>*Table 11: Code sample with call frame information* 

Each row describes the state of the tracked resources *before* the execution of the instruction. As an example, for the MOV  $R_1$ , R<sub>0</sub> instruction the original value of the R<sub>1</sub> register is located in the R0 register and the top of the function frame (the CFA column) is  $SP + 2$ . The row at address 0000 is the initial row and the result of the calling convention used for the function.

The RET column is the return address column—that is, the location of the return address. The value of R0 is undefined because it does not need to be restored on exit from the function. The R1 column has SAME in the initial row to indicate that the value of the R1 register will be restored to the same value it already has.

#### **Defining the names block**

The names block for the small example above would be:

```
 cfi names trivialNames
              cfi resource SP:16, R0:16, R1:16
              cfi stackframe CFA SP DATA
; The virtual resource for the return address column.
            cfi virtualresource RET:16<br>cfi endnames trivialNames
                     endnames trivialNames
```
#### **Defining the common block**

The common block for the simple example above would be:

 cfi common trivialCommon using trivialNames cfi returnaddress RET DATA cfi CFA SP + 2 cfi R0 undefined cfi R1 samevalue ; Offset -2 from top of frame. cfi RET frame(CFA,-2) cfi endcommon trivialCommon

**Note:** SP cannot be changed using a CFI directive as it is the resource associated with CFA.

#### **Annotating your source code within a data block**

You should place the CFI directives at the point where the call frame information has changed, in other words, immediately *after* the instruction that changes the call frame information.
Continuing the simple example, the data block would be:

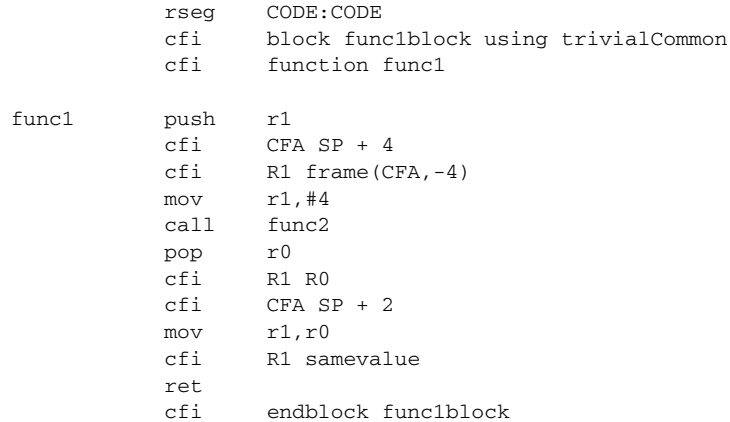

Tracking call frame usage

# **Assembler options**

- [Using command line assembler options](#page-38-0)
- [Summary of assembler options](#page-39-0)
- [Description of assembler options](#page-40-0)

#### <span id="page-38-0"></span>**Using command line assembler options**

Assembler options are parameters you can specify to change the default behavior of the assembler. You can specify options from the command line—which is described in more detail in this section—and from within the IAR Embedded Workbench® IDE.

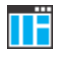

The IAR Project Management and Building Guide for 8051 describes how to set assembler options in the IDE, and gives reference information about the available options.

#### **SPECIFYING OPTIONS AND THEIR PARAMETERS**

To set assembler options from the command line, include them after the a8051 command:

```
a8051 [options] [sourcefile] [options]
```
These items must be separated by one or more spaces or tab characters.

If all the optional parameters are omitted, the assembler displays a list of available options a screenful at a time. Press Enter to display the next screenful.

For example, when assembling the source file power2.s51, use this command to generate a list file to the default filename (power2.lst):

a8051 power2.s51 -L

Some options accept a filename (that may be prefixed by a path), included after the option letter with a separating space. For example, to generate a list file with the name list.lst:

a8051 power2.s51 -l list.lst

Some other options accept a string that is not a filename. This is included after the option letter, but without a space. For example, to generate a list file to the default filename but in the subdirectory named list:

```
a8051 power2.s51 -Llist\
```
**Note:** The subdirectory you specify must already exist. The trailing backslash is required to separate the name of the subdirectory from the default filename.

#### <span id="page-39-1"></span>**EXTENDED COMMAND LINE FILE**

In addition to accepting options and source filenames from the command line, the assembler can accept them from an extended command line file.

By default, extended command line files have the extension xcl, and can be specified using the -f command line option. For example, to read the command line options from extend.xcl, enter:

a8051 -f extend.xcl

## <span id="page-39-0"></span>**Summary of assembler options**

This table summarizes the assembler options available from the command line:

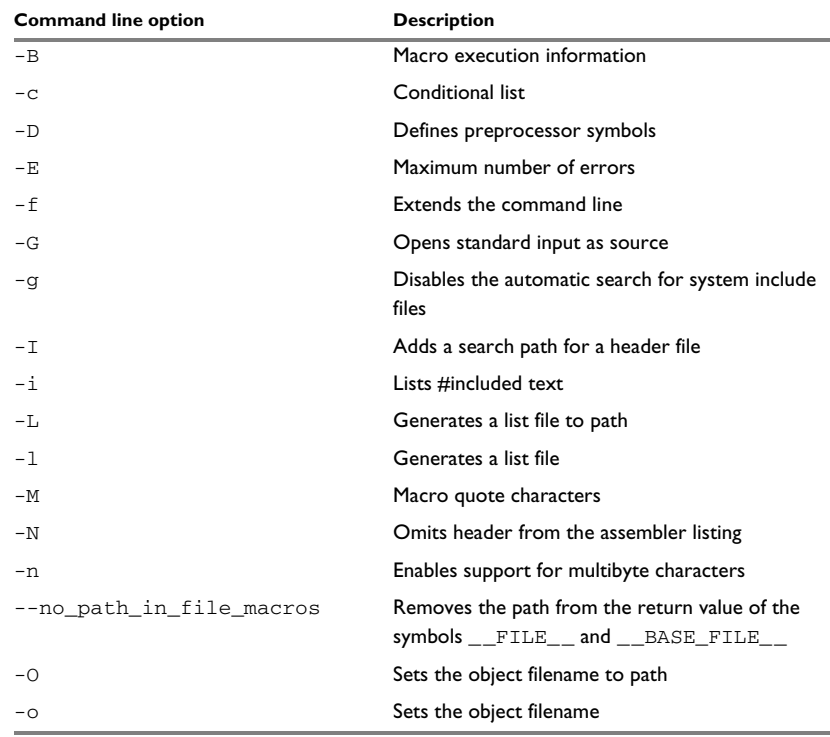

*Table 12: Assembler options summary*

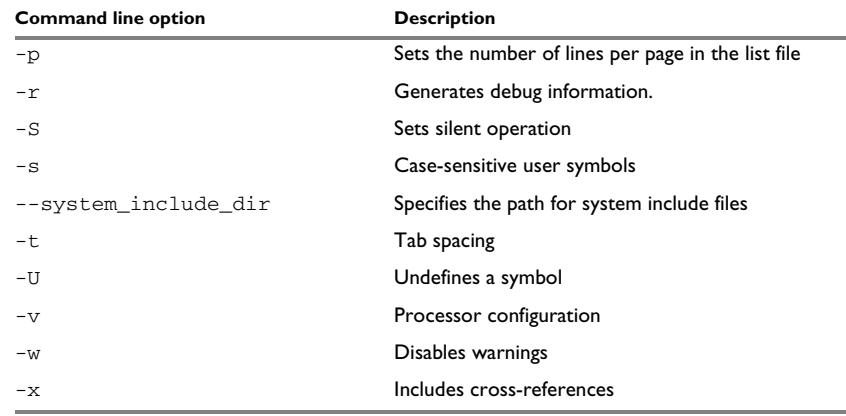

*Table 12: Assembler options summary (Continued)*

## <span id="page-40-0"></span>**Description of assembler options**

A

The following sections give detailed reference information about each assembler option.

Note that if you use the page **Extra Options** to specify specific command line options, the IDE does not perform an instant check for consistency problems like conflicting options, duplication of options, or use of irrelevant options.

#### **-B**

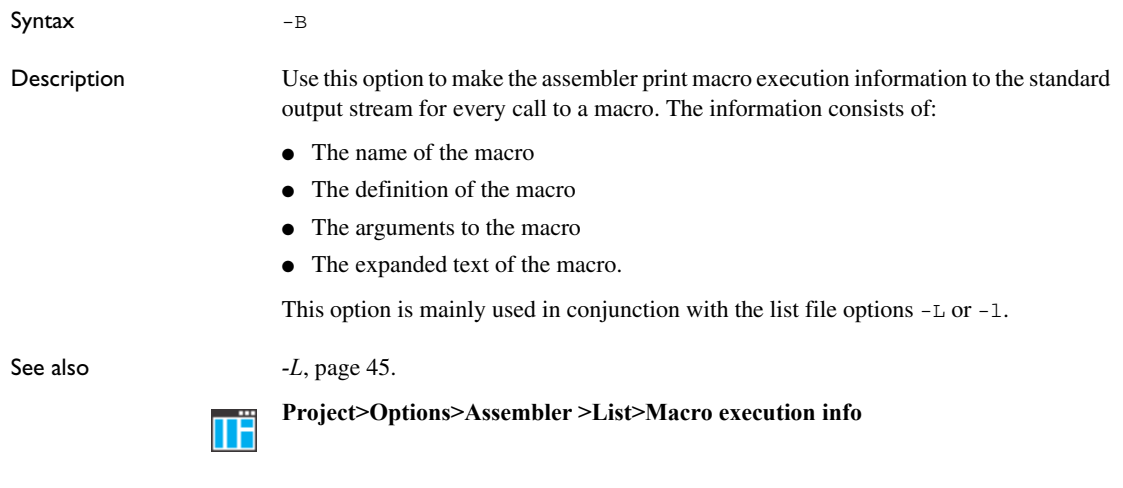

#### **-c**

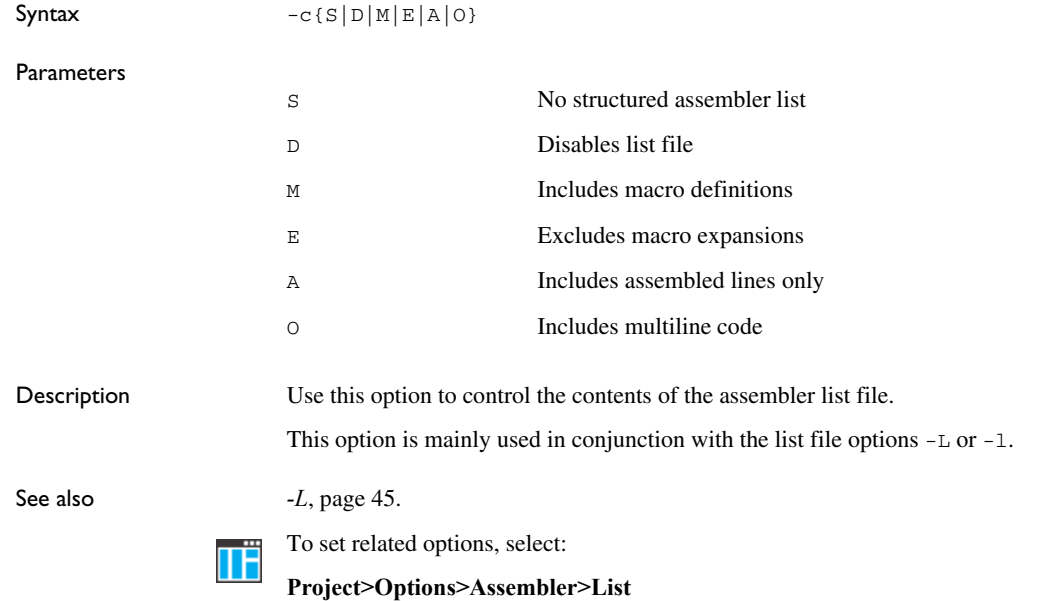

#### **-D**

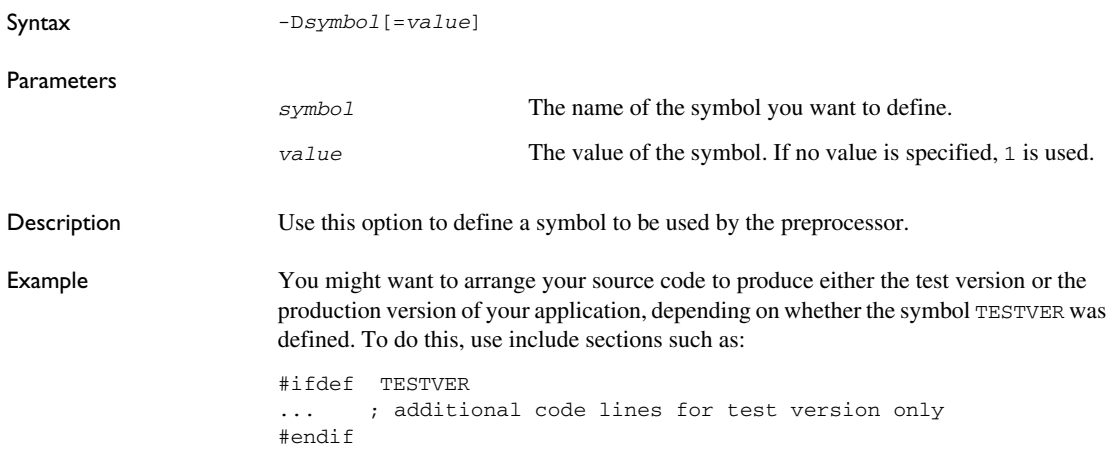

Then select the version required on the command line as follows:

Production version: a8051 prog Test version: a8051 prog -DTESTVER

Alternatively, your source might use a variable that you must change often. You can then leave the variable undefined in the source, and use -D to specify the value on the command line; for example:

a8051 prog -DFRAMERATE=3

IH

**Project>Options>Assembler>Preprocessor>Defined symbols**

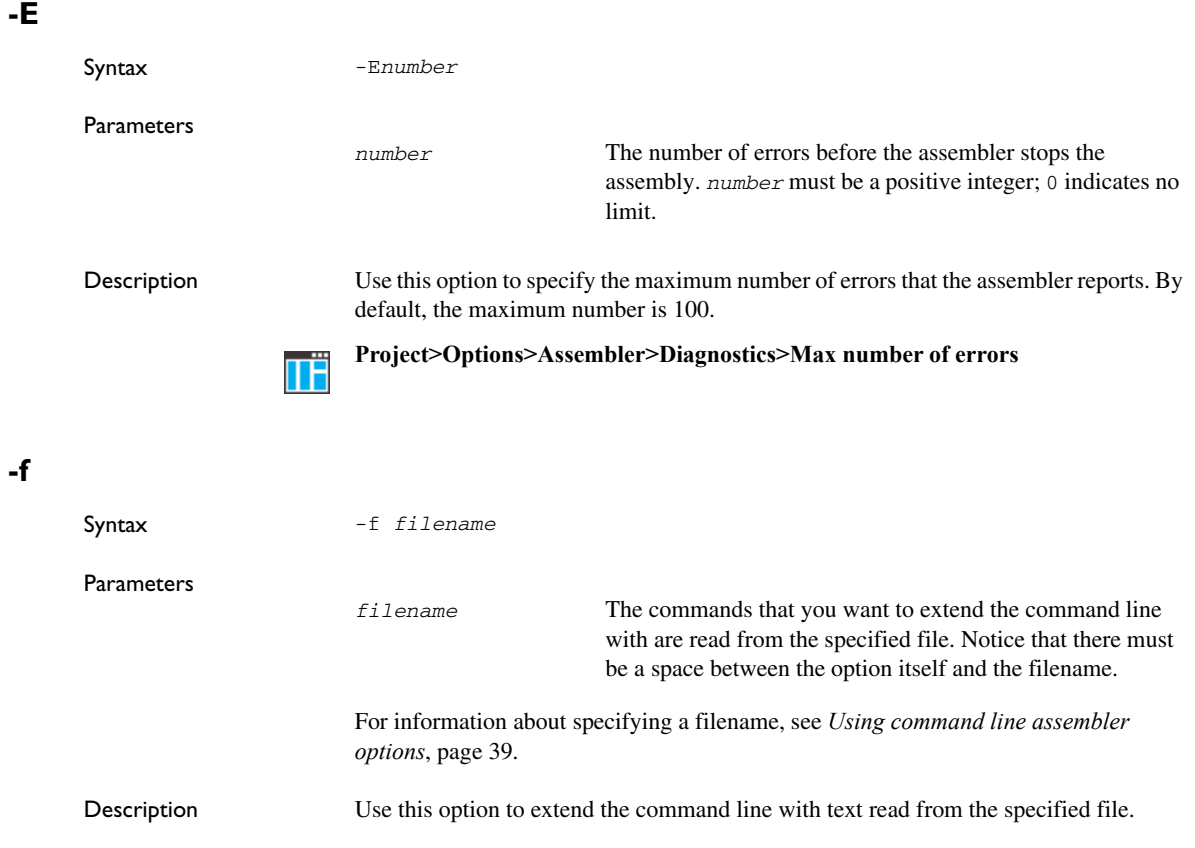

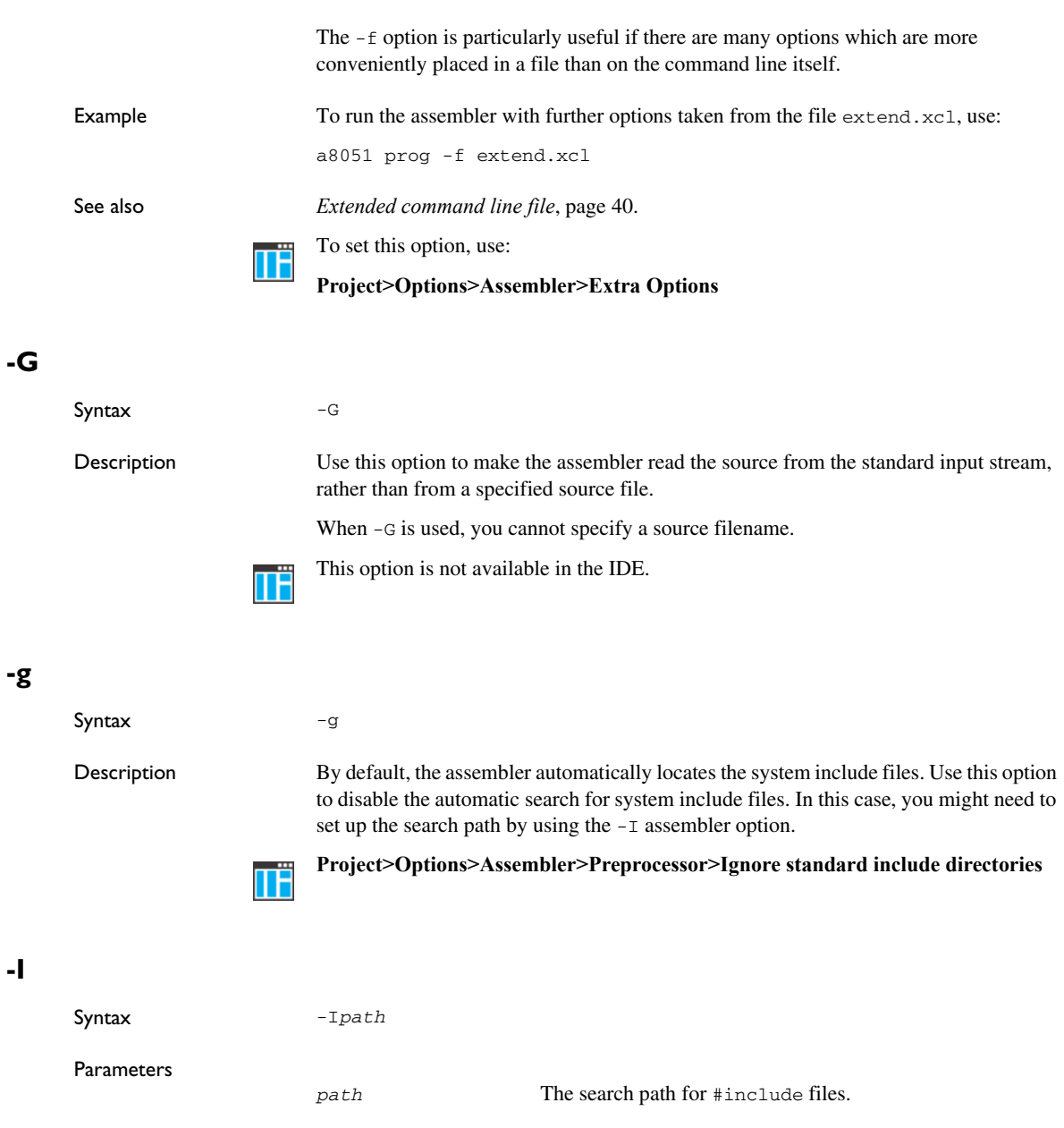

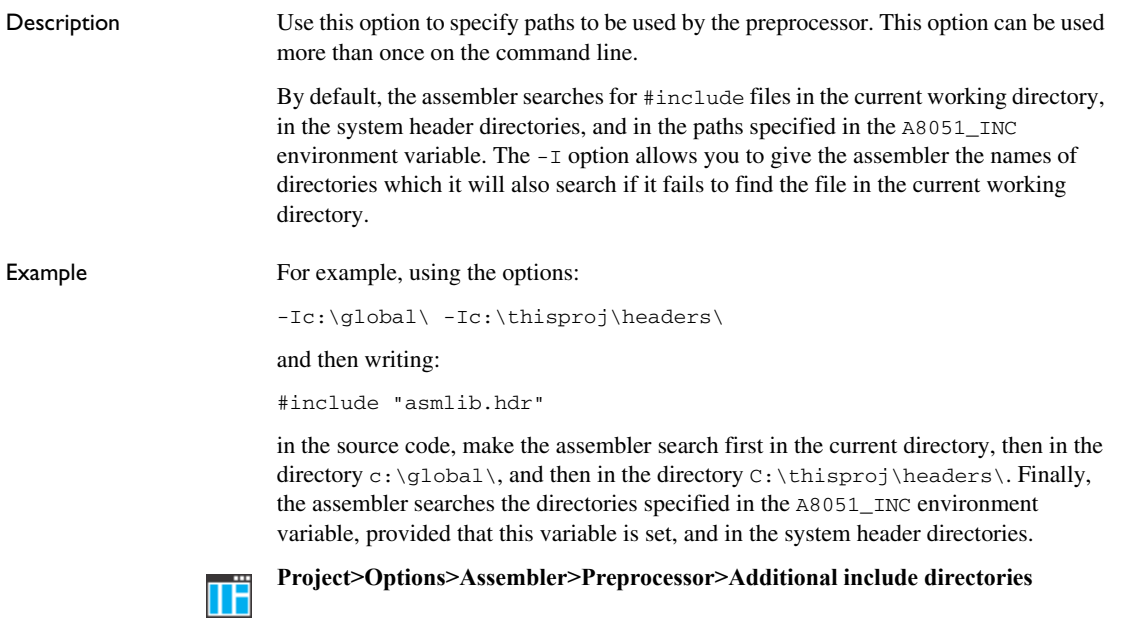

**-i**

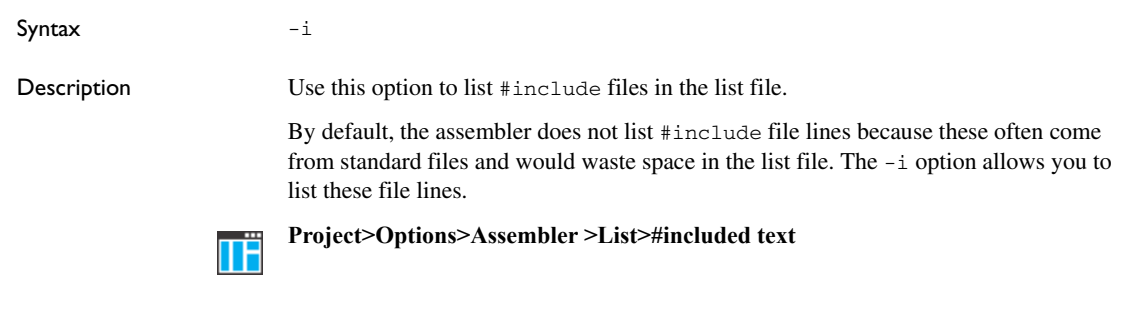

<span id="page-44-0"></span>**-L**

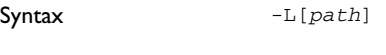

Parameters

No parameter Generates a listing with the same name as the source file, but with the filename extension 1st.

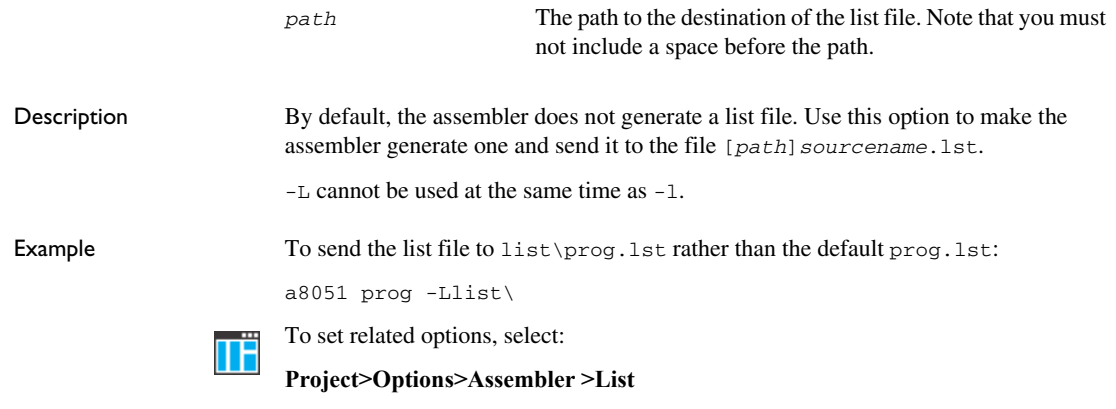

#### <span id="page-45-0"></span>**-l**

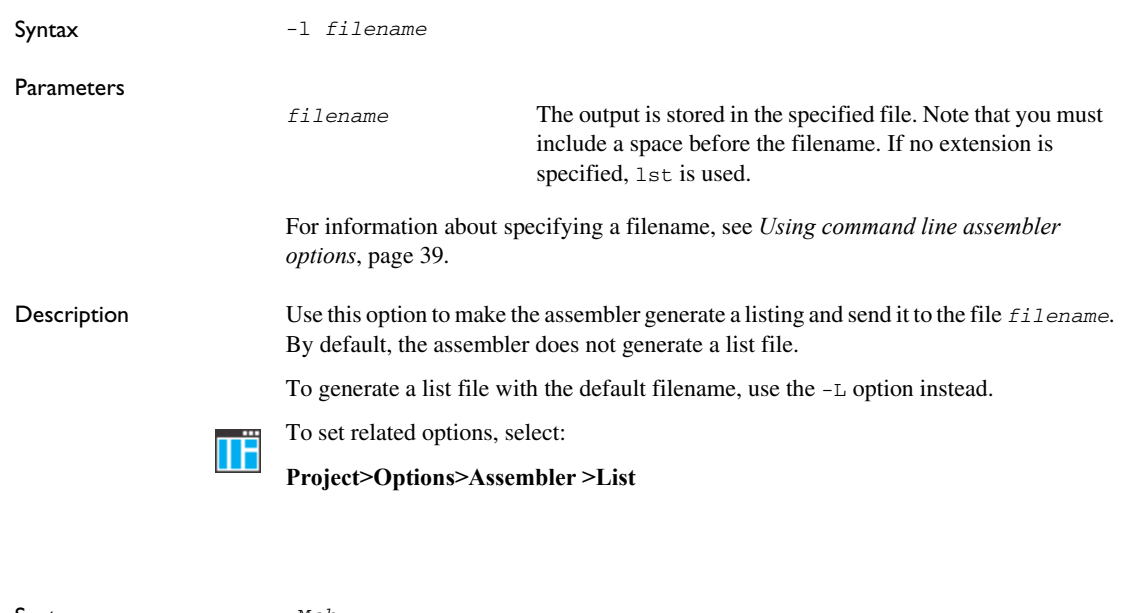

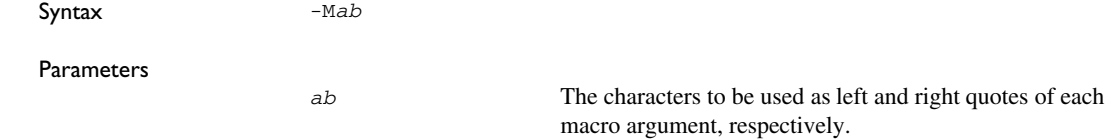

**-M**

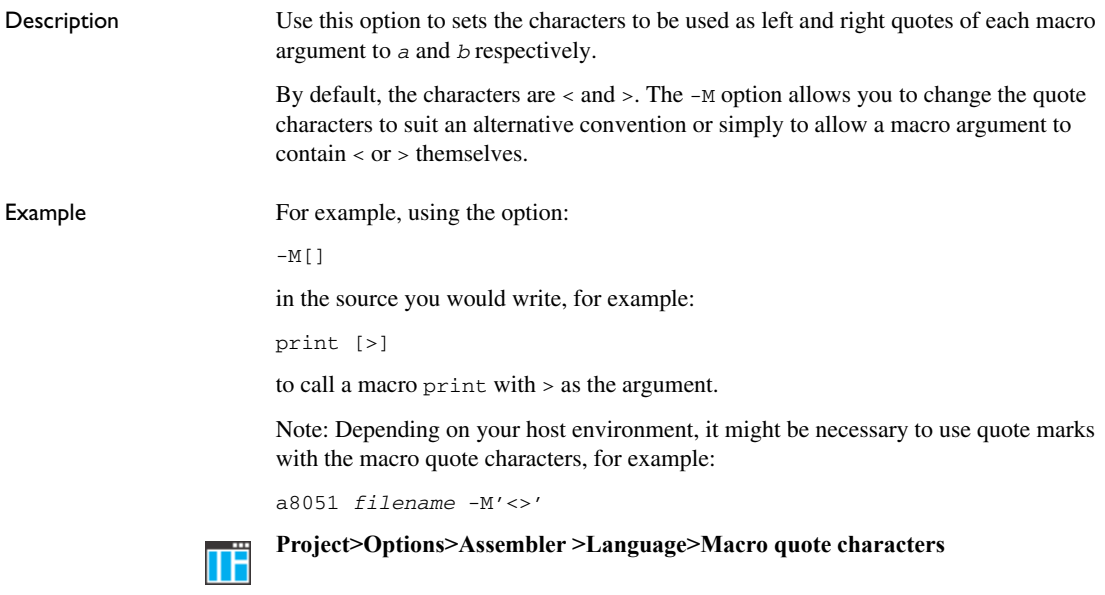

#### **-N**

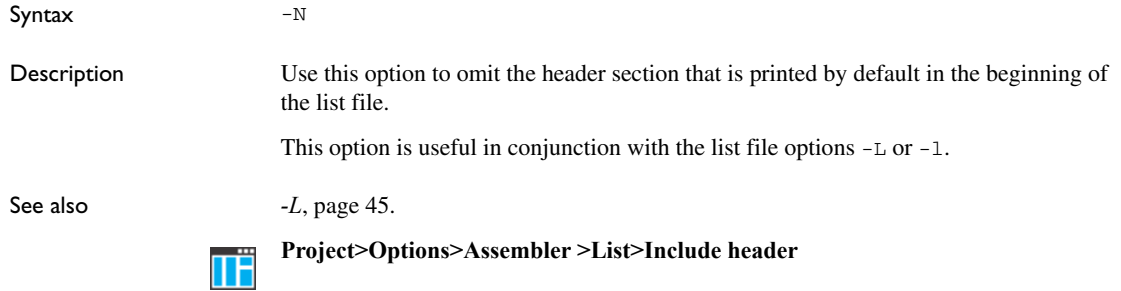

#### **-n**

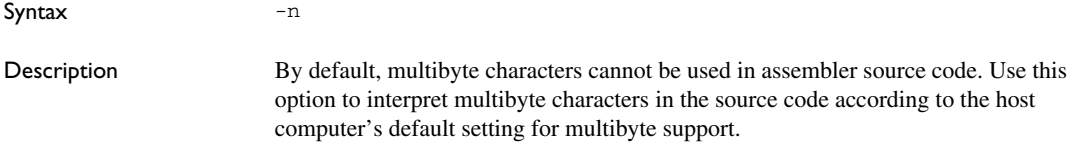

Multibyte characters are allowed in C/C++ style comments, in string literals, and in character constants. They are transferred untouched to the generated code.

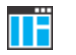

**Project>Options>Assembler >Language>Enable multibyte support**

#### **--no\_path\_in\_file\_macros**

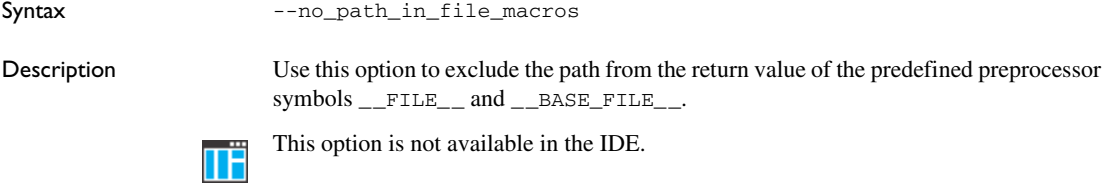

**-O**

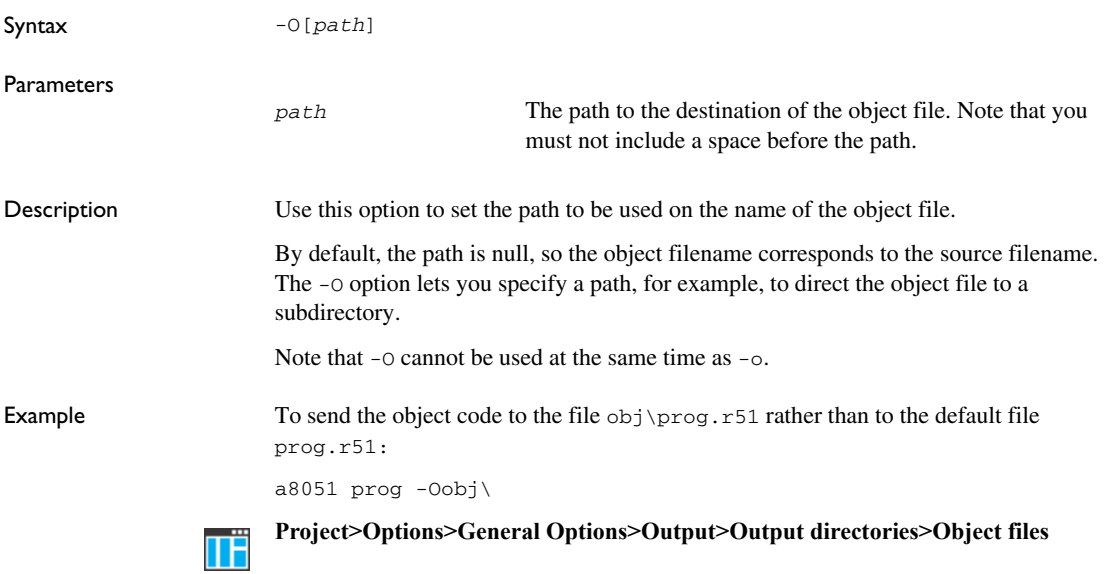

**-o**

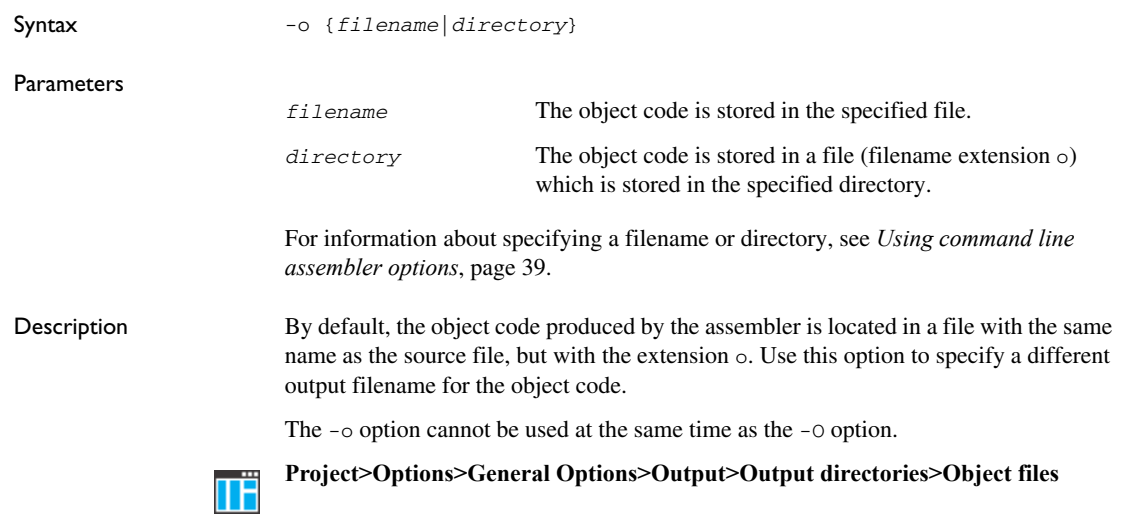

#### **-p**

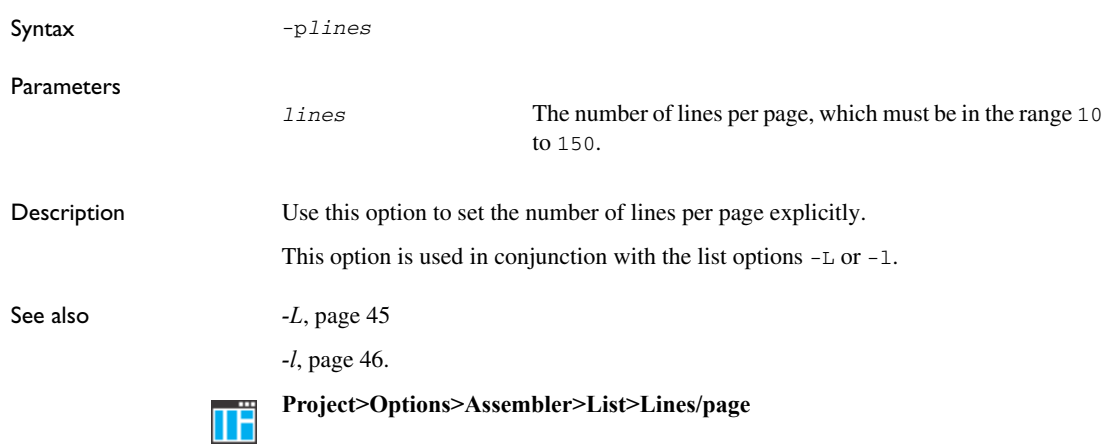

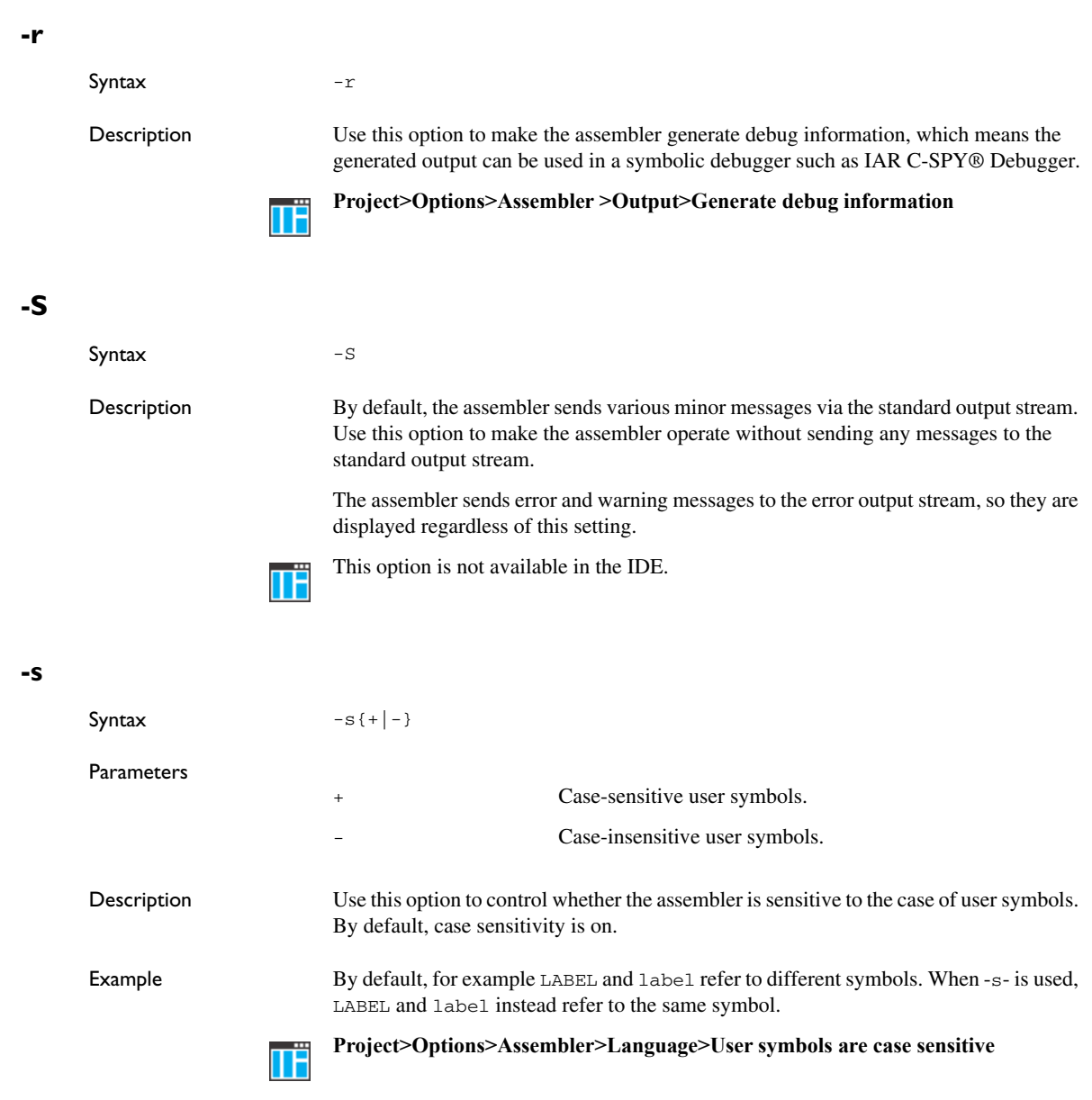

## **--system\_include\_dir**

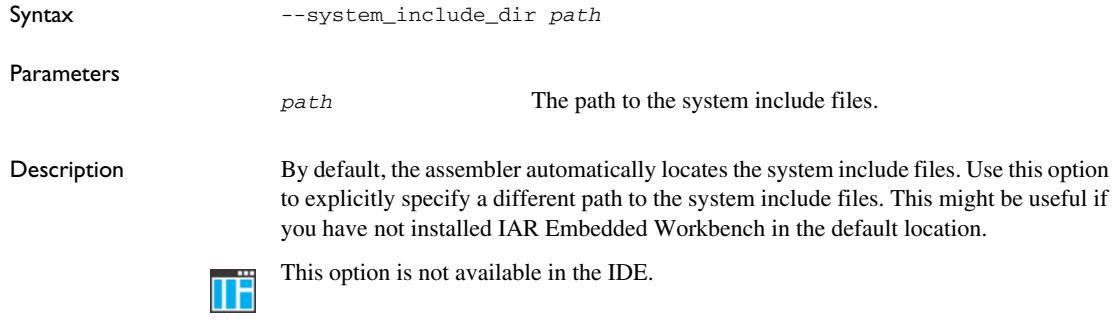

#### **-t**

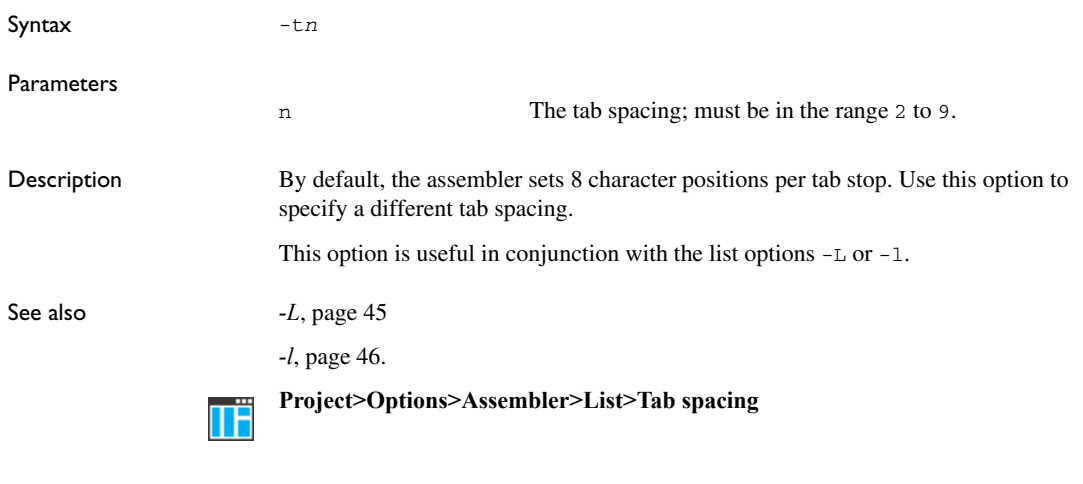

#### **-U**

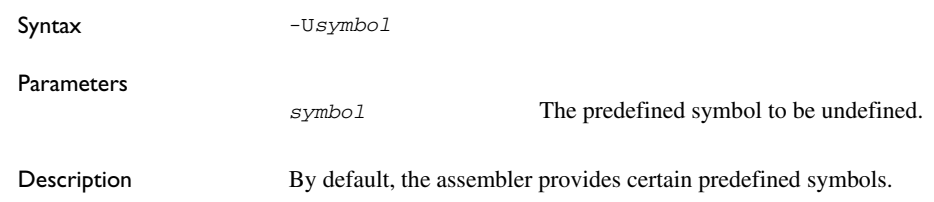

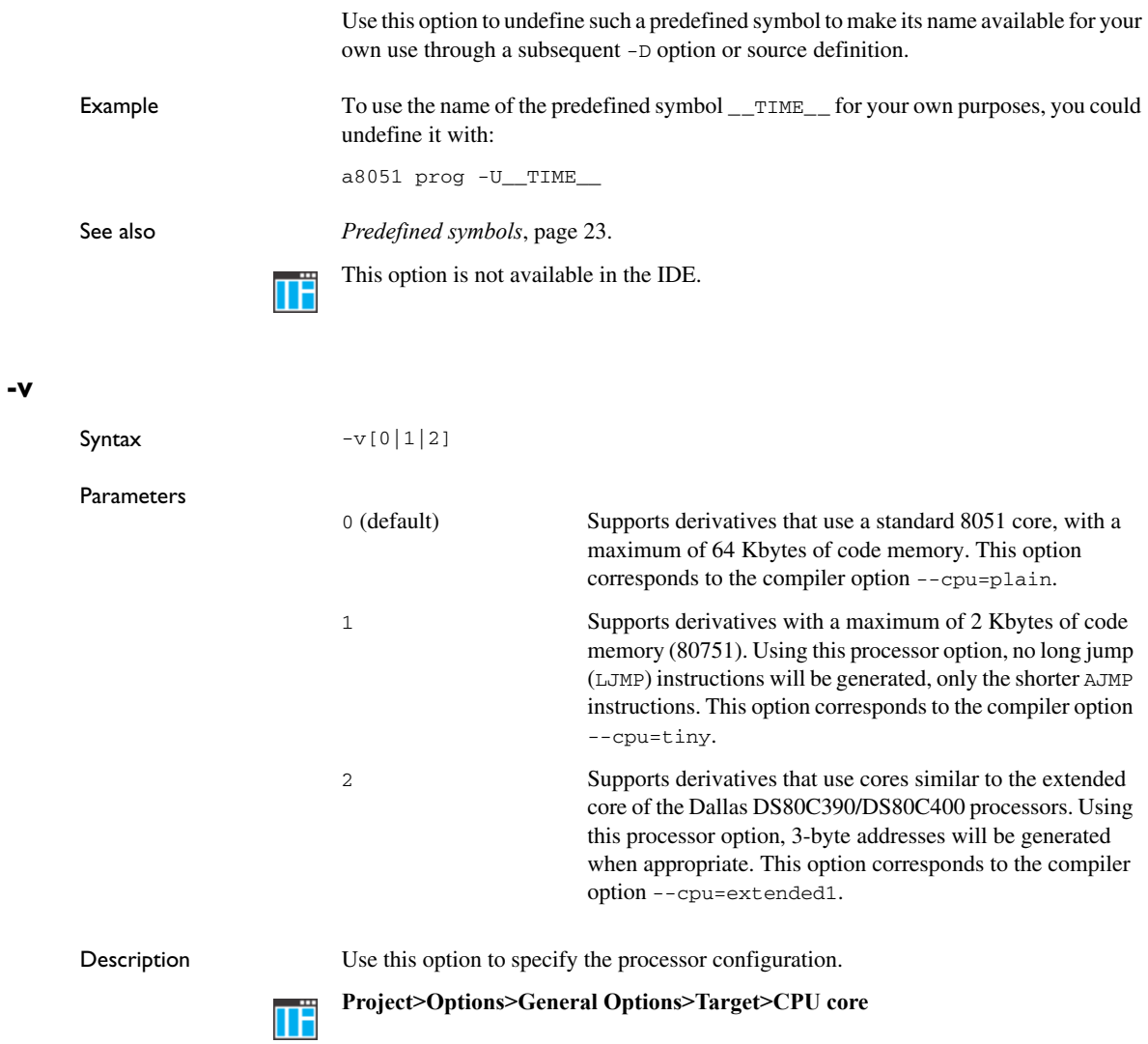

**-w**

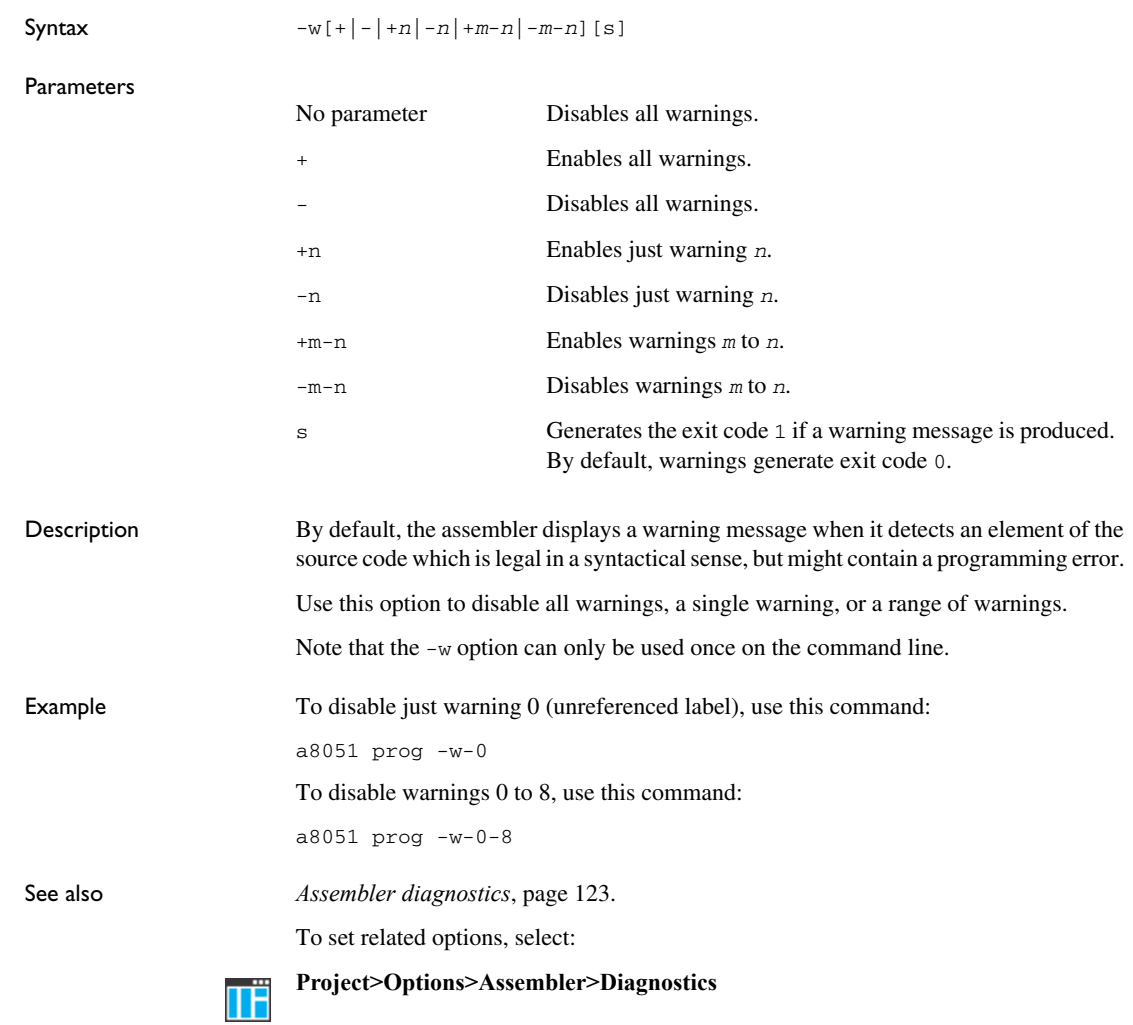

**-x**

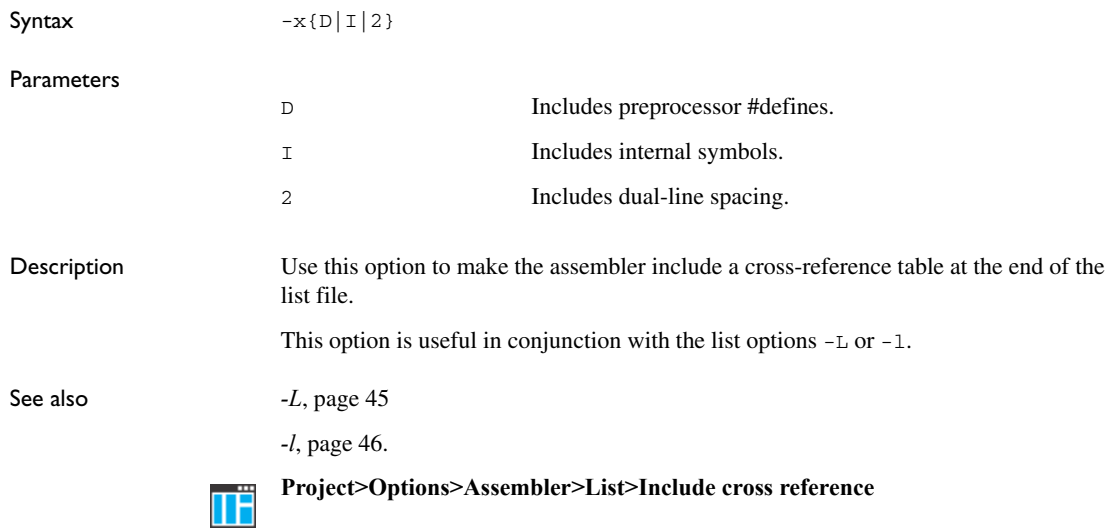

# **Assembler operators**

- [Precedence of assembler operators](#page-54-0)
- [Summary of assembler operators](#page-54-1)
- [Description of assembler operators](#page-57-0)

## <span id="page-54-0"></span>**Precedence of assembler operators**

Each operator has a precedence number assigned to it that determines the order in which the operator and its operands are evaluated. The precedence numbers range from 1 (the highest precedence, that is, first evaluated) to 7 (the lowest precedence, that is, last evaluated).

These rules determine how expressions are evaluated:

- The highest precedence operators are evaluated first, then the second highest precedence operators, and so on until the lowest precedence operators are evaluated.
- Operators of equal precedence are evaluated from left to right in the expression.
- Parentheses ( and ) can be used for grouping operators and operands and for controlling the order in which the expressions are evaluated. For example, this expression evaluates to 1:

 $7/(1+(2*3))$ 

#### <span id="page-54-1"></span>**Summary of assembler operators**

The following tables give a summary of the operators, in order of precedence. Synonyms, where available, are shown after the operator name.

#### **PARENTHESIS OPERATOR**

Precedence: 1

() Parenthesis.

#### **UNARY OPERATORS**

Precedence: 1

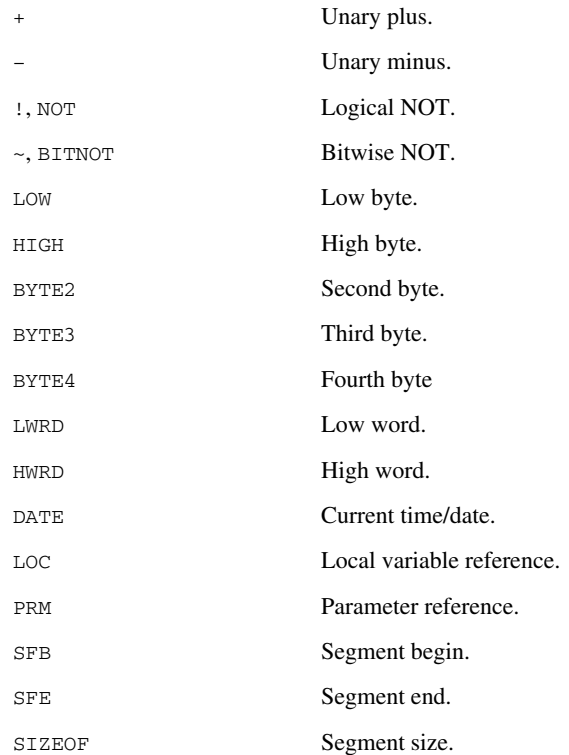

#### **MULTIPLICATIVE ARITHMETIC OPERATORS**

Precedence: 2

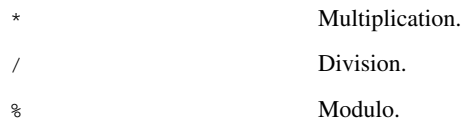

#### **ADDITIVE ARITHMETIC OPERATORS**

Precedence: 3

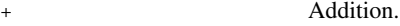

– Subtraction.

#### **SHIFT OPERATORS**

Precedence: 4

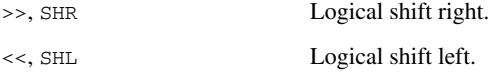

#### **AND OPERATORS**

Precedence: 5

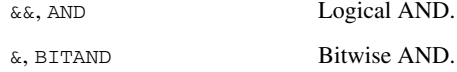

#### **OR OPERATORS**

Precedence: 6

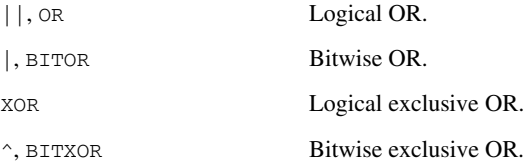

#### **COMPARISON OPERATORS**

Precedence: 7

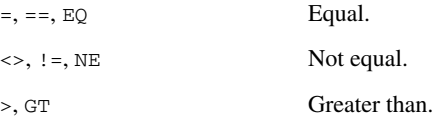

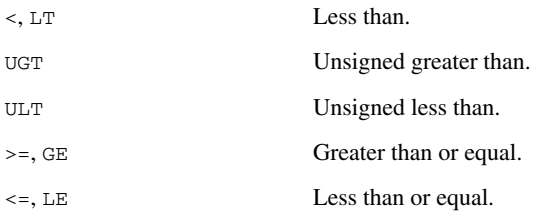

# <span id="page-57-0"></span>**Description of assembler operators**

This section gives detailed descriptions of each assembler operator.

See also *[Expressions, operands, and operators](#page-19-0)*, page 20.

#### **() Parenthesis**

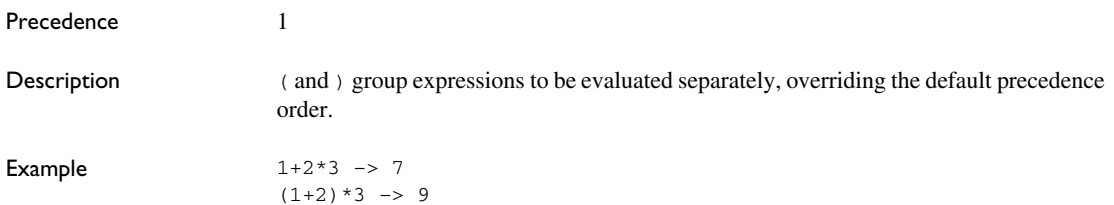

#### **\* Multiplication**

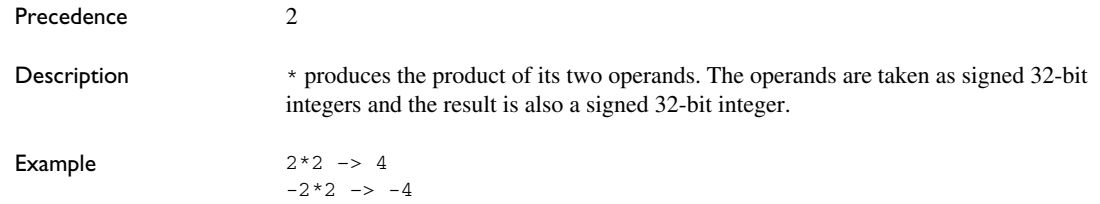

## **+ Unary plus**

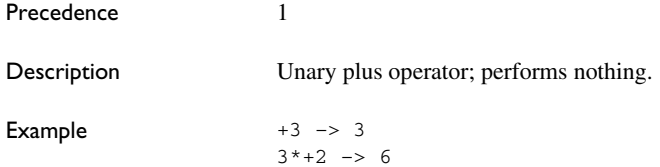

#### **+ Addition**

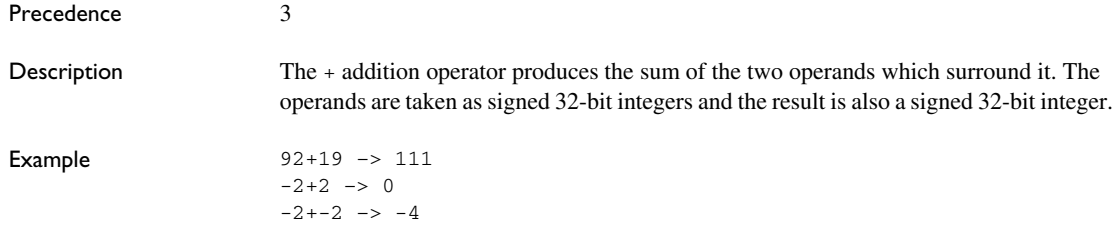

## **– Unary minus**

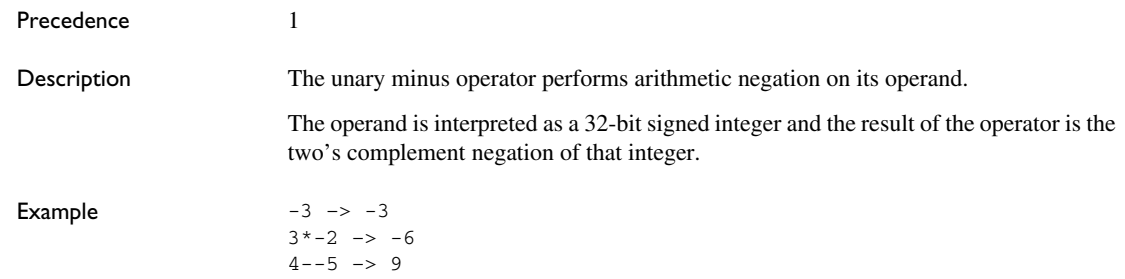

#### **– Subtraction**

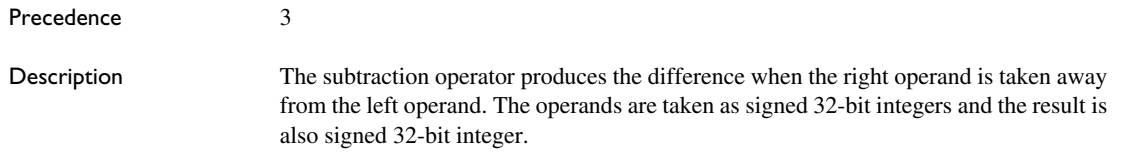

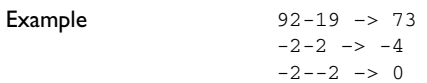

## **/ Division**

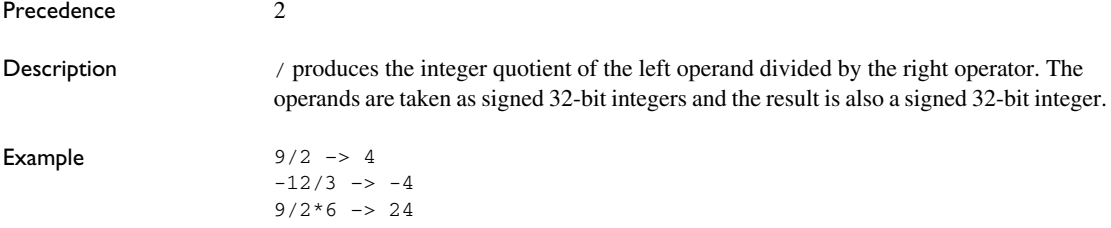

## **< Less than**

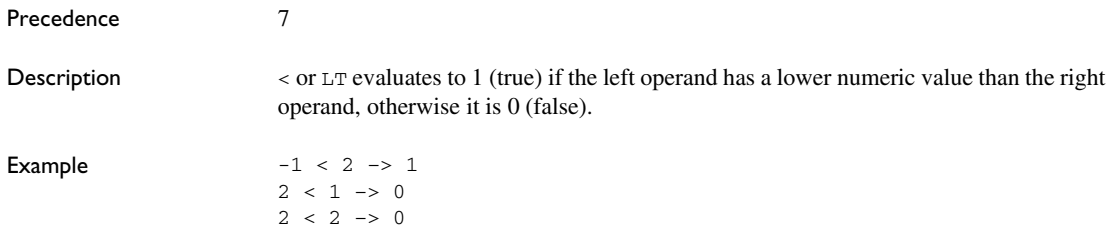

## **<= Less than or equal**

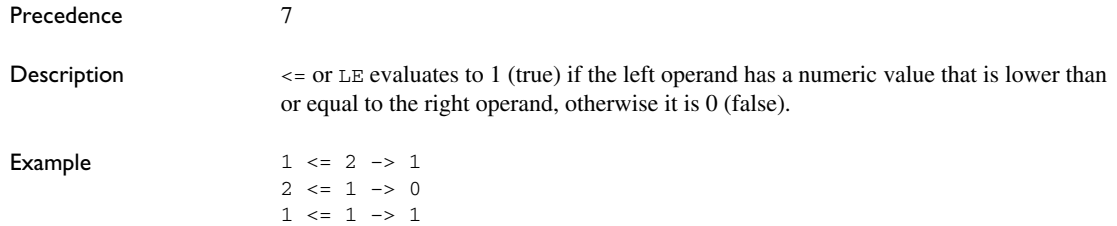

## **<>, != Not equal**

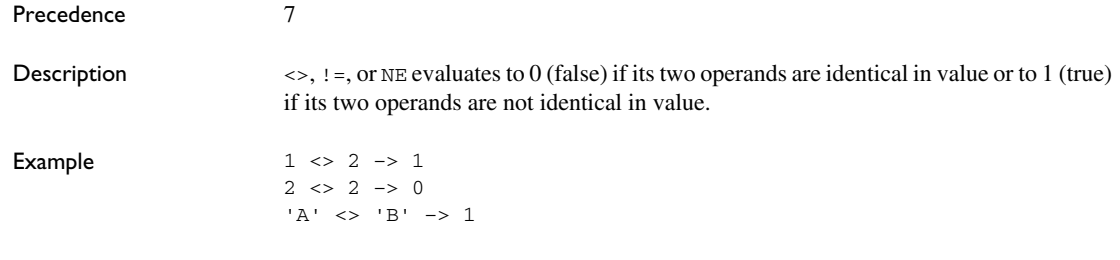

#### **=, == Equal**

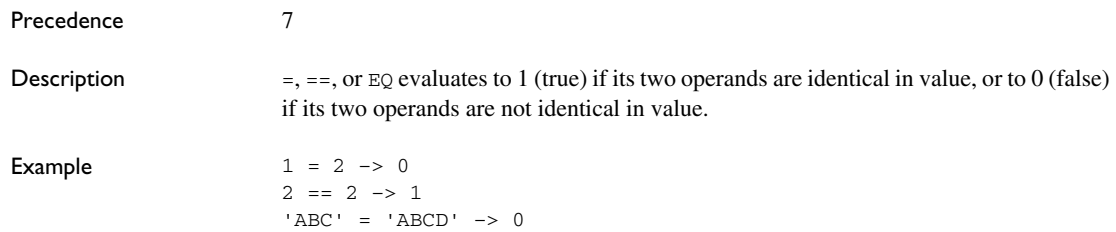

#### **> Greater than**

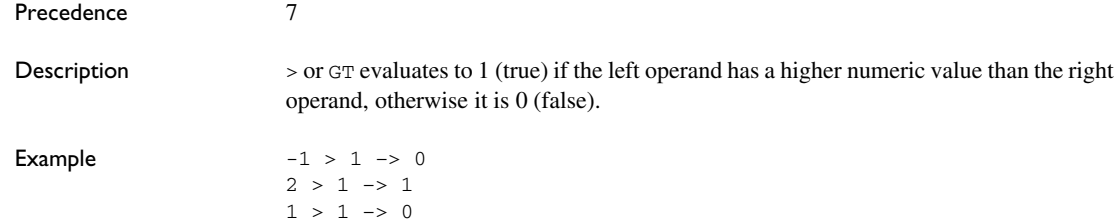

#### **>= Greater than or equal**

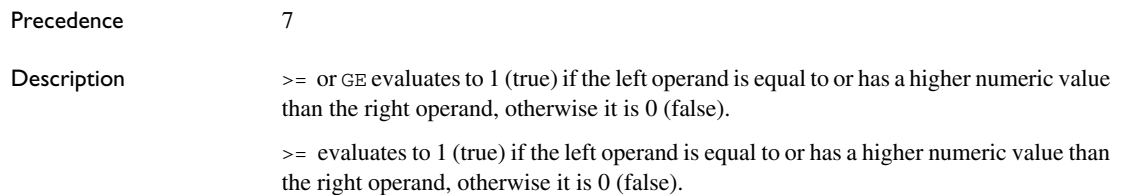

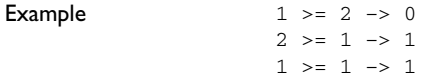

#### **&& Logical AND**

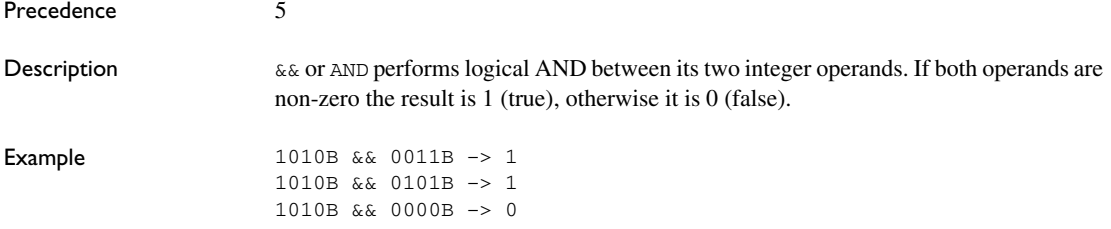

## **& Bitwise AND**

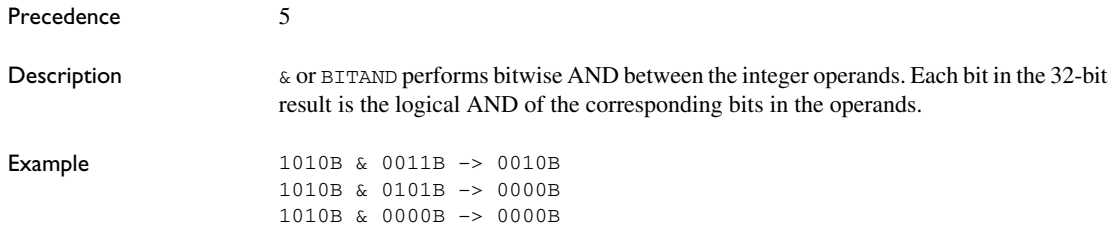

#### **~ Bitwise NOT**

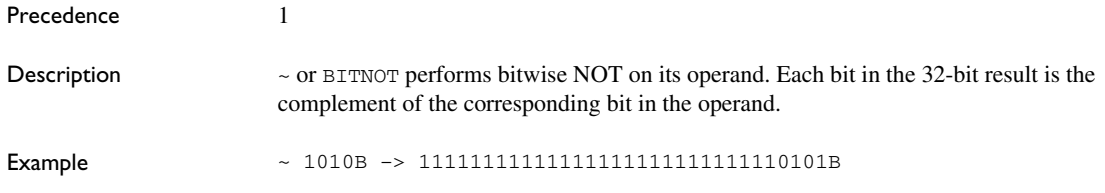

#### **| Bitwise OR**

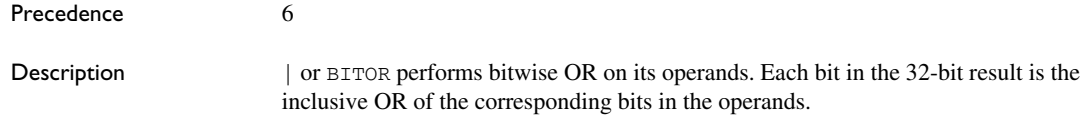

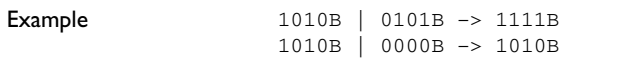

#### **^ Bitwise exclusive OR**

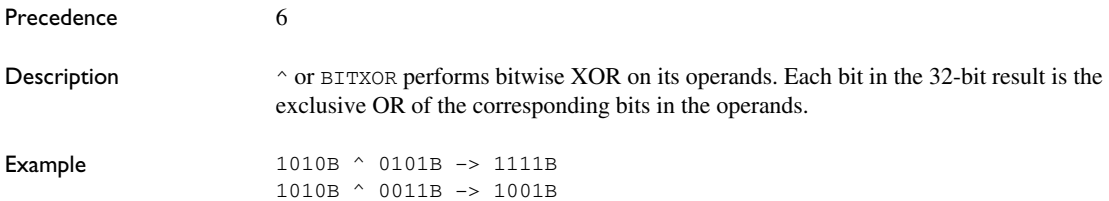

## **% Modulo**

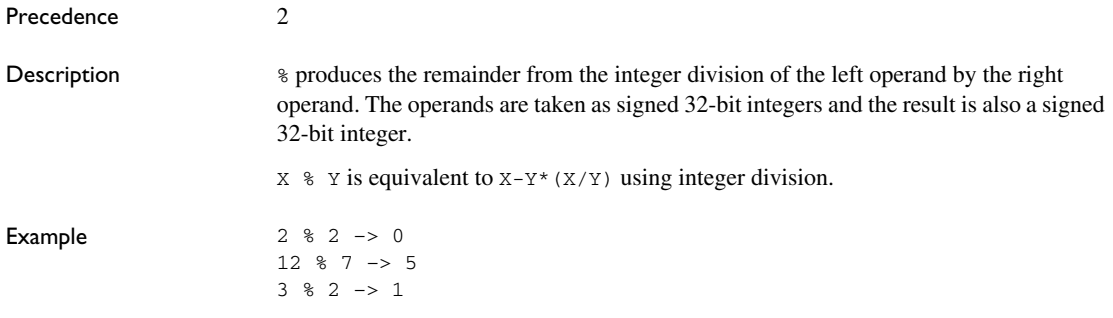

## **! Logical NOT**

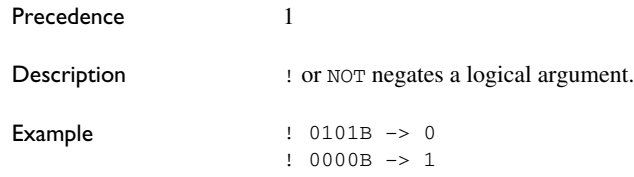

## **|| Logical OR**

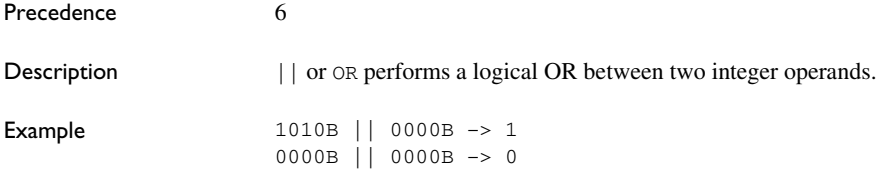

#### **<< Logical shift left**

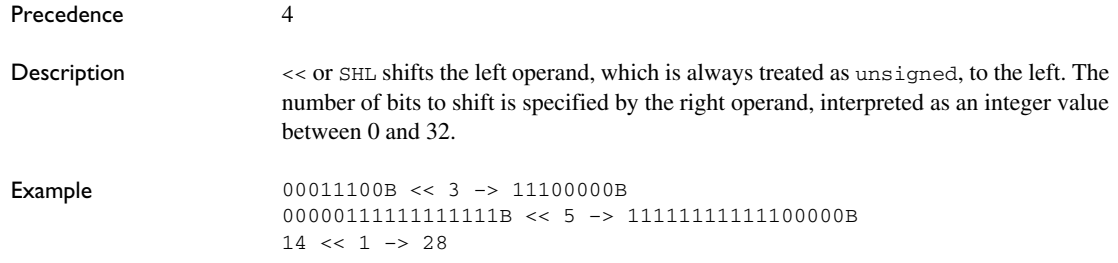

#### **>> Logical shift right**

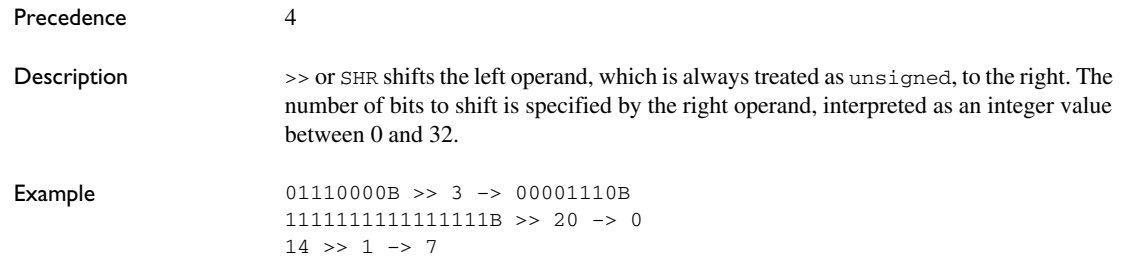

#### **BYTE2 Second byte**

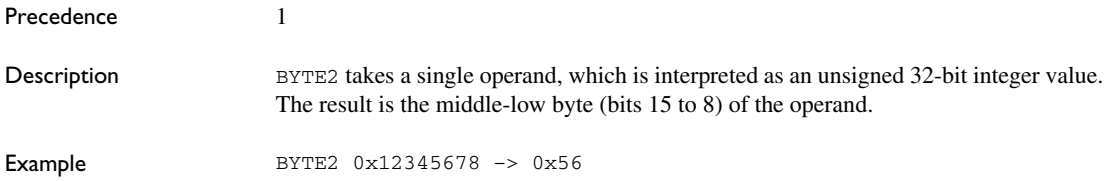

## **BYTE3 Third byte**

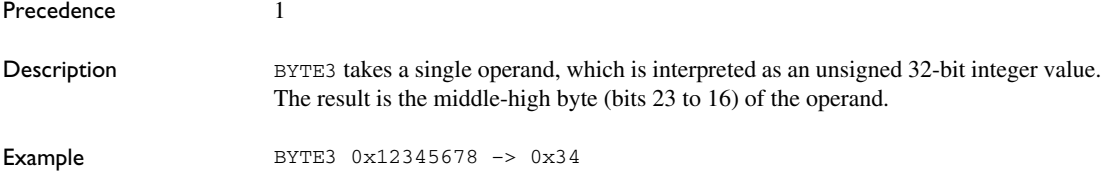

## **BYTE4 Fourth byte**

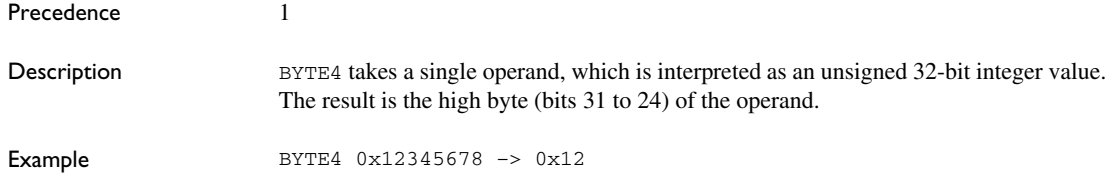

## **DATE Current time/date**

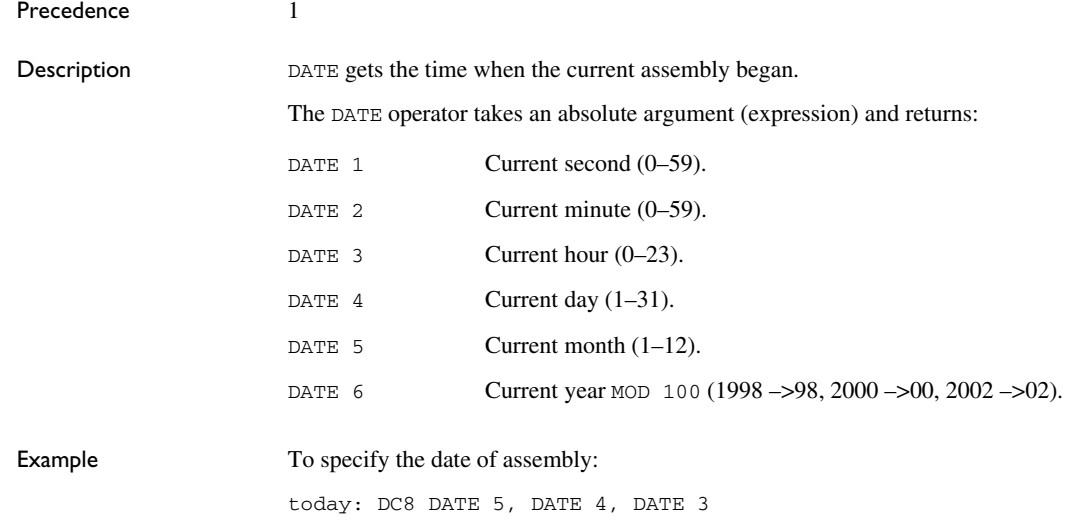

## **HIGH High byte**

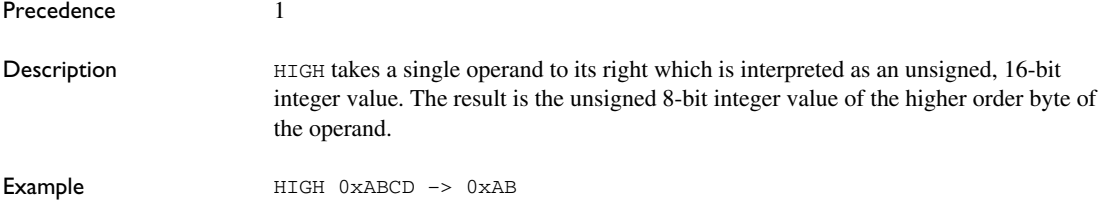

#### **HWRD High word**

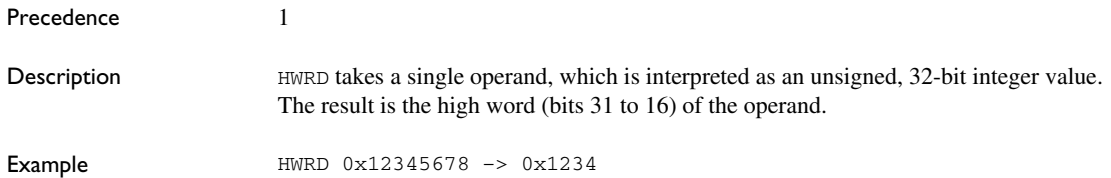

## **LOC Local variable reference**

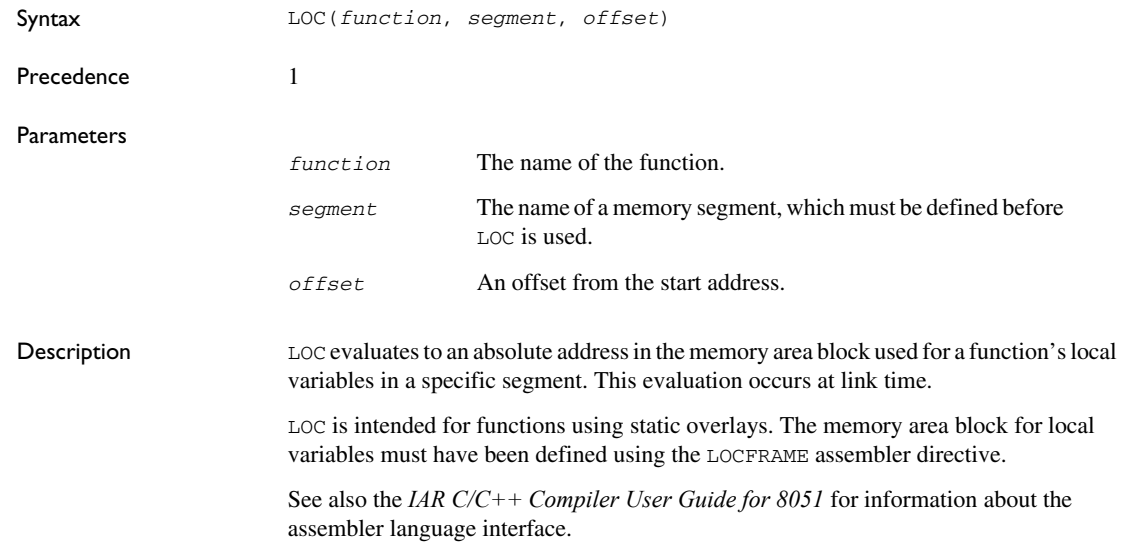

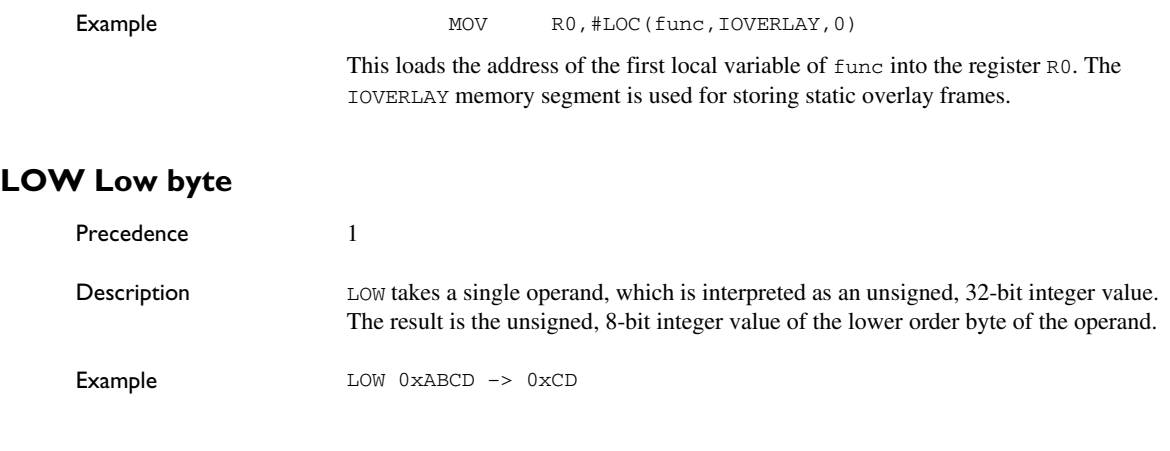

#### **LWRD Low word**

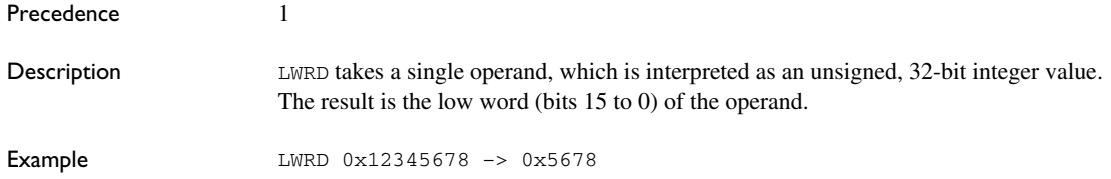

## **PRM Parameter reference**

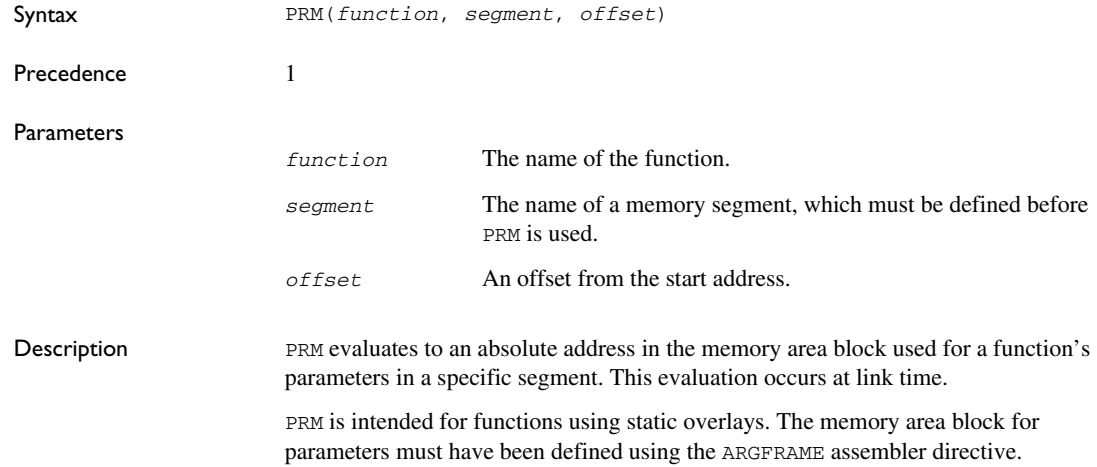

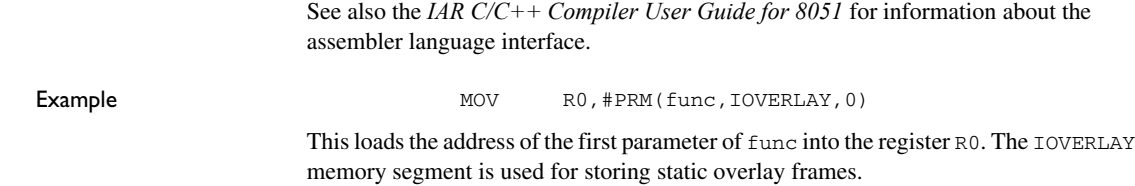

#### **SFB Segment begin**

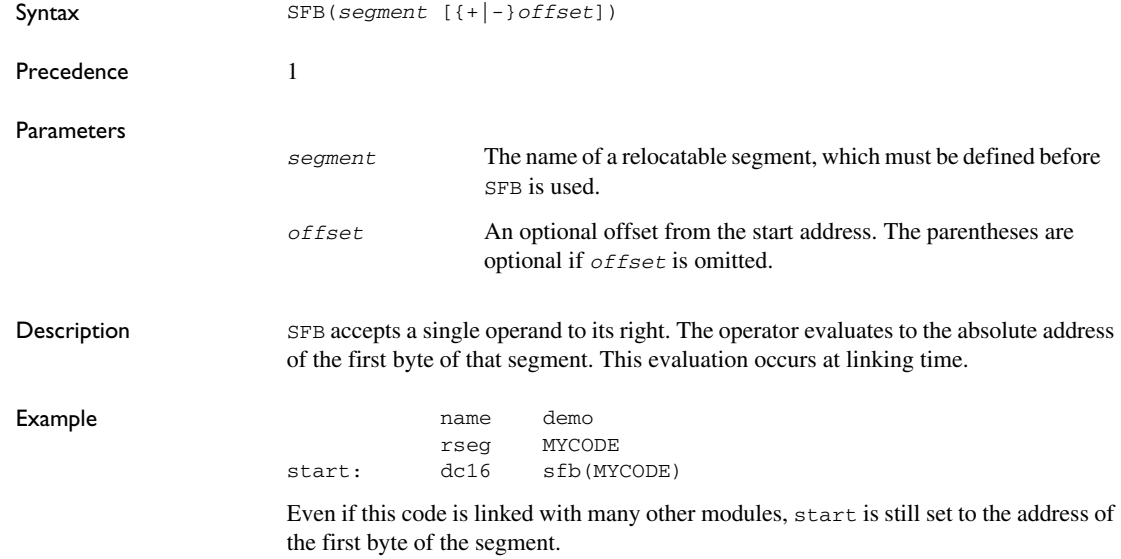

#### **SFE Segment end**

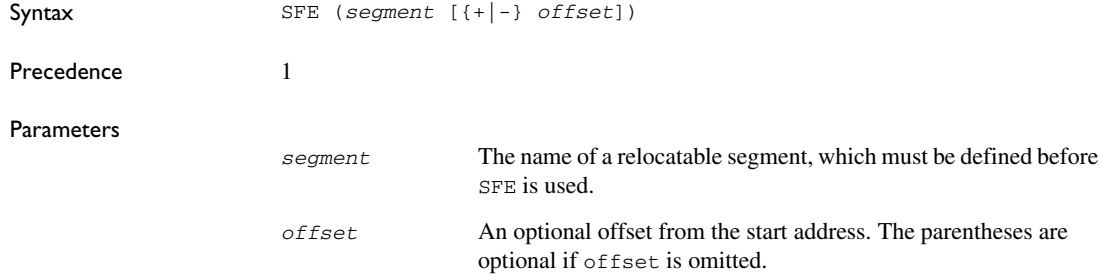

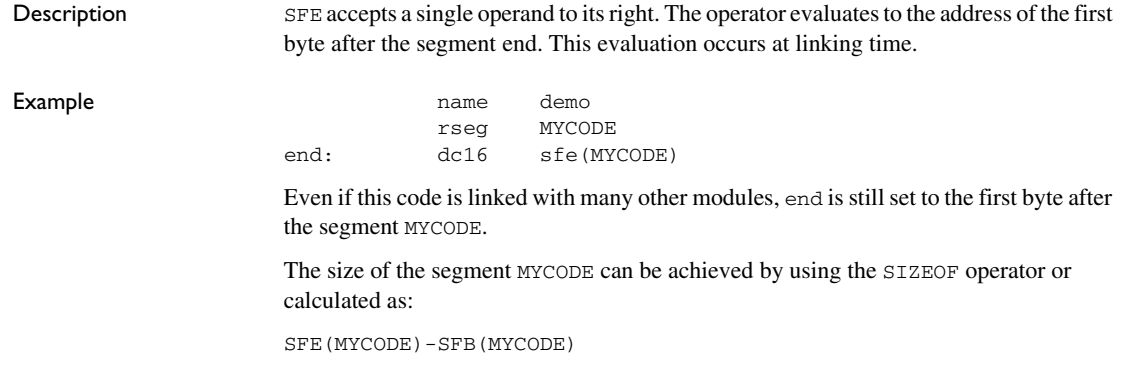

## **SIZEOF Segment size**

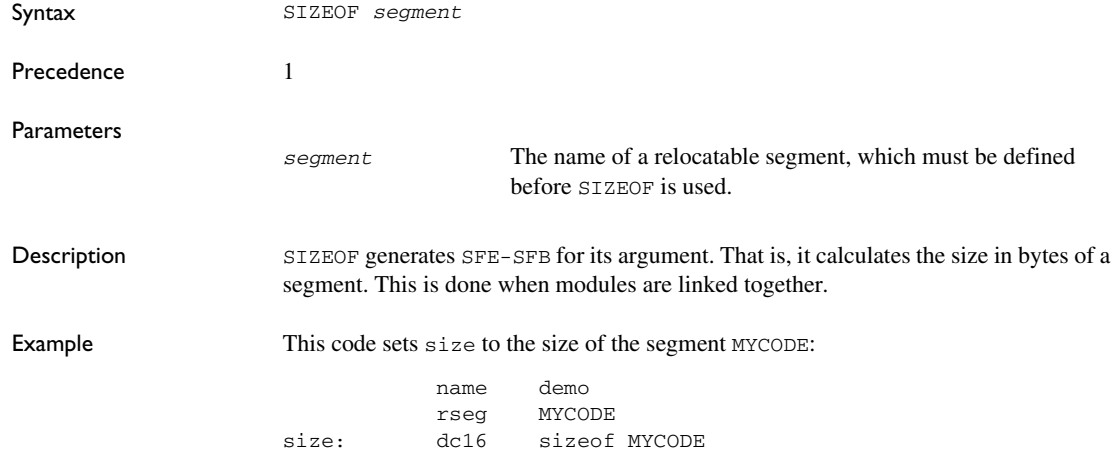

## **UGT Unsigned greater than**

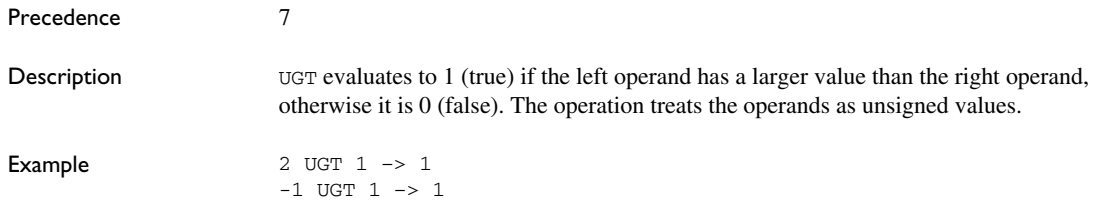

#### **ULT Unsigned less than**

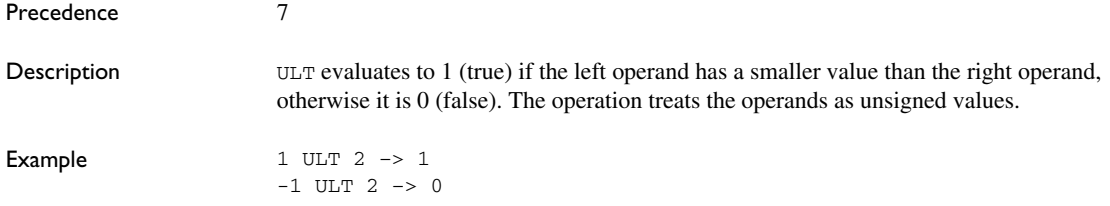

#### **XOR Logical exclusive OR**

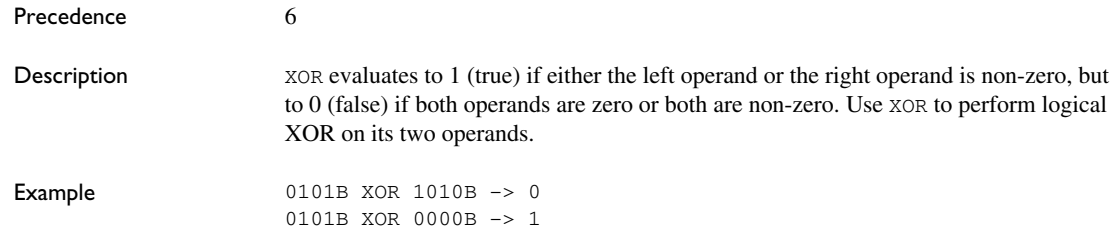

# **Assembler directives**

This chapter gives a summary of the assembler directives and provides detailed reference information for each category of directives.

# **Summary of assembler directives**

The assembler directives are classified into these groups according to their function:

- *[Module control directives](#page-74-0)*, page 75
- *[Symbol control directives](#page-78-0)*, page 79
- *[Segment control directives](#page-80-0)*, page 81
- *[Value assignment directives](#page-85-0)*, page 86
- *[Conditional assembly directives](#page-89-0)*, page 90
- *[Macro processing directives](#page-90-0)*, page 91
- *[Listing control directives](#page-98-0)*, page 99
- *[C-style preprocessor directives](#page-103-0)*, page 104
- *[Data definition or allocation directives](#page-107-0)*, page 108
- *[Assembler control directives](#page-109-0)*, page 110
- *[Function directives](#page-112-0)*, page 113
- *[Call frame information directives for names blocks](#page-113-0)*, page 114.
- *[Call frame information directives for common blocks](#page-115-0)*, page 116
- *[Call frame information directives for data blocks](#page-116-0)*, page 117
- *[Call frame information directives for tracking resources and CFAs](#page-117-0)*, page 118

This table gives a summary of all the assembler directives:

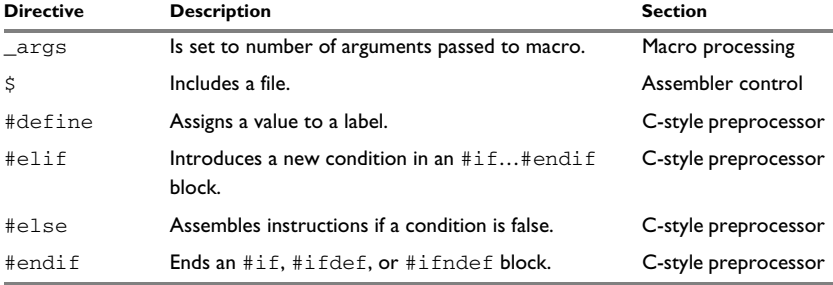

*Table 13: Assembler directives summary* 

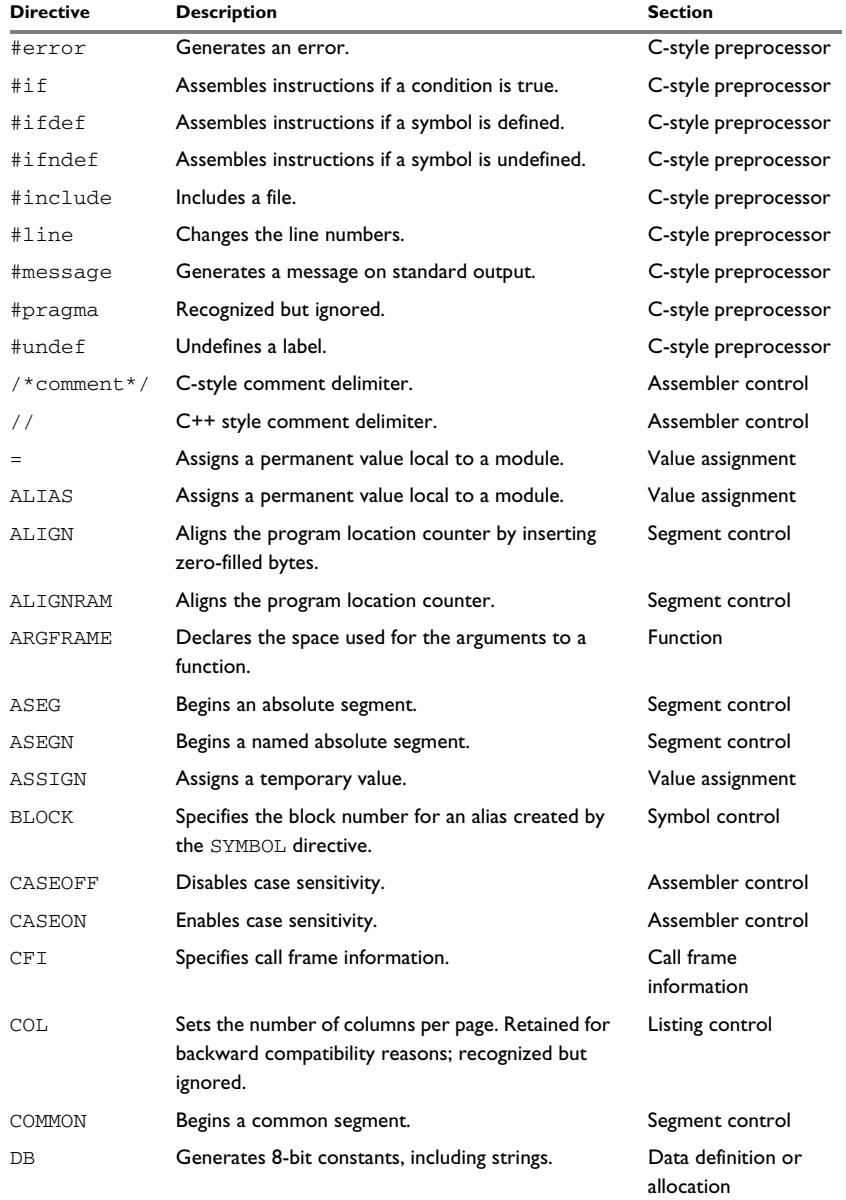

*Table 13: Assembler directives summary (Continued)*
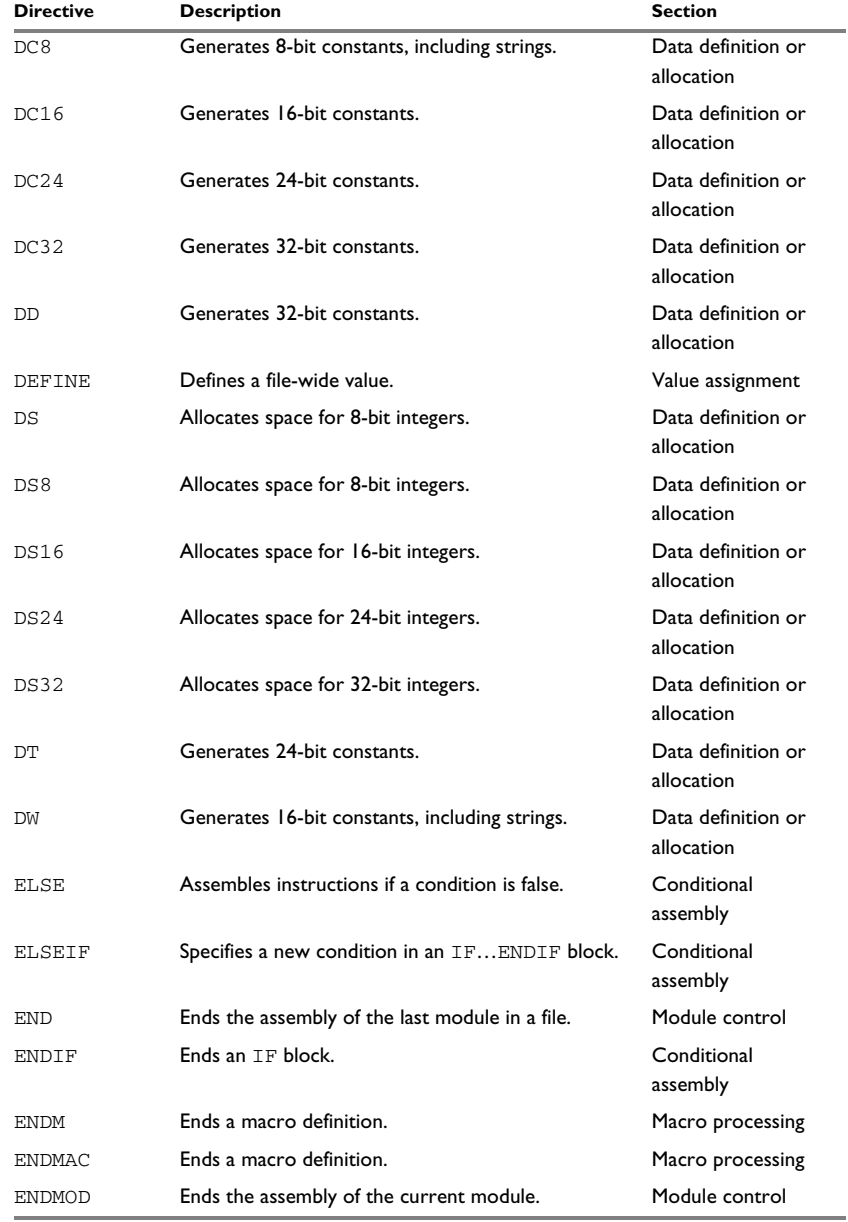

*Table 13: Assembler directives summary (Continued)*

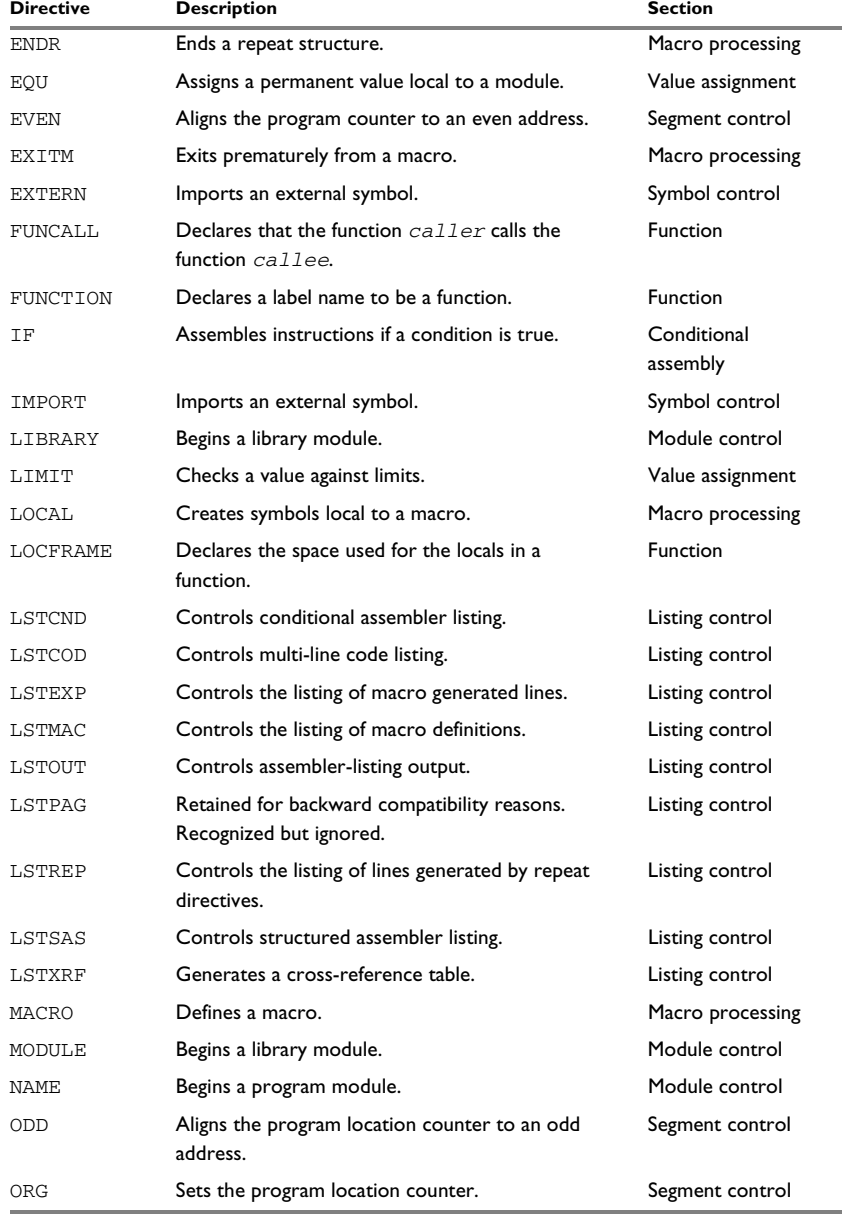

*Table 13: Assembler directives summary (Continued)*

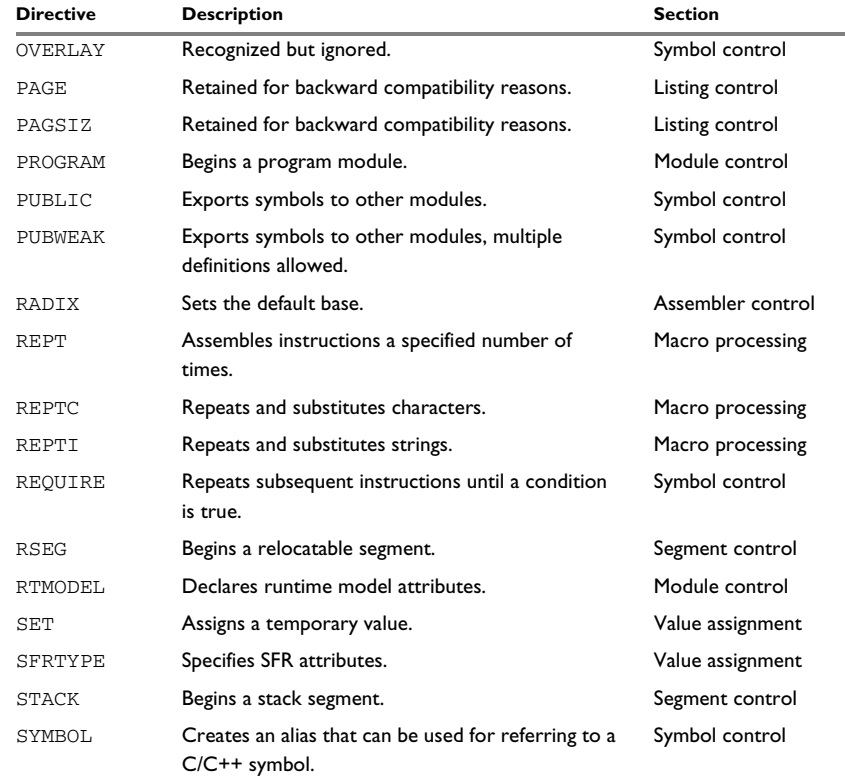

*Table 13: Assembler directives summary (Continued)*

# **Description of assembler directives**

The following pages give reference information about the assembler directives.

# **Module control directives**

Syntax END [*address*] ENDMOD [*address*] LIBRARY *symbol* [(*expr*)] MODULE *symbol* [(*expr*)] NAME *symbol* [(*expr*)]

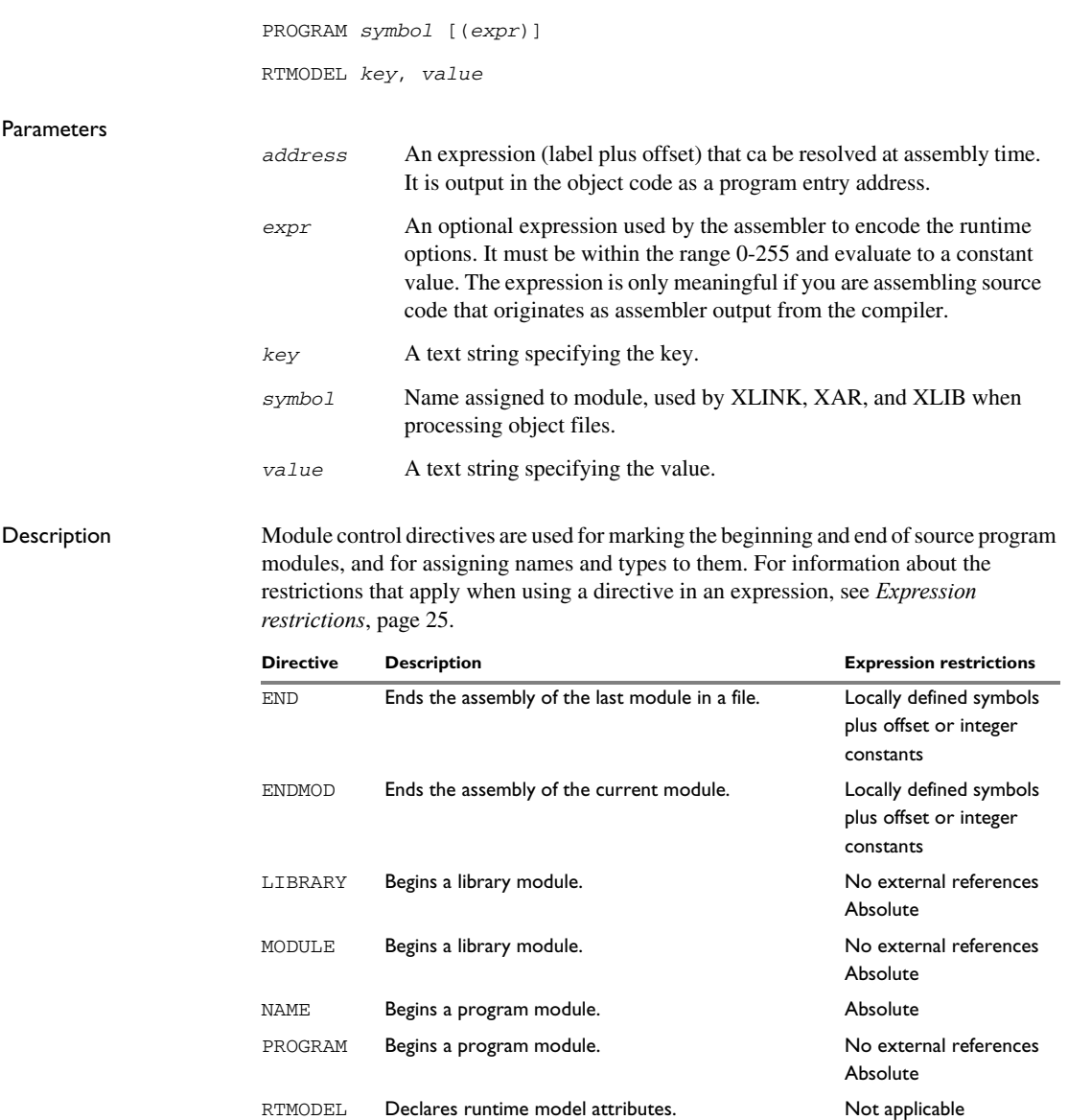

*Table 14: Module control directives* 

#### **Beginning a program module**

Use NAME or PROGRAM to begin a program module, and to assign a name for future reference by the IAR XLINK Linker, the IAR XAR Library Builder, and the IAR XLIB Librarian.

Program modules are unconditionally linked by XLINK, even if other modules do not reference them.

#### **Beginning a library module**

Use MODULE or LIBRARY to create libraries containing several small modules—like runtime systems for high-level languages—where each module often represents a single routine. With the multi-module facility, you can significantly reduce the number of source and object files needed.

Library modules are only copied into the linked code if other modules reference a public symbol in the module.

#### **Beginning a module**

Use any of the directives NAME or PROGRAM to begin an ELF module, and to assign a name.

A module is included in the linked application, even if other modules do not reference them. For more information about how modules are included in the linked application, read about the linking process in the *IAR C/C++ Compiler User Guide for 8051*.

**Note:** There can be only one module in a file.

#### **Terminating a module**

Use ENDMOD to define the end of a module.

#### **Terminating the source file**

Use END to indicate the end of the source file. Any lines after the END directive are ignored. The END directive also ends the last module in the file, if this is not done explicitly with an ENDMOD directive.

#### **Defining a program entry**

Program entries must be either relocatable or absolute and cannot be external. The defined program entry for the application will show up in the XLINK map file, and in some of the XLINK output formats.

#### **Assembling multi-module files**

These rules apply when assembling multi-module files:

- At the beginning of a new module all user symbols are deleted, except for those created by DEFINE, #define, or MACRO, the location counters are cleared, and the mode is set to absolute.
- Listing control directives remain in effect throughout the assembly.

**Note:** END must always be placed after the last module, and there must not be any source lines (except for comments and listing control directives) between an ENDMOD and the next module (beginning with MODULE, LIBRARY, NAME, or PROGRAM).

If any of the directives NAME, MODULE, LIBRARY, or PROGRAM is missing, the module is assigned the name of the source file and the attribute program.

#### **Declaring runtime model attributes**

Use RTMODEL to enforce consistency between modules. All modules that are linked together and define the same runtime attribute key must have the same value for the corresponding key value, or the special value  $*$ . Using the special value  $*$  is equivalent to not defining the attribute at all. It can however be useful to explicitly state that the module can handle any runtime model.

A module can have several runtime model definitions.

**Note:** The compiler runtime model attributes start with double underscores. In order to avoid confusion, this style must not be used in the user-defined assembler attributes.

If you are writing assembler routines for use with C or C++ code, and you want to control the module consistency, refer to the *IAR C/C++ Compiler User Guide for 8051.*

The following example defines three modules where:

- MOD\_1 and MOD\_2 cannot be linked together since they have different values for runtime model CAN.
- MOD\_1 and MOD\_3 can be linked together since they have the same definition of runtime model RTOS and no conflict in the definition of CAN.
- MOD 2 and MOD 3 can be linked together since they have no runtime model conflicts. The value \* matches any runtime model value.

```
 module mod_1
 rtmodel "CAN", "ISO11519"
 rtmodel "Platform", "M7"
 ; ...
 endmod
```

```
 module mod_2
 rtmodel "CAN", "ISO11898"
 rtmodel "Platform", "*"
; \ldots endmod
 module mod_3
 rtmodel "Platform", "M7"
\mathcal{V} \rightarrow \mathcal{V} end
```
# **Symbol control directives**

### **Syntax**

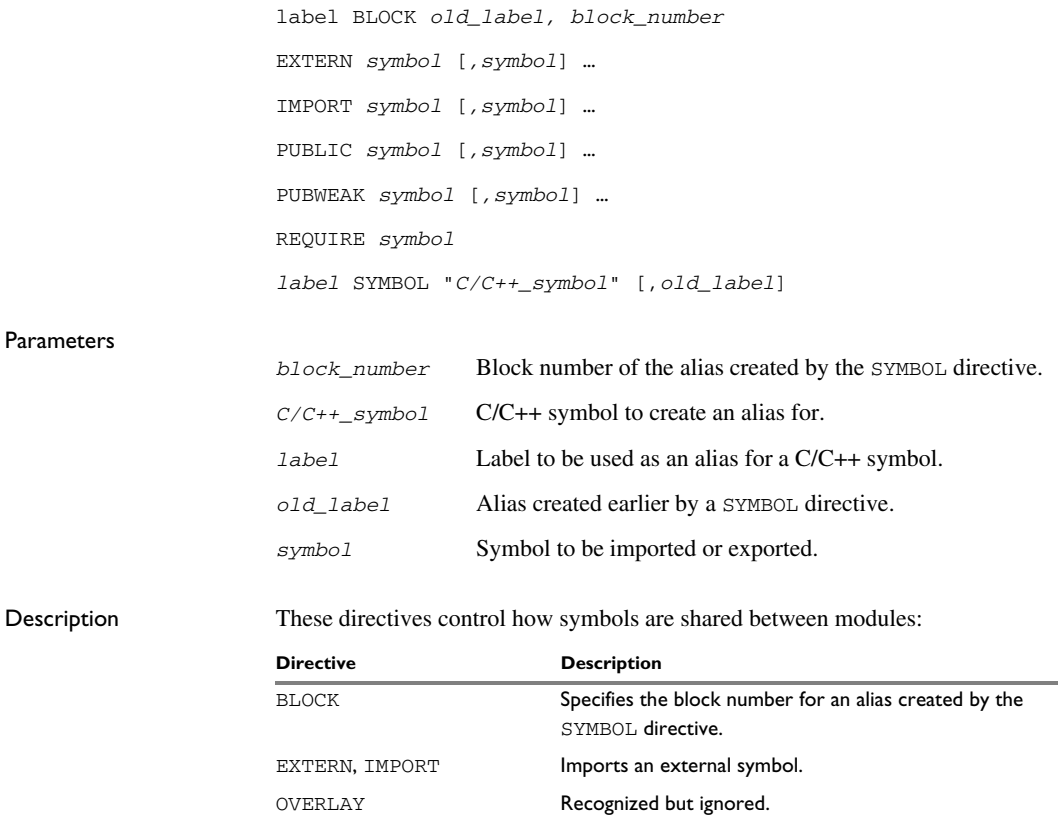

*Table 15: Symbol control directives* 

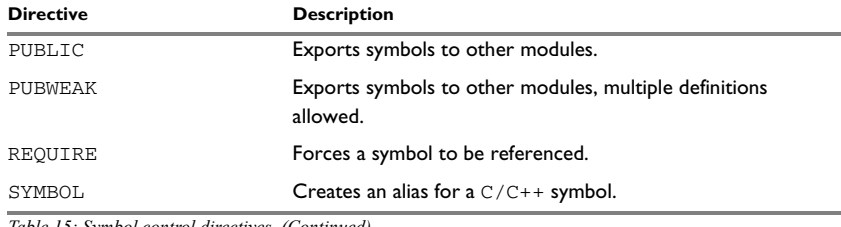

*Table 15: Symbol control directives (Continued)*

#### **Exporting symbols to other modules**

Use PUBLIC to make one or more symbols available to other modules. Symbols defined PUBLIC can be relocatable or absolute, and can also be used in expressions (with the same rules as for other symbols).

The PUBLIC directive always exports full 32-bit values, which makes it feasible to use global 32-bit constants also in assemblers for 8-bit and 16-bit processors. With the LOW, HIGH, >>, and << operators, any part of such a constant can be loaded in an 8-bit or 16-bit register or word.

There can be any number of PUBLIC-defined symbols in a module.

#### **Exporting symbols with multiple definitions to other modules**

PUBWEAK is similar to PUBLIC except that it allows the same symbol to be defined in more than one module. Only one of those definitions is used by XLINK. If a module containing a PUBLIC definition of a symbol is linked with one or more modules containing PUBWEAK definitions of the same symbol, XLINK uses the PUBLIC definition.

A symbol defined as PUBWEAK must be a label in a segment part, and it must be the *only* symbol defined as PUBLIC or PUBWEAK in that segment part.

Note: Library modules are only linked if a reference to a symbol in that module is made, and that symbol was not already linked. During the module selection phase, no distinction is made between PUBLIC and PUBWEAK definitions. This means that to ensure that the module containing the PUBLIC definition is selected, you should link it before the other modules, or make sure that a reference is made to some other PUBLIC symbol in that module.

#### **Importing symbols**

Use EXTERN or IMPORT to import an untyped external symbol.

The REQUIRE directive marks a symbol as referenced. This is useful if the segment part containing the symbol must be loaded even if the code is not referenced.

#### **Referring to scoped C/C++ symbols**

Use the SYMBOL directive to create an alias for a C/C++ symbol. You can use the alias to refer to the C/C++ symbol. The symbol and the alias must be located within the same scope.

Use the BLOCK directive to provide the block scope for the alias.

Typically, the SYMBOL and the BLOCK directives are for compiler internal use only, for example, when referring to objects inside classes or namespaces. For detailed information about how to use these directives, declare and define your C/C++ symbol, compile, and view the assembler list file output.

Example The following example defines a subroutine to print an error message, and exports the entry address err so that it can be called from other modules.

> Because the message is enclosed in double quotes, the string will be followed by a zero byte.

It defines print as an external routine; the address is resolved at link time.

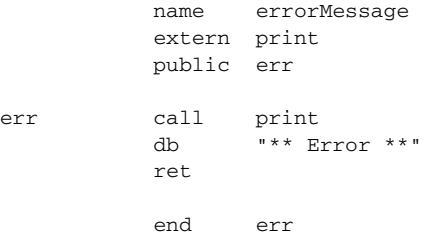

### **Segment control directives**

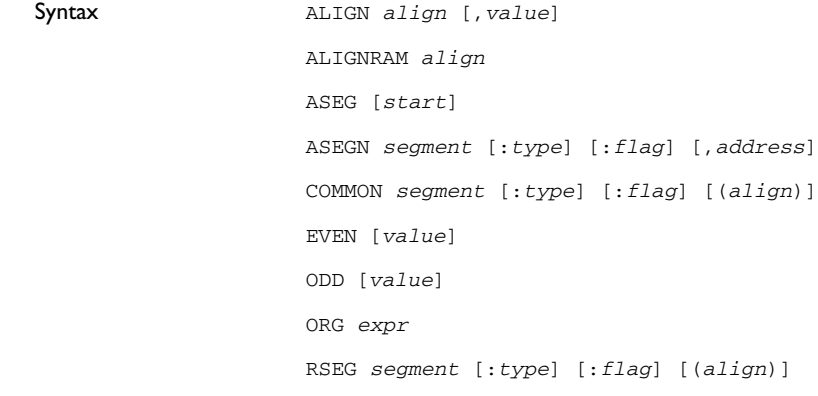

STACK *segment* [:*type*] [:*flag*] [(*align*)]

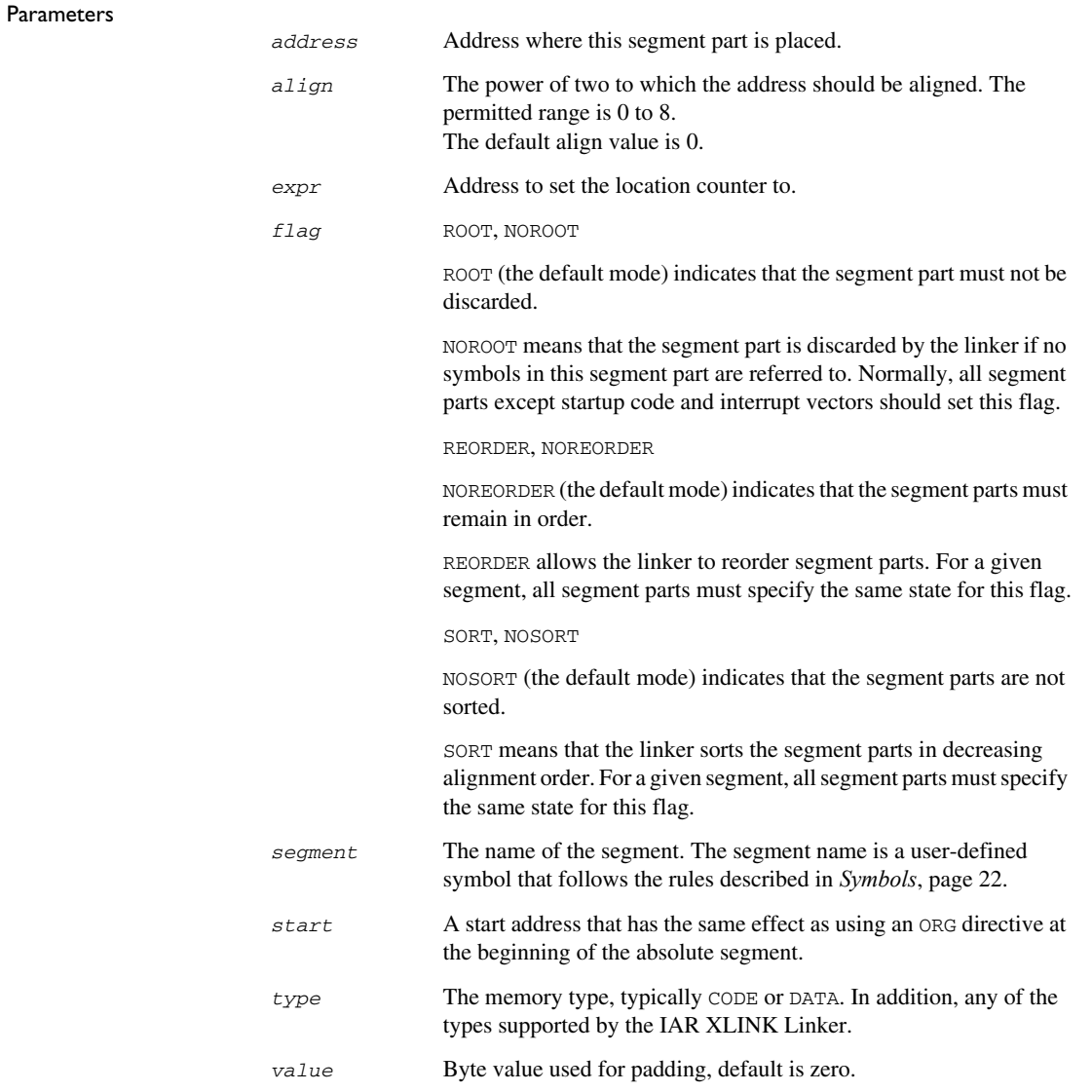

#### Description The segment directives control how code and data are located. For information about the restrictions that apply when using a directive in an expression, see *[Expression](#page-24-0)  [restrictions](#page-24-0)*, page 25.

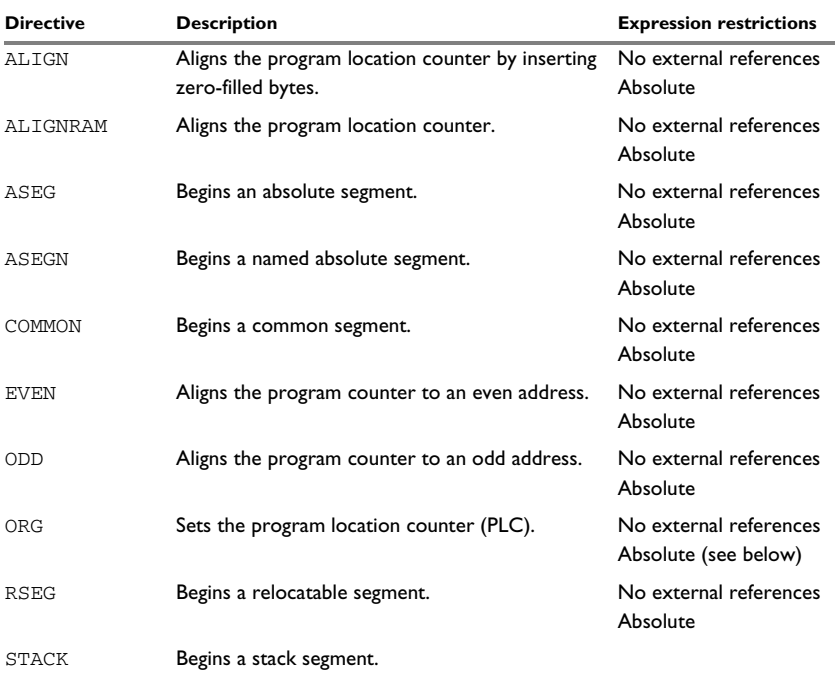

*Table 16: Segment control directives* 

#### **Beginning an absolute segment**

Use ASEG to set the absolute mode of assembly, which is the default at the beginning of a module.

If the parameter is omitted, the start address of the first segment is 0, and subsequent segments continue after the last address of the previous segment.

This example assembles interrupt routine entry addresses in the appropriate 8051 interrupt vectors using an absolute segment

extern iesrv,t0srv aseg org 0 jmp main ; Power on org 3 jmp iesrv ; External interrupt org 0BH jmp t0srv ; Timer interrupt org 30H main: mov A,#1 end

#### **Beginning a named absolute segment**

Use ASEGN to start a named absolute segment located at the address *address*.

This directive has the advantage of allowing you to specify the memory type of the segment.

#### **Beginning a relocatable segment**

Use RSEG to start a new segment. The assembler maintains separate location counters (initially set to zero) for all segments, which makes it possible to switch segments and mode anytime without having to save the current program location counter.

Up to 65536 unique, relocatable segments can be defined in a single module.

In the following example, the data following the first RSEG directive is placed in a relocatable segment called TABLE; the ORG directive creates a gap of six bytes in the table.

The code following the second RSEG directive is placed in a relocatable segment called CODE:

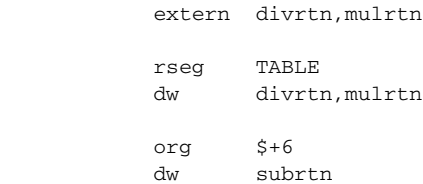

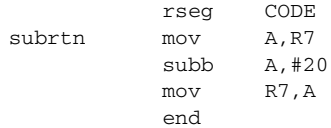

#### **Beginning a common segment**

Use COMMON to place data in memory at the same location as COMMON segments from other modules that have the same name. In other words, all COMMON segments of the same name start at the same location in memory and overlay each other.

Obviously, the COMMON segment type should not be used for overlaid executable code. A typical application would be when you want several different routines to share a reusable, common area of memory for data.

It can be practical to have the interrupt vector table in a COMMON segment, thereby allowing access from several routines.

The final size of the COMMON segment is determined by the size of largest occurrence of this segment. The location in memory is determined by the XLINK -z command; see the IAR Linker and Library Tools Reference Guide.

Use the *align* parameter in any of the above directives to align the segment start address.

This example defines two common segments containing variables:

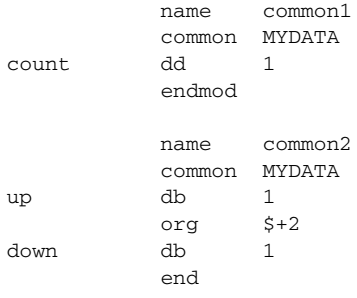

Because the common segments have the same name, MYDATA, the variables up and count refer to the same location in memory.

#### **Setting the program location counter (PLC)**

Use ORG to set the program location counter of the current segment to the value of an expression. When ORG is used in an absolute segment (ASEG), the parameter expression must be absolute. However, when ORG is used in a relative segment (RSEG), the

expression can be either absolute or relative (and the value is interpreted as an offset relative to the segment start in both cases).

The program location counter is set to zero at the beginning of an assembler module.

#### **Aligning a segment**

Use ALIGN to align the program location counter to a specified address boundary. You do this by specifying an expression for the power of two to which the program counter should be aligned. That is, a value of 1 aligns to an even address and a value of 2 aligns to an address evenly divisible by 4.

The alignment is made relative to the segment start; normally this means that the segment alignment must be at least as large as that of the alignment directive to give the desired result.

ALIGN aligns by inserting zero/filled bytes, up to a maximum of 255. The EVEN directive aligns the program counter to an even address (which is equivalent to ALIGN 1) and the ODD directive aligns the program location counter to an odd address. The value used for padding bytes must be within the range 0 to 255.

Use ALIGNRAM to align the program location counter by incrementing it; no data is generated. The parameter align can be within the range 0 to 30.

This example starts a relocatable segment, moves to an even address, and adds some data. It then aligns to a 64-byte boundary before creating a 64-byte table.

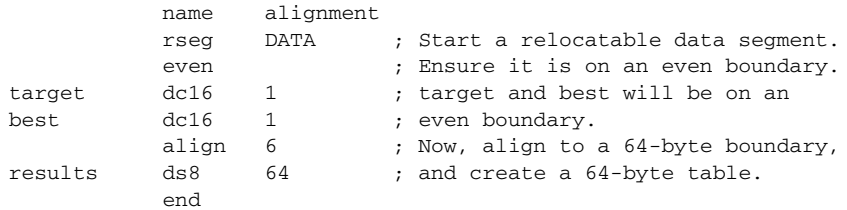

### **Value assignment directives**

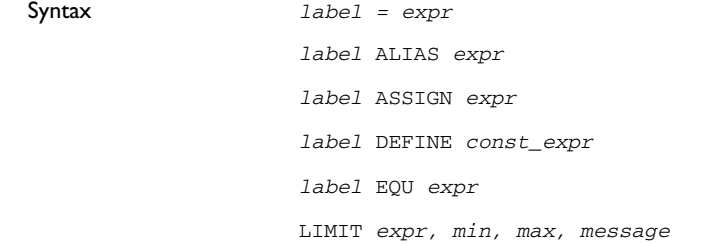

**86**

[const] SFRTYPE *register attribute* [,*attribute*] = *value label* SET *expr*

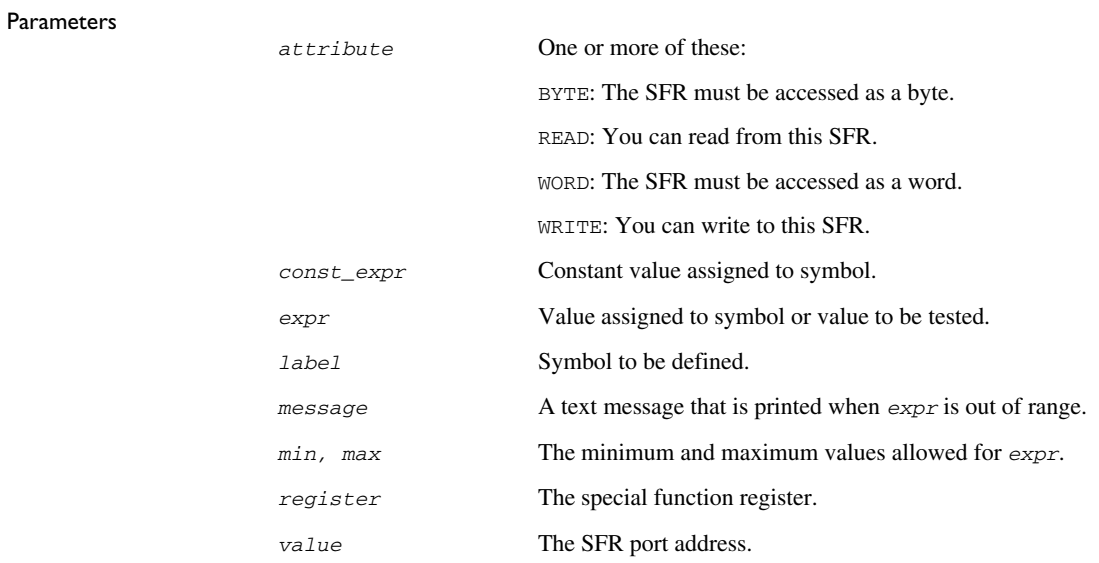

Description These directives are used for assigning values to symbols:

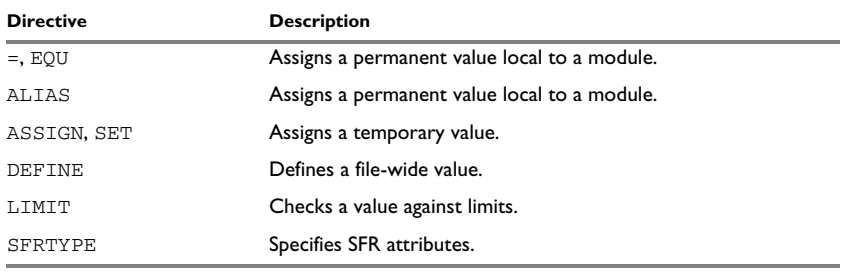

*Table 17: Value assignment directives* 

#### **Defining a temporary value**

Use ASSIGN or SET to define a symbol that might be redefined, such as for use with macro variables. Symbols defined with ASSIGN or SET cannot be declared PUBLIC.

This example uses SET to redefine the symbol cons in a loop to generate a table of the first 8 powers of 3:

```
 name table
cons set 1
; Generate table of powers of 3.
cr_tabl macro times
          dc32 cons
cons set cons * 3
          if times > 1
           cr_tabl times - 1
           endif
           endm
           rseg CODE:CODE
table cr_tabl 4
           end
```
#### **Defining a permanent local value**

Use EQU or = to create a local symbol that denotes a number or offset. The symbol is only valid in the module in which it was defined, but can be made available to other modules with a PUBLIC directive (but not with a PUBWEAK directive).

Use EXTERN to import symbols from other modules.

#### **Defining a permanent global value**

Use DEFINE to define symbols that should be known to the module containing the directive and all modules following that module in the same source file. If a DEFINE directive is placed outside of a module, the symbol will be known to all modules following the directive in the same source file.

A symbol which was given a value with DEFINE can be made available to modules in other files with the PUBLIC directive.

Symbols defined with DEFINE cannot be redefined within the same file. Also, the expression assigned to the defined symbol must be constant.

#### **Using local and global symbols**

In the following example the symbol value defined in module add1 is local to that module; a distinct symbol of the same name is defined in module add2. The DEFINE directive is used for declaring locn for use anywhere in the file:

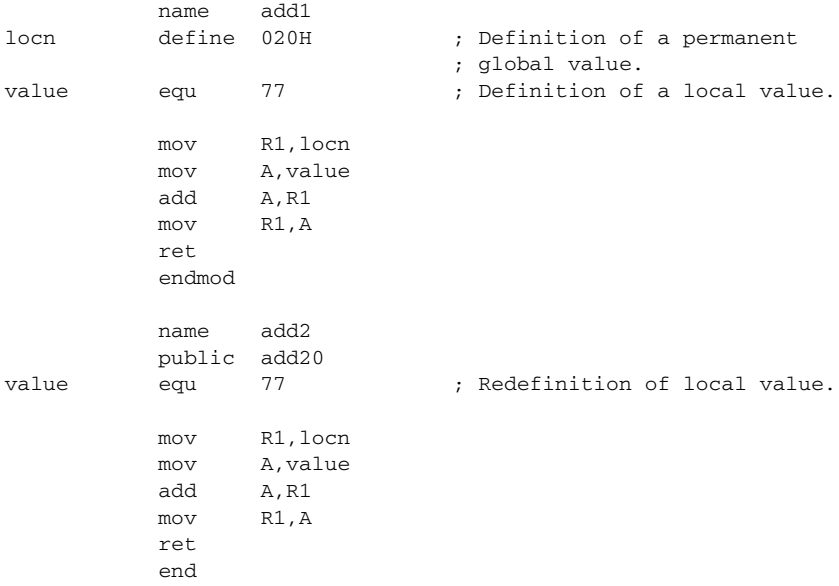

The symbol locn defined in module add1 is also available to module add2.

#### **Defining special function registers**

Use SFRTYPE to create special function register labels with specified attributes.

In this example two SFR variables are declared with a variety of access capabilities:

```
 name sfrs
 rseg MYCODE
 sfrtype portb write, byte = 0x18 ; Byte write only
                              ; access.
 sfrtype portd read, byte = 0x12 ; Byte read only
                              ; access.
 mov A,portb ; Illegal access.
 end
```
#### **Checking symbol values**

Use LIMIT to check that expressions lie within a specified range. If the expression is assigned a value outside the range, an error message appears.

The check occurs as soon as the expression is resolved, which is during linking if the expression contains external references. The *min* and *max* expressions cannot involve references to forward or external labels, that is they must be resolved when encountered.

The following example sets the value of a variable called speed and then checks it, at assembly time, to see if it is in the range 10 to 30. This might be useful if speed is often changed at compile time, but values outside a defined range would cause undesirable behavior.

 module setLimit speed set 23 limit speed,10,30,"Speed is out of range!" end

# **Conditional assembly directives**

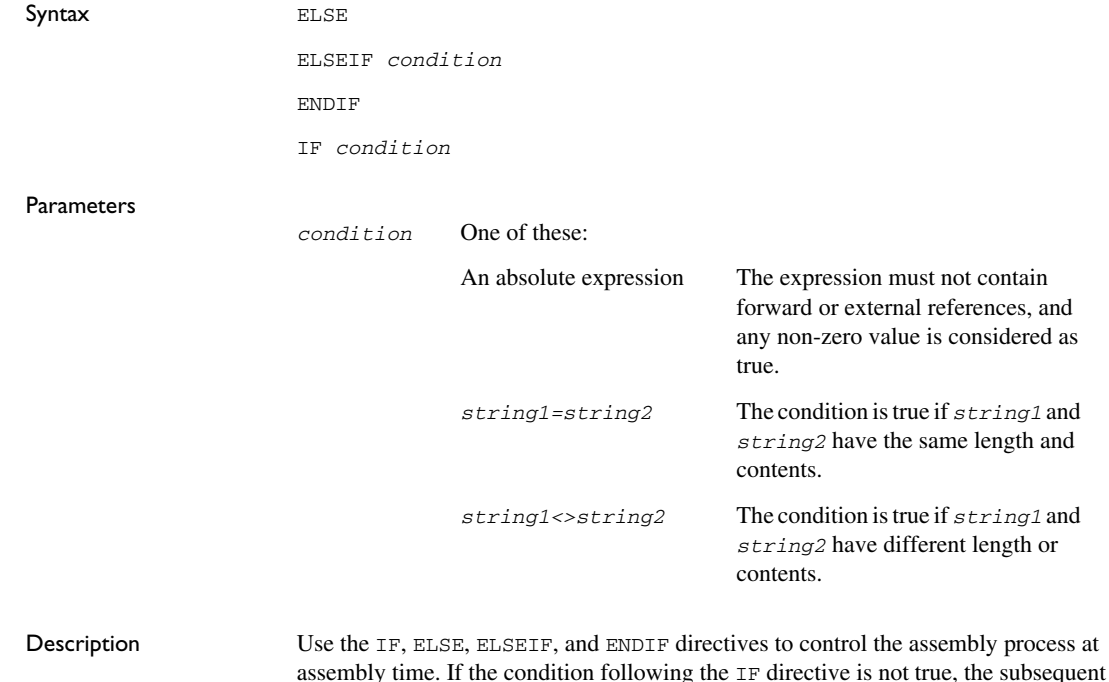

instructions do not generate any code (that is, it is not assembled or syntax checked) until an ELSEIF condition is true or ELSE or ENDIF directive is found.

Use ELSEIF to introduce a new condition after an IF directive. Conditional assembly directives can be used anywhere in an assembly, but have their greatest use in conjunction with macro processing.

All assembler directives (except for END) as well as the inclusion of files can be disabled by the conditional directives. Each IF directive must be terminated by an ENDIF directive. The ELSE and ELSEIF directives are optional, and if used, they must be inside an IF...ENDIF block. IF...ENDIF and IF...ELSE...ENDIF blocks can be nested to any level.

Example This example uses a macro to subtract a constant from the register  $r$ :

```
sub macro r, c
         if c = 1 dec r
          elseif c = 2
          dec r
          dec r
          else
          xch A,r
          sub A,#c
          xch A,r
          endif
          endm
```
If the argument to the macro is less than 2, it generates DEC instructions to save instruction cycles and code size; otherwise it generates a SUBB instruction.

It could be tested with the following program:

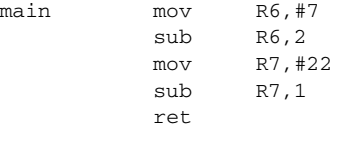

end

## **Macro processing directives**

Syntax \_args

ENDM

ENDMAC

```
ENDR
EXITM
LOCAL symbol [,symbol] …
name MACRO [argument] [,argument] …
REPT expr
REPTC formal,actual
REPTI formal,actual [,actual] …
```
#### **Parameters**

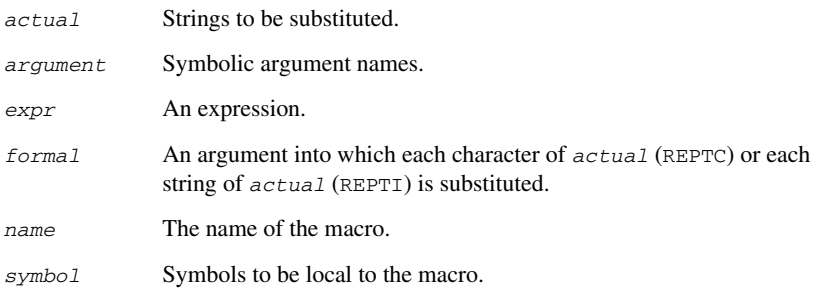

Description These directives allow user macros to be defined. For information about the restrictions that apply when using a directive in an expression, see *[Expression restrictions](#page-24-0)*, page 25.

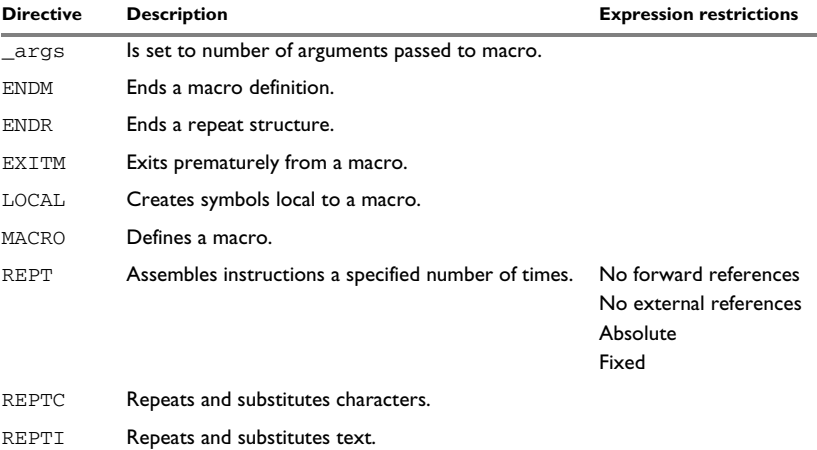

*Table 18: Macro processing directives* 

A macro is a user-defined symbol that represents a block of one or more assembler source lines. Once you have defined a macro, you can use it in your program like an assembler directive or assembler mnemonic.

When the assembler encounters a macro, it looks up the macro's definition, and inserts the lines that the macro represents as if they were included in the source file at that position.

Macros perform simple text substitution effectively, and you can control what they substitute by supplying parameters to them.

The macro process consists of three distinct phases:

- 1 The assembler scans and saves macro definitions. The text between MACRO and ENDM is saved but not syntax checked. Include-file references \$*file* are recorded and included during macro expansion.
- 2 A macro call forces the assembler to invoke the macro processor (expander). The macro expander switches (if not already in a macro) the assembler input stream from a source file to the output from the macro expander. The macro expander takes its input from the requested macro definition.

The macro expander has no knowledge of assembler symbols since it only deals with text substitutions at source level. Before a line from the called macro definition is handed over to the assembler, the expander scans the line for all occurrences of symbolic macro arguments, and replaces them with their expansion arguments.

3 The expanded line is then processed as any other assembler source line. The input stream to the assembler continues to be the output from the macro processor, until all lines of the current macro definition have been read.

#### **Defining a macro**

You define a macro with the statement:

*name* MACRO [*argument*] [,*argument*] …

Here *name* is the name you are going to use for the macro, and *argument* is an argument for values that you want to pass to the macro when it is expanded.

For example, you could define a macro errMac as follows:

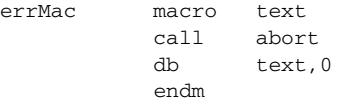

This macro uses a parameter text to set up an error message for a routine abort. You would call the macro with a statement such as:

errMac 'Disk not ready'

The assembler expands this to:

 call abort db 'Disk not ready',0 even

If you omit a list of one or more arguments, the arguments you supply when calling the macro are called  $\setminus$ 1 to  $\setminus$ 9 and  $\setminus$ A to  $\setminus$ Z.

The previous example could therefore be written as follows:

errMac macro text call abort  $db \t1,0$ endm

Use the EXITM directive to generate a premature exit from a macro.

EXITM is not allowed inside REPT...ENDR, REPTC...ENDR, or REPTI...ENDR blocks.

Use LOCAL to create symbols local to a macro. The LOCAL directive must be used before the symbol is used.

Each time that a macro is expanded, new instances of local symbols are created by the LOCAL directive. Therefore, it is legal to use local symbols in recursive macros.

**Note:** It is illegal to redefine a macro.

#### **Passing special characters**

Macro arguments that include commas or white space can be forced to be interpreted as one argument by using the matching quote characters < and > in the macro call.

For example:

```
macld macro op
          mov op
          endm
```
The macro can be called using the macro quote characters:

 ldaMac <R6,#3> end

You can redefine the macro quote characters with the  $-M$  command line option; see  $-M$ , [page 46.](#page-45-0)

#### **Predefined macro symbols**

The symbol \_args is set to the number of arguments passed to the macro. This example shows how \_args can be used:

fill macro  $if \qquad \qquad \text{args} == 2$ rept  $\begin{array}{c} \n \setminus 2 \\
 \text{dc}8 \quad \setminus 1\n \end{array}$  $dc8$  endr else  $dc8$  \1 endif endm module filler rseg CODE:CODE fill 3 fill 4, 3 end

### It generates this code:

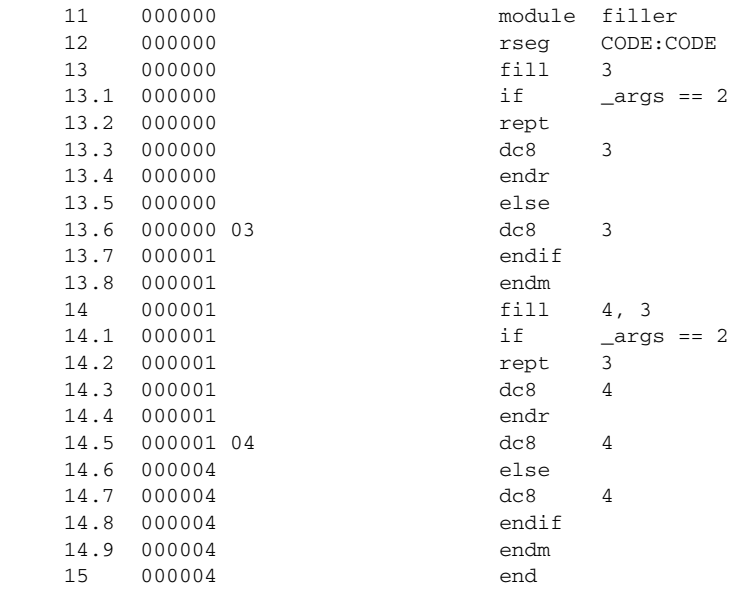

#### **Repeating statements**

Use the REPT...ENDR structure to assemble the same block of instructions several times. If *expr* evaluates to 0 nothing is generated.

Use REPTC to assemble a block of instructions once for each character in a string. If the string contains a comma it should be enclosed in quotation marks.

Only double quotes have a special meaning and their only use is to enclose the characters to iterate over. Single quotes have no special meaning and are treated as any ordinary character.

Use REPTI to assemble a block of instructions once for each string in a series of strings. Strings containing commas should be enclosed in quotation marks.

This example assembles a series of calls to a subroutine plot to plot each character in a string:

 name reptc extern plotc banner reptc chr, "Welcome" mov R6,'chr' call plotc endr end

# This produces this code:

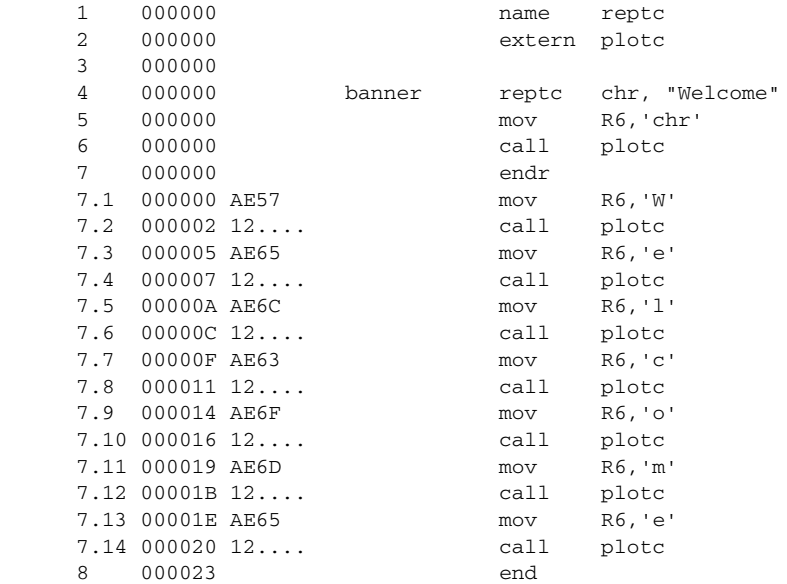

### This example uses REPTI to clear several memory locations:

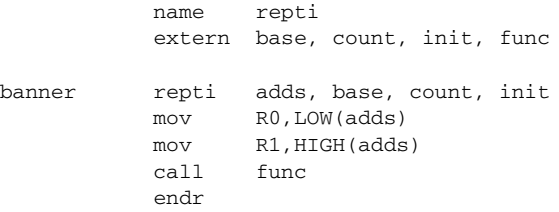

end

#### This produces this code:

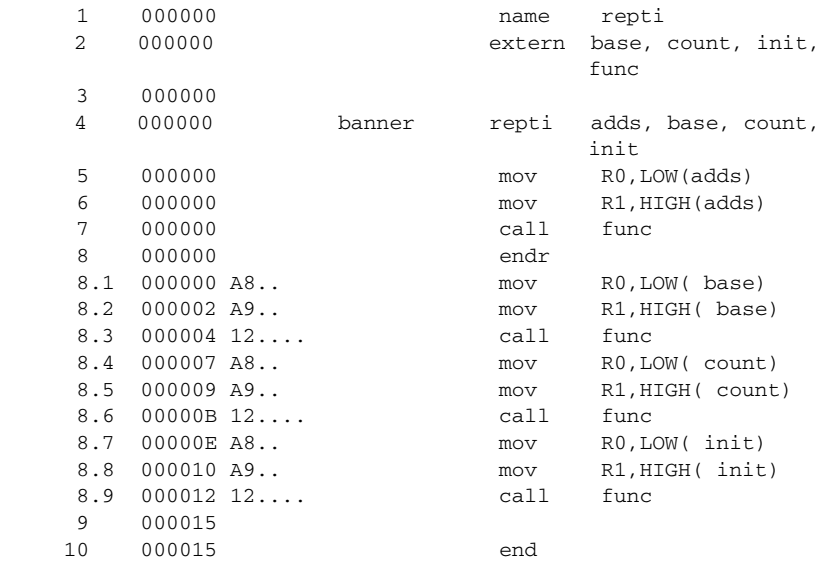

#### **Coding inline for efficiency**

In time-critical code it is often desirable to code routines inline to avoid the overhead of a subroutine call and return. Macros provide a convenient way of doing this.

This example outputs bytes from a buffer to a port:

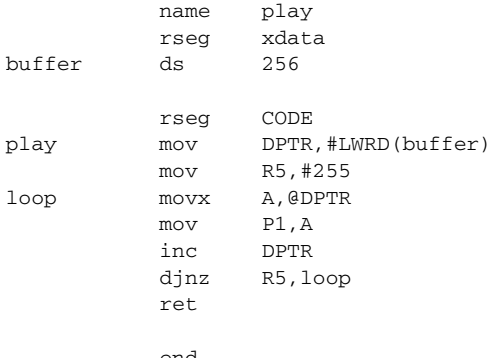

end

The main program calls this routine as follows:

doPlay call play

For efficiency we can recode this using a macro:

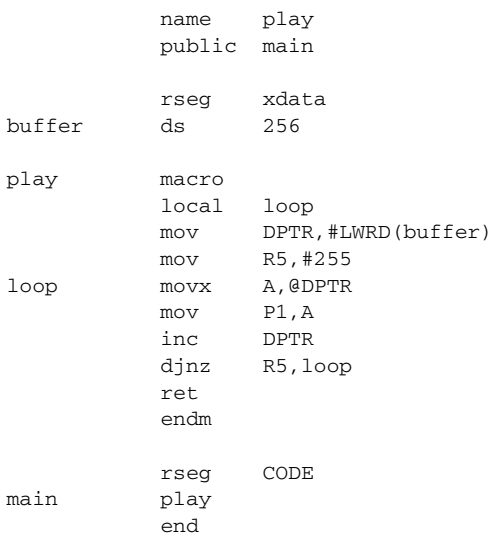

Notice the use of the LOCAL directive to make the label loop local to the macro; otherwise an error is generated if the macro is used twice, as the loop label already exists.

# **Listing control directives**

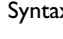

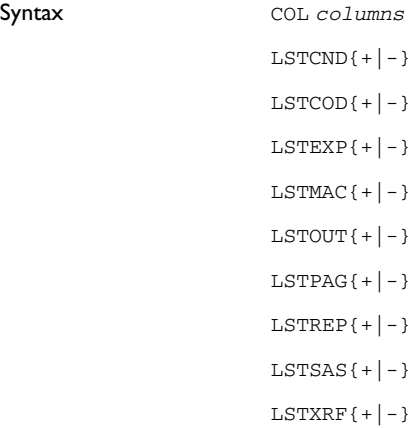

PAGE

PAGSIZ *lines*

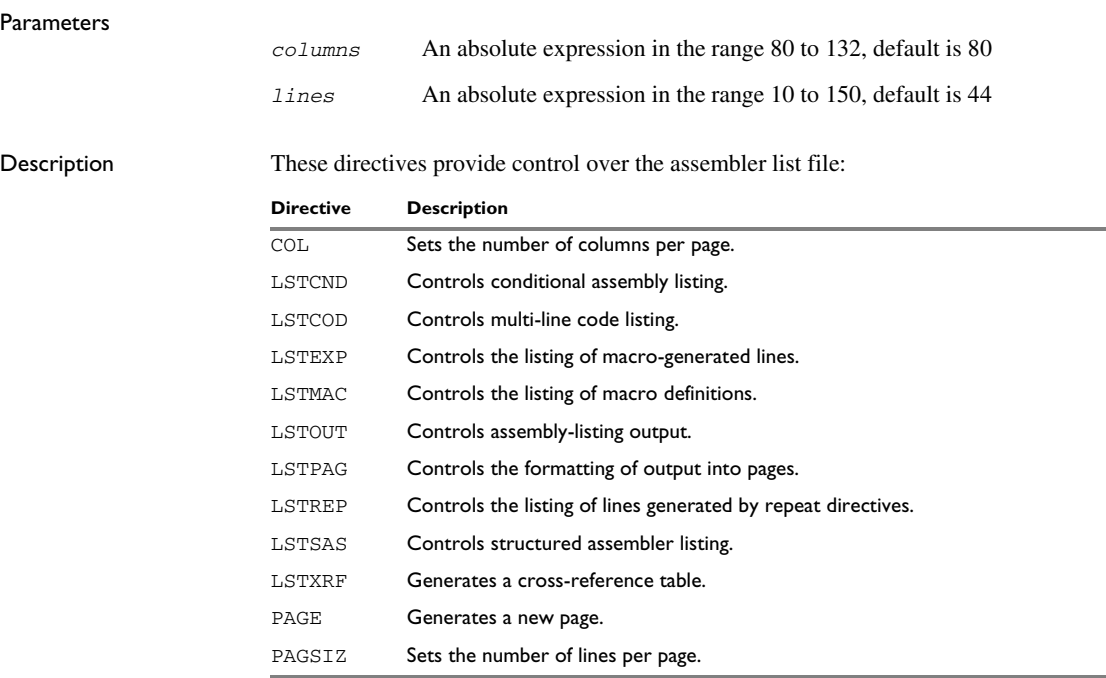

*Table 19: Listing control directives* 

#### **Turning the listing on or off**

Use LSTOUT- to disable all list output except error messages. This directive overrides all other listing control directives.

The default is LSTOUT+, which lists the output (if a list file was specified).

To disable the listing of a debugged section of program:

```
 lstout-
 ; This section has already been debugged.
 lstout+
 ; This section is currently being debugged.
 end
```
#### **Listing conditional code and strings**

Use LSTCND+ to force the assembler to list source code only for the parts of the assembly that are not disabled by previous conditional IF statements.

The default setting is LSTCND-, which lists all source lines.

Use LSTCOD- to restrict the listing of output code to just the first line of code for a source line.

The default setting is LSTCOD+, which lists more than one line of code for a source line, if needed; that is, long ASCII strings produce several lines of output. Code generation is not affected.

This example shows how LSTCND+ hides a call to a subroutine that is disabled by an IF directive:

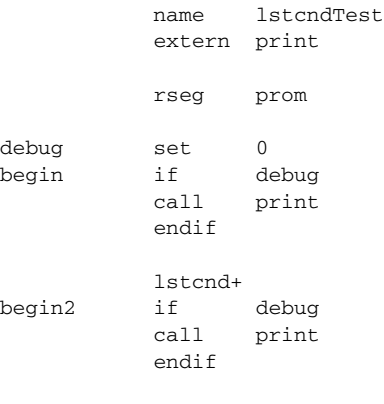

end

#### This generates the following listing:

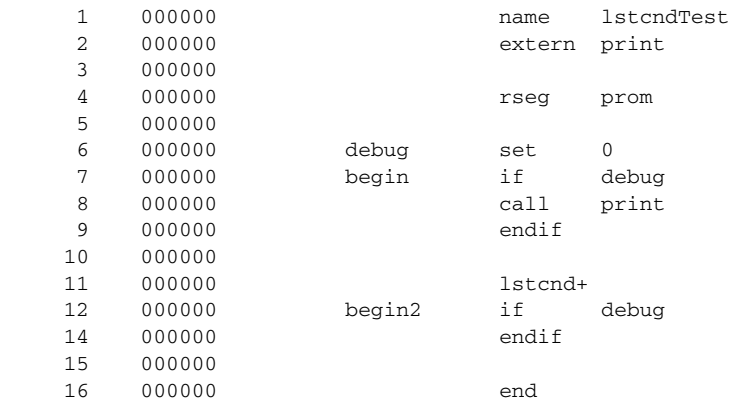

#### **Controlling the listing of macros**

Use LSTEXP- to disable the listing of macro-generated lines. The default is LSTEXP+, which lists all macro-generated lines.

Use LSTMAC+ to list macro definitions. The default is LSTMAC-, which disables the listing of macro definitions.

This example shows the effect of LSTMAC and LSTEXP:

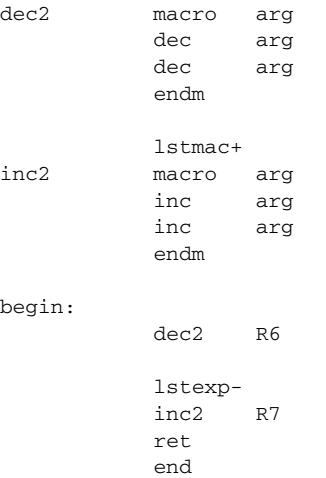

#### This produces the following output:

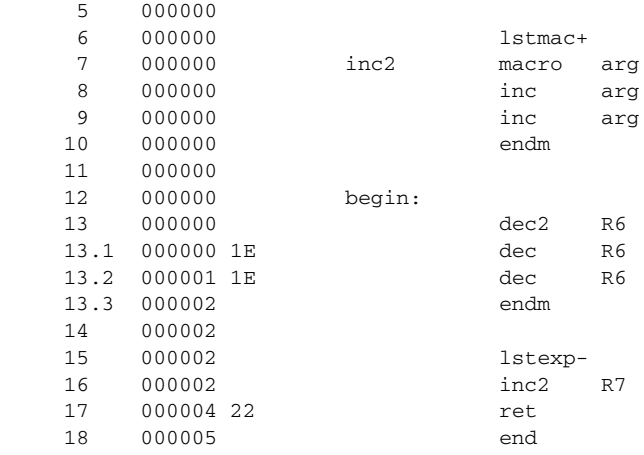

#### **Controlling the listing of generated lines**

Use LSTREP- to turn off the listing of lines generated by the directives REPT, REPTC, and REPTI.

The default is LSTREP+, which lists the generated lines.

#### **Generating a cross-reference table**

Use LSTXRF+ to generate a cross-reference table at the end of the assembler list for the current module. The table shows values and line numbers, and the type of the symbol.

The default is LSTXRF-, which does not give a cross-reference table.

#### **Specifying the list file format**

Use COL to set the number of columns per page of the assembler list. The default number of columns is 80.

Use PAGSIZ to set the number of printed lines per page of the assembler list. The default number of lines per page is 44.

Use LSTPAG+ to format the assembler output list into pages.

The default is LSTPAG-, which gives a continuous listing.

Use PAGE to generate a new page in the assembler list file if paging is active.

# **C-style preprocessor directives**

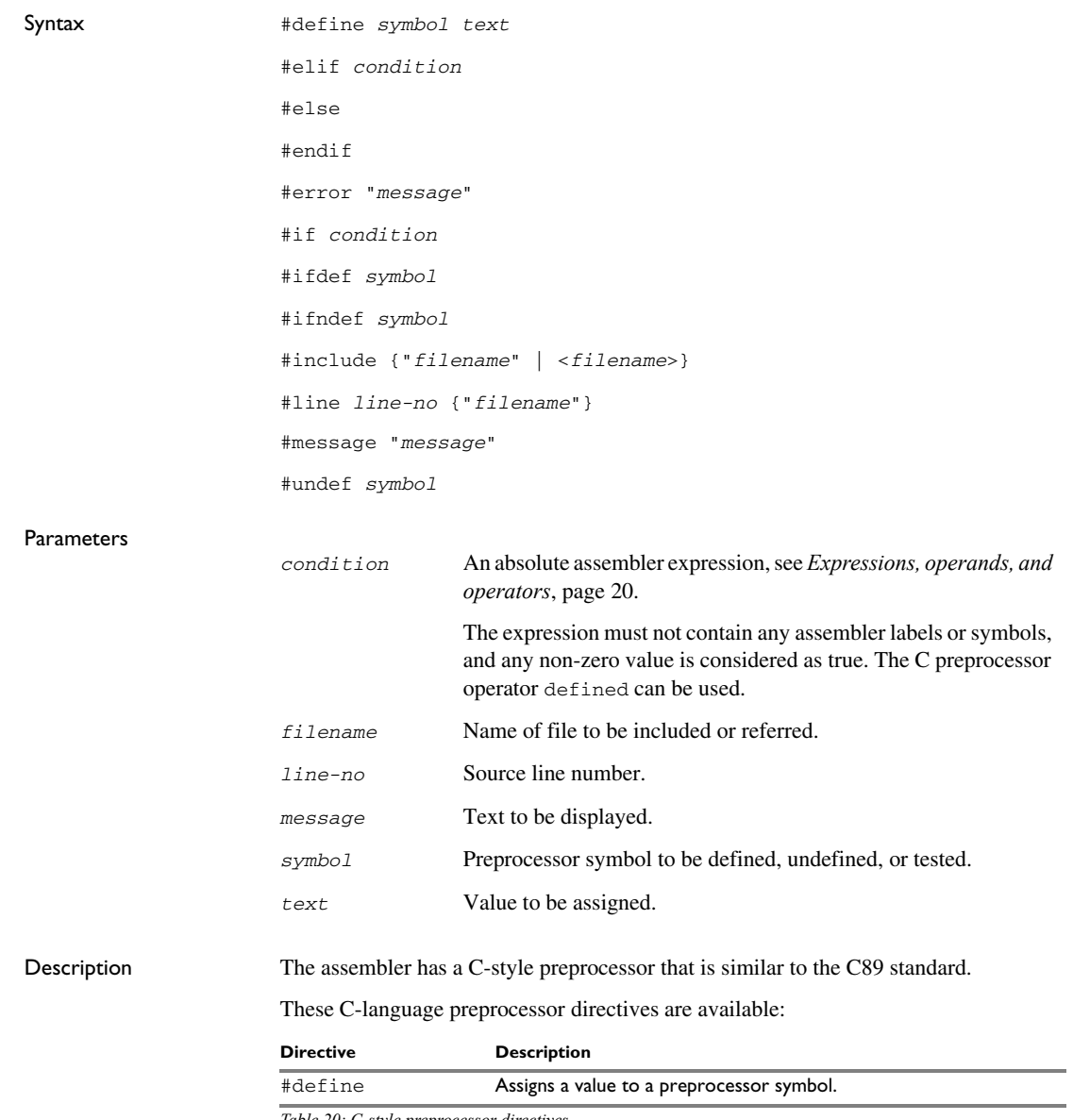

*Table 20: C-style preprocessor directives* 

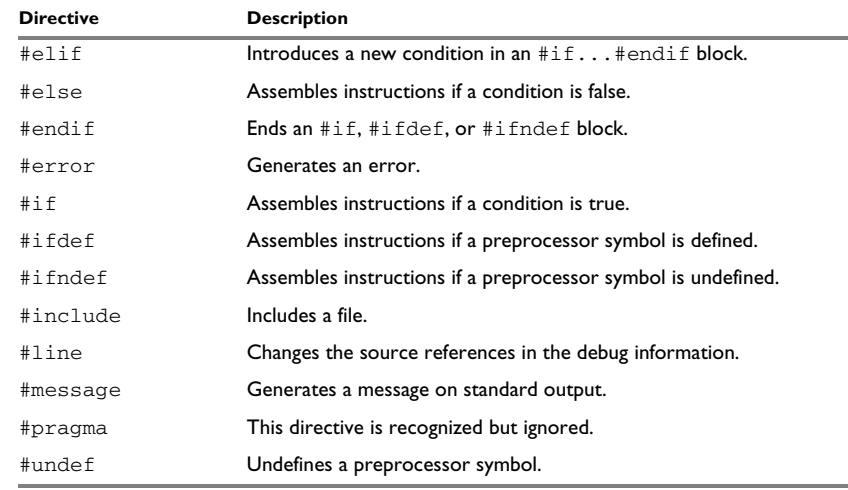

*Table 20: C-style preprocessor directives (Continued)*

You should not mix assembler language and C-style preprocessor directives. Conceptually, they are different languages and mixing them might lead to unexpected behavior because an assembler directive is not necessarily accepted as a part of the C preprocessor language.

Note that the preprocessor directives are processed before other directives. As an example avoid constructs like:

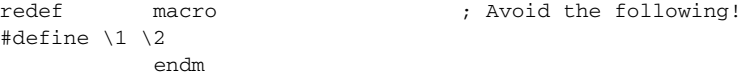

because the  $\setminus$ 1 and  $\setminus$ 2 macro arguments are not available during the preprocessing phase.

#### **Defining and undefining preprocessor symbols**

Use #define to define a value of a preprocessor symbol.

#define *symbol value*

Use #undef to undefine a symbol; the effect is as if it had not been defined.

#### **Conditional preprocessor directives**

Use the  $\#$ if... $\#$ else... $\#$ endif directives to control the assembly process at assembly time. If the condition following the  $\#$  if directive is not true, the subsequent instructions will not generate any code (that is, it will not be assembled or syntax checked) until an #endif or #else directive is found.

All assembler directives (except for END) and file inclusion can be disabled by the conditional directives. Each #if directive must be terminated by an #endif directive. The #else directive is optional and, if used, it must be inside an #if...#endif block.

#if...#endif and #if...#else...#endif blocks can be nested to any level.

Use #ifdef to assemble instructions up to the next #else or #endif directive only if a symbol is defined.

Use #ifndef to assemble instructions up to the next #else or #endif directive only if a symbol is undefined.

This example defines the labels tweak and adjust. If adjust is defined, then register 16 is decremented by an amount that depends on adjust, in this case 30.

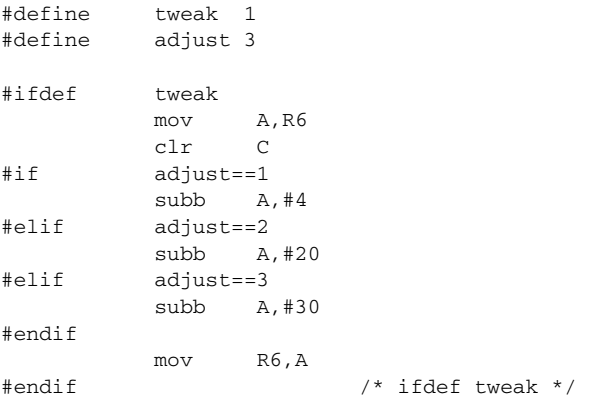

#### **Including source files**

Use #include to insert the contents of a header file into the source file at a specified point.

#include "*filename*" and #include <*filename*> search these directories in the specified order:

- 1 The source file directory. (This step is only valid for #include "*filename*".)
- 2 The directories specified by the -I option, or options. The directories are searched in the same order as specified on the command line, followed by the ones specified by environment variables.
- 3 The current directory, which is the same as where the assembler executable file is located.
- 4 The automatically set up library system include directories. See *-g*[, page 44.](#page-43-0)

This example uses #include to include a file defining macros into the source file. For example, these macros could be defined in Macros.inc:

```
xch macro a,b
         push a
         mov a,b
         pop b
         endm
```
The macro definitions can then be included, using #include, as in this example:

 name include ; Standard macro definitions. #include "Macros.inc" ; program main xch DPL, DPH ret end main

#### **Displaying errors**

Use #error to force the assembler to generate an error, such as in a user-defined test.

#### **Ignoring #pragma**

A #pragma line is ignored by the assembler, making it easier to have header files common to C and assembler.

#### **Changing the source line numbers**

Use the #line directive to change the source line numbers and the source filename used in the debug information. #line operates on the lines following the #line directive.

#### **Comments in C-style preprocessor directives**

If you make a comment within a define statement, use:

- the C comment delimiters  $/$ \*  $\dots$  \*/ to comment sections
- $\bullet$  the C++ comment delimiter // to mark the rest of the line as comment.

Do not use assembler comments within a define statement as it leads to unexpected behavior.

This expression evaluates to 3 because the comment character is preserved by #define:

```
#define x 3 ; This is a misplaced comment.
            module misplacedComment1
expression equ x * 8 + 5 ;...
            end
```
This example illustrates some problems that might occur when assembler comments are used in the C-style preprocessor:

```
#define five 5 ; This comment is not OK.
#define six 6 // This comment is OK.<br>#define seven 7 /* This comment is OK.
                   /* This comment is OK. */ module misplacedComment2
            rseg CONST:CONST(2)
            DC32 five, 11, 12
; The previous line expands to:
; "DC32 5 ; This comment is not OK., 11, 12"
            DC32 six + seven, 11, 12
; The previous line expands to:
; "DC32 6 + 7, 11, 12"
```
end

### **Data definition or allocation directives**

Syntax DB *expr* [, *expr*] ... DC8 *expr* [,*expr*] ... DC16 *expr* [,*expr*] ... DC24 *expr* [,*expr*] ... DC32 *expr* [,*expr*] ... DD *expr* [,*expr*] ... DS.[*size*] *count* DS *count* DS8 *count* DS16 *count* DS24 *count* DS32 *count* DT *expr* [,*expr*] ... DW *expr* [,*expr*] ...
<span id="page-108-14"></span><span id="page-108-13"></span>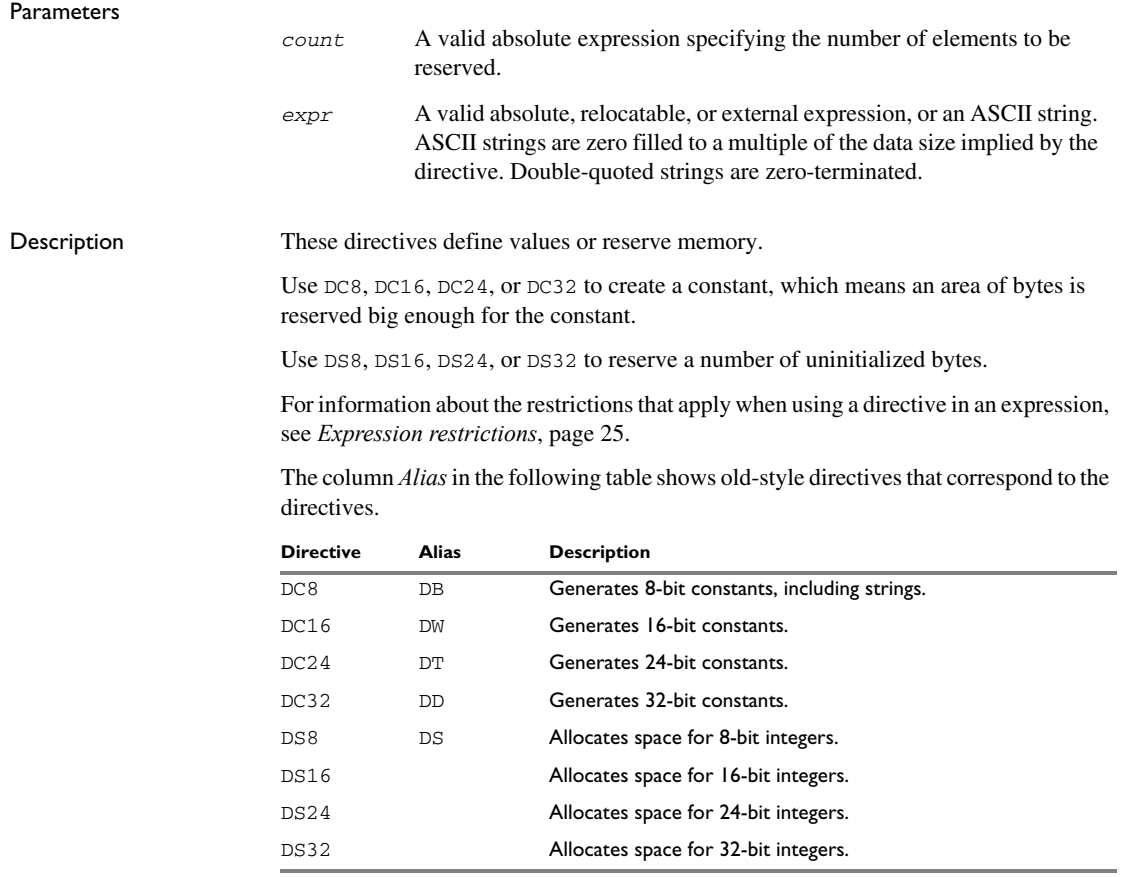

<span id="page-108-12"></span><span id="page-108-11"></span><span id="page-108-10"></span><span id="page-108-9"></span><span id="page-108-8"></span><span id="page-108-7"></span><span id="page-108-6"></span><span id="page-108-5"></span><span id="page-108-4"></span><span id="page-108-3"></span><span id="page-108-2"></span><span id="page-108-1"></span><span id="page-108-0"></span>*Table 21: Data definition or allocation directives* 

### **Generating a lookup table**

This example generates a lookup table of addresses to routines:

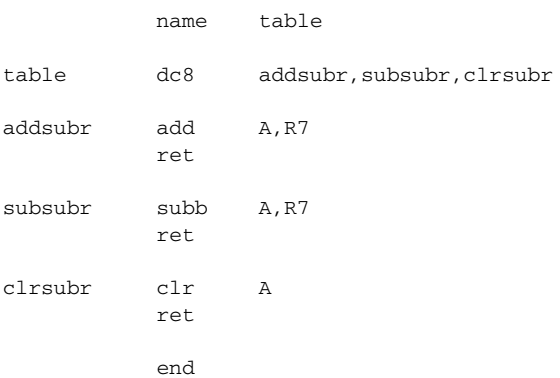

### **Defining strings**

To define a string: myMsg DC8 'Please enter your name' To define a string which includes a trailing zero: myCstr DC8 "This is a string." To include a single quote in a string, enter it twice; for example: errMsg DC8 'Don''t understand!'

#### **Reserving space**

<span id="page-109-0"></span>To reserve space for 10 bytes: table DS8 10

### **Assembler control directives**

Syntax  $$filename$ /\**comment*\*/ //*comment* CASEOFF CASEON RADIX *expr*

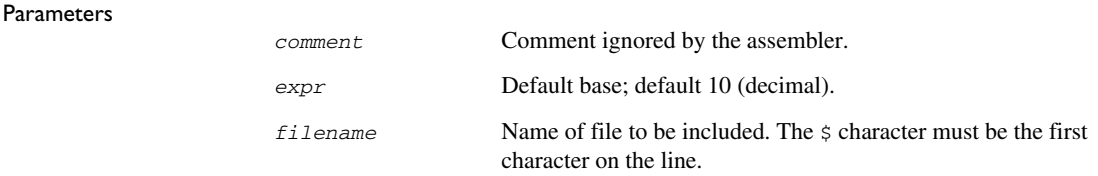

Description These directives provide control over the operation of the assembler. For information about the restrictions that apply when using a directive in an expression, see *[Expression](#page-24-0)  [restrictions](#page-24-0)*, page 25.

<span id="page-110-8"></span><span id="page-110-7"></span><span id="page-110-6"></span><span id="page-110-3"></span><span id="page-110-2"></span>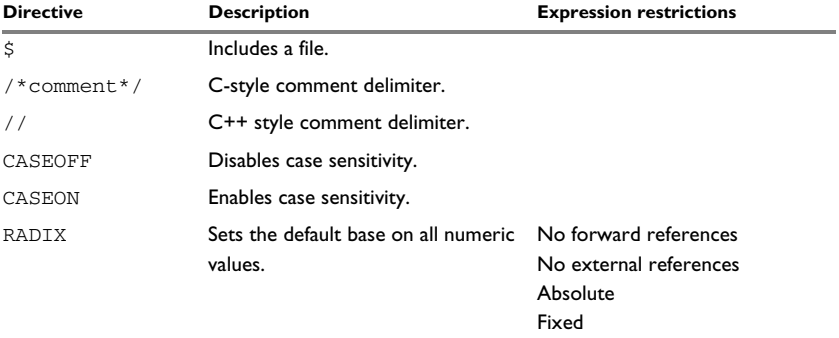

<span id="page-110-5"></span>*Table 22: Assembler control directives* 

Use  $\zeta$  to insert the contents of a file into the source file at a specified point. This is an alias for #include.

<span id="page-110-0"></span>Use  $/* \dots */$  to comment sections of the assembler listing.

<span id="page-110-4"></span>Use  $\frac{1}{2}$  to mark the rest of the line as comment.

<span id="page-110-1"></span>Use RADIX to set the default base for constants. The default base is 10.

#### **Controlling case sensitivity**

Use CASEON or CASEOFF to turn on or off case sensitivity for user-defined symbols. By default, case sensitivity is off.

When CASEOFF is active all symbols are stored in upper case, and all symbols used by XLINK should be written in upper case in the XLINK definition file.

When CASEOFF is set, label and LABEL are identical in this example:

label nop ; Stored as "LABEL". jmp LABEL

The following will generate a duplicate label error:

label nop ; Stored as "LABEL". LABEL nop  $\qquad \qquad ;$  Error, "LABEL" already defined. end

#### **Including a source file**

<span id="page-111-0"></span>This example uses  $\frac{1}{5}$  to include a file defining macros into the source file. For example, these macros could be defined in Macros.inc:

```
xch macro a,b
         push a
         mov a,b
         pop b
         endm
```
The macro definitions can be included with a  $\frac{1}{2}$  directive, as in:

```
 name include
; Standard macro definitions.
$Macros.inc
; program
main
            xch DPL,DPH
            ret
            end main
```
#### **Defining comments**

<span id="page-111-1"></span>This example shows how  $/* \dots */$  can be used for a multi-line comment:

```
/*
Program to read serial input.
Version 1: 19.2.11
Author: mjp
*/
```
See also *[C-style preprocessor directives](#page-103-0)*, page 104.

### **Changing the base**

To set the default base to 16:

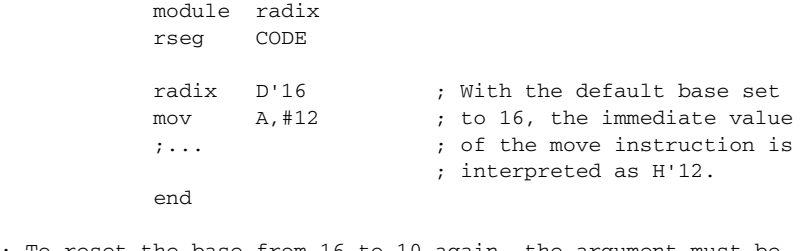

; To reset the base from 16 to 10 again, the argument must be ; written in hexadecimal format.

<span id="page-112-2"></span><span id="page-112-1"></span><span id="page-112-0"></span>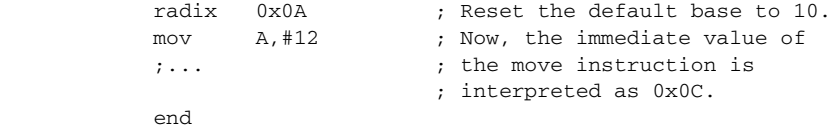

### **Function directives**

<span id="page-112-4"></span><span id="page-112-3"></span>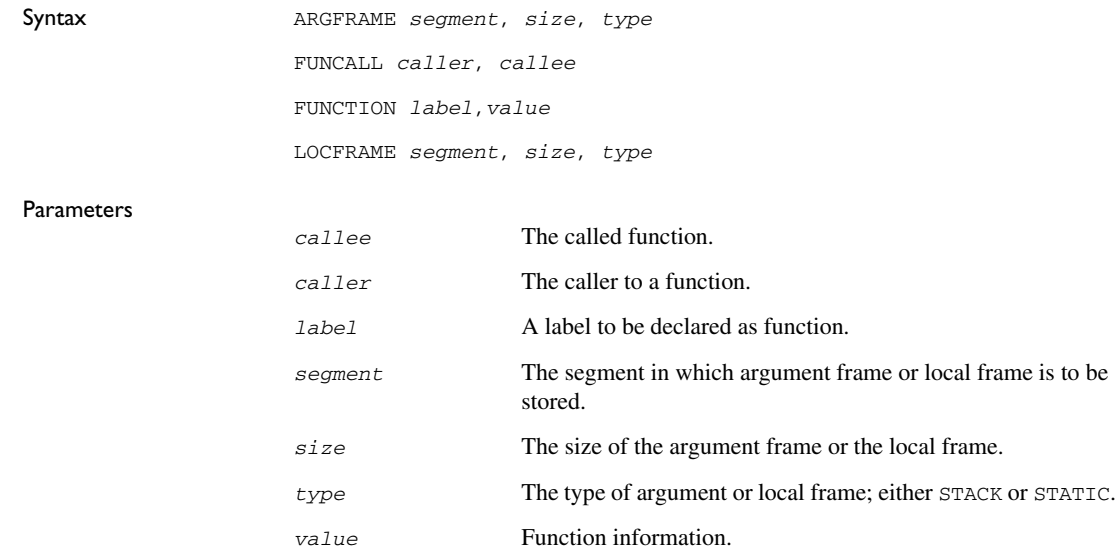

Description The function directives are generated by the IAR C/C++ Compiler for 8051 to pass information about functions and function calls to the IAR XLINK Linker. These directives can be seen if you create an assembler list file by using the compiler option **Output assembler file>Include compiler runtime information** (-1A).

> **Note:** These directives are primarily intended to support static overlay, a feature which is useful in smaller microcontrollers.

<span id="page-113-4"></span><span id="page-113-3"></span>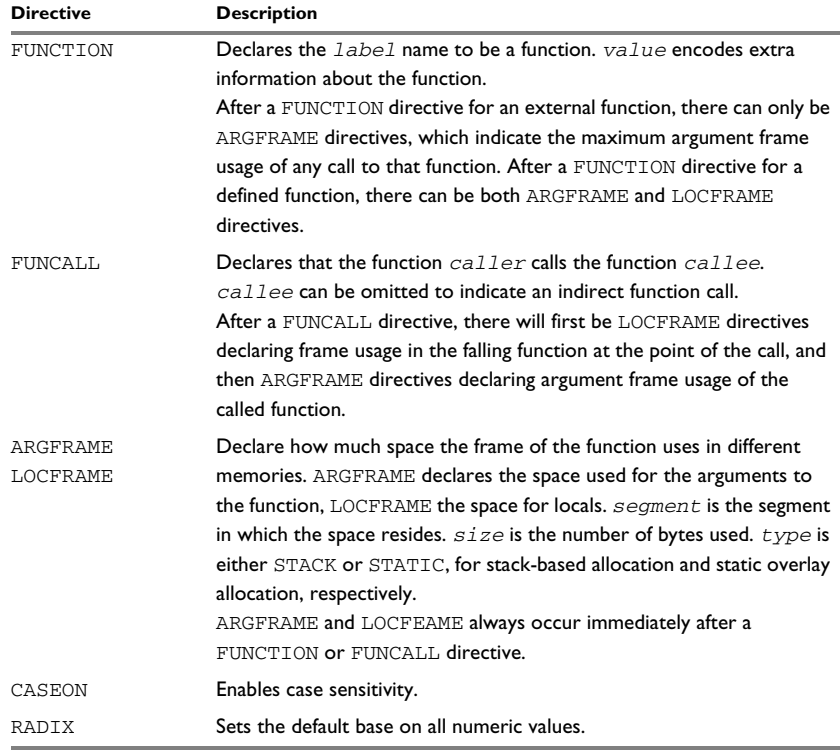

<span id="page-113-6"></span><span id="page-113-5"></span><span id="page-113-2"></span><span id="page-113-1"></span><span id="page-113-0"></span>*Table 23: Function directives* 

### **Call frame information directives for names blocks**

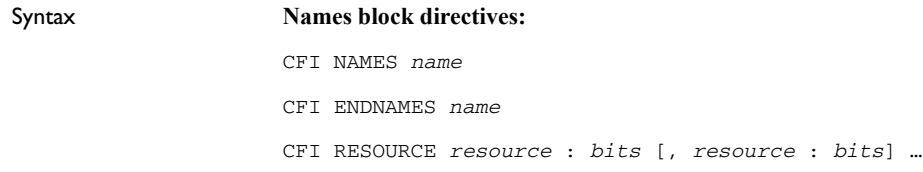

CFI VIRTUALRESOURCE *resource* : *bits* [, *resource* : *bits*] …

- CFI RESOURCEPARTS *resource part, part* [, *part*] …
- CFI STACKFRAME *cfa resource type* [, *cfa resource type*] …
- CFI STATICOVERLAYFRAME *cfa segment* [, *cfa segment*] …
- CFI BASEADDRESS *cfa type* [, *cfa type*] …

#### **Extended names block directives:**

- CFI NAMES *name* EXTENDS *namesblock*
- CFI ENDNAMES *name*

CFI FRAMECELL *cell cfa* (*offset*): *size* [, *cell cfa* (*offset*): *size*] …

#### Parameters

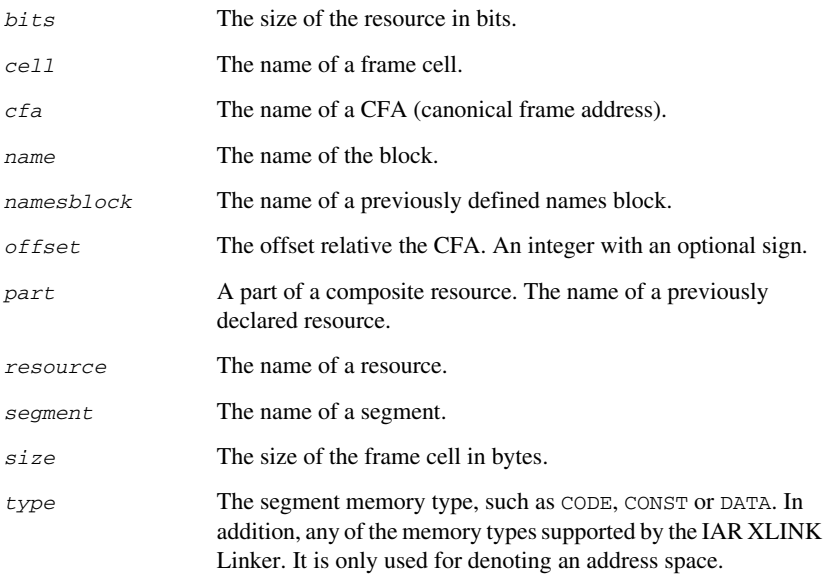

#### Description Use these directives to define a names block:

<span id="page-114-1"></span><span id="page-114-0"></span>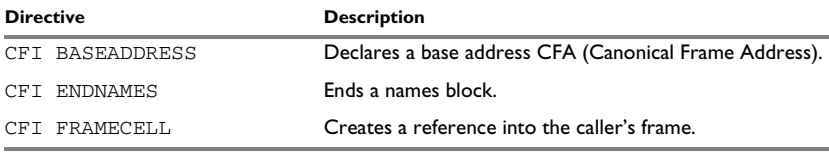

<span id="page-114-2"></span>*Table 24: Call frame information directives names block*

<span id="page-115-5"></span><span id="page-115-4"></span><span id="page-115-3"></span><span id="page-115-2"></span><span id="page-115-1"></span>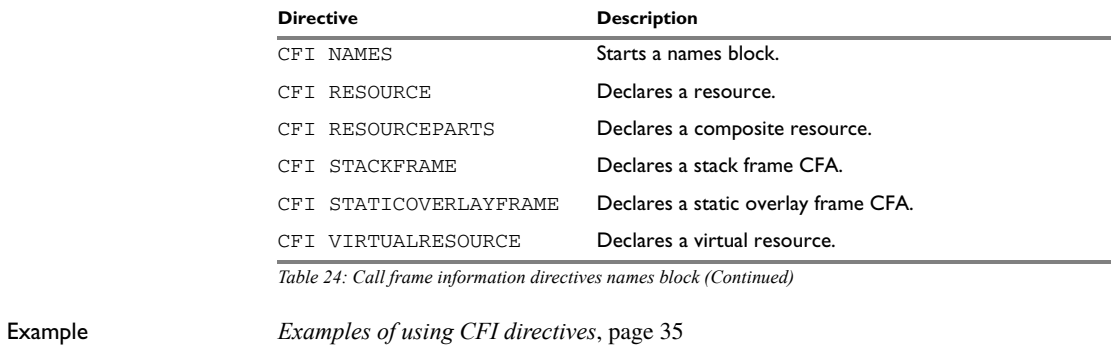

<span id="page-115-6"></span><span id="page-115-0"></span>See also *[Tracking call frame usage](#page-27-0)*, page 28

### **Call frame information directives for common blocks**

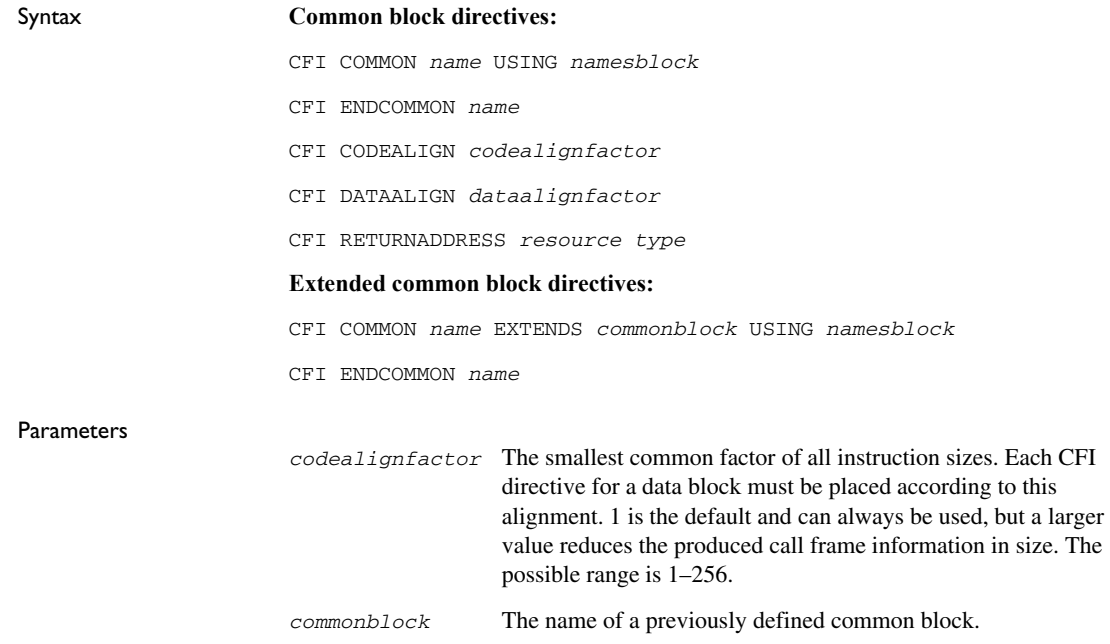

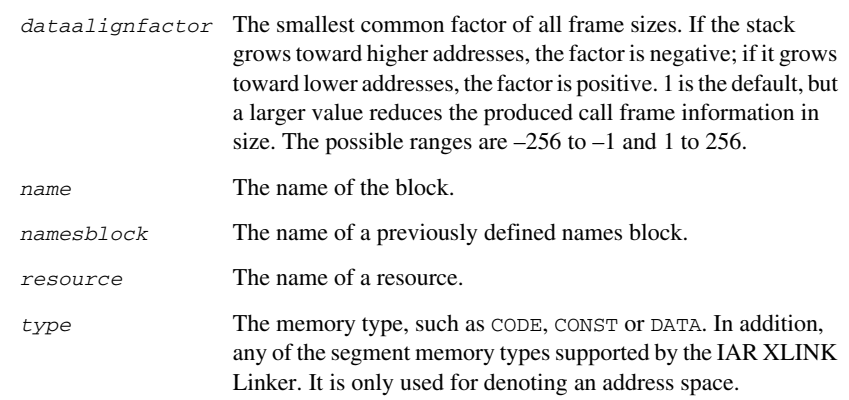

Description Use these directives to define a common block:

<span id="page-116-3"></span><span id="page-116-2"></span><span id="page-116-1"></span>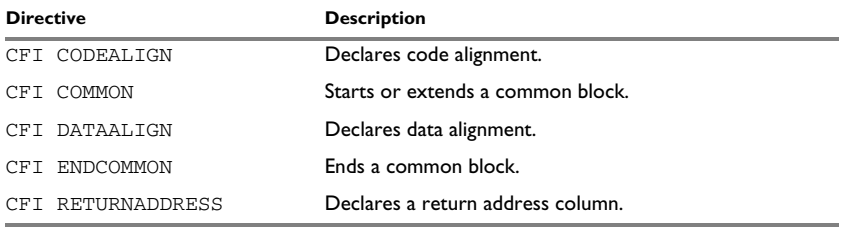

<span id="page-116-5"></span><span id="page-116-4"></span>*Table 25: Call frame information directives common block*

<span id="page-116-0"></span>In addition to these directives you might also need the call frame information directives for specifying rules or CFI expressions for resources and CFAs, see *[Call frame](#page-117-0)  [information directives for tracking resources and CFAs](#page-117-0)*, page 118.

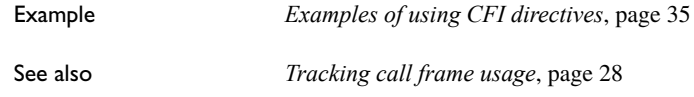

### **Call frame information directives for data blocks**

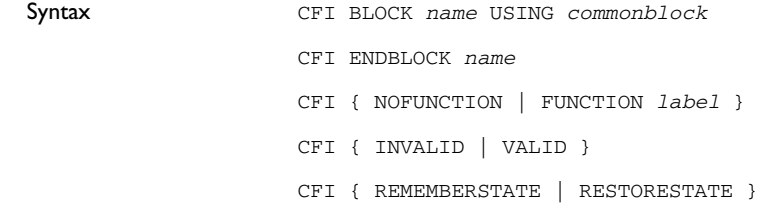

<span id="page-117-2"></span>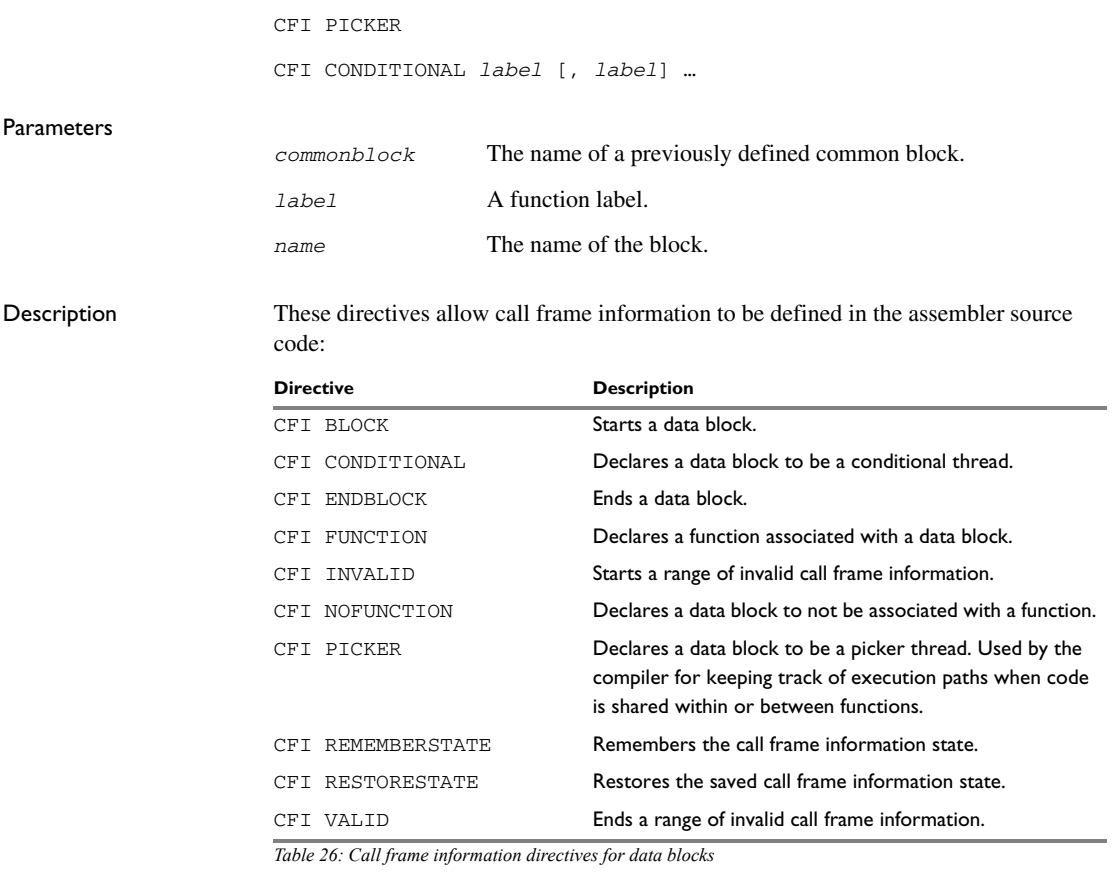

<span id="page-117-11"></span><span id="page-117-10"></span><span id="page-117-9"></span><span id="page-117-8"></span><span id="page-117-7"></span><span id="page-117-6"></span><span id="page-117-5"></span><span id="page-117-4"></span><span id="page-117-3"></span><span id="page-117-1"></span>In addition to these directives you might also need the call frame information directives for specifying rules or CFI expressions for resources and CFAs, see *[Call frame](#page-117-0)  [information directives for tracking resources and CFAs](#page-117-0)*, page 118.

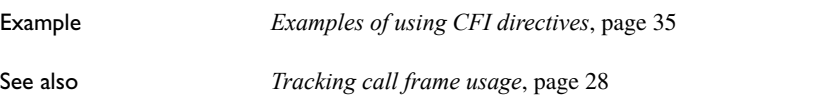

### <span id="page-117-0"></span>**Call frame information directives for tracking resources and CFAs**

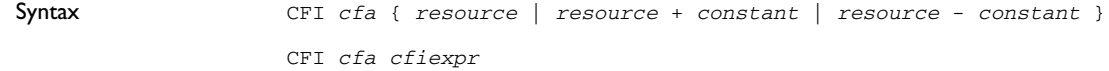

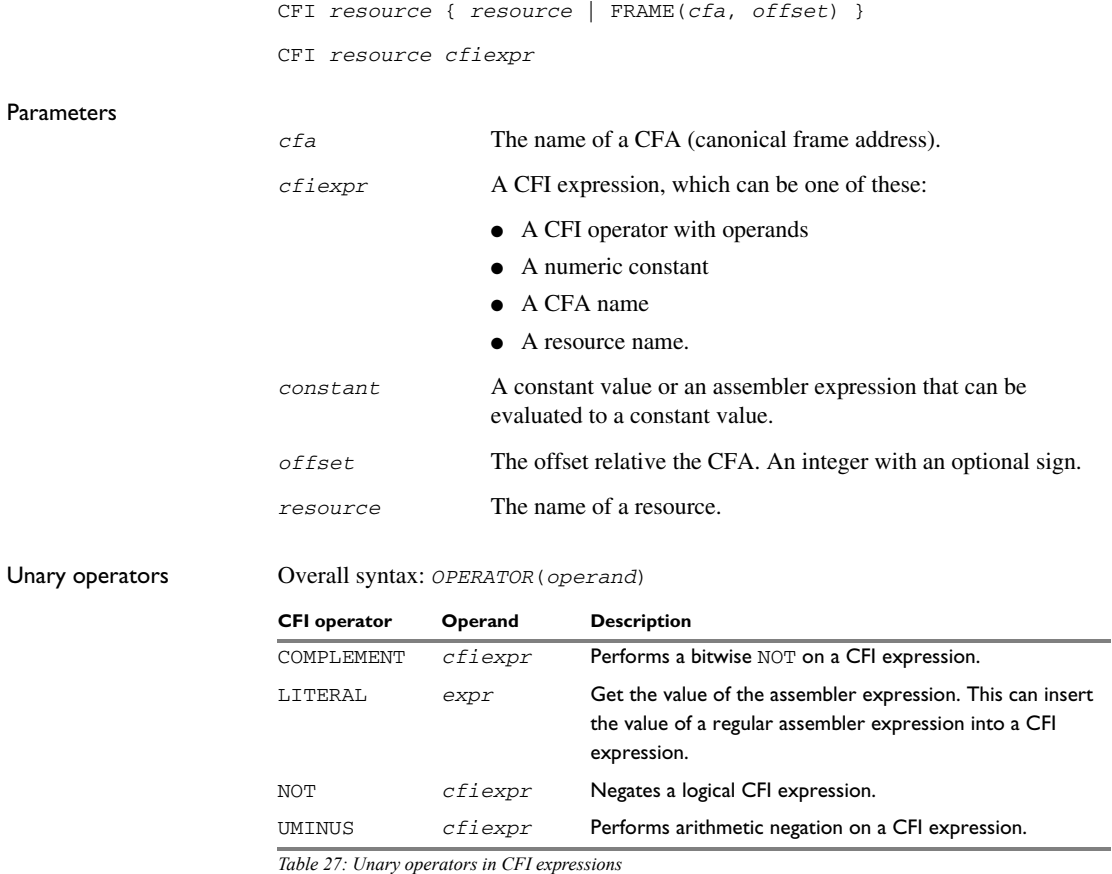

CFI *resource* { UNDEFINED | SAMEVALUE | CONCAT }

Binary operators Overall syntax: *OPERATOR*(*operand1,operand2*)

<span id="page-118-8"></span><span id="page-118-7"></span><span id="page-118-6"></span><span id="page-118-3"></span><span id="page-118-2"></span><span id="page-118-1"></span><span id="page-118-0"></span>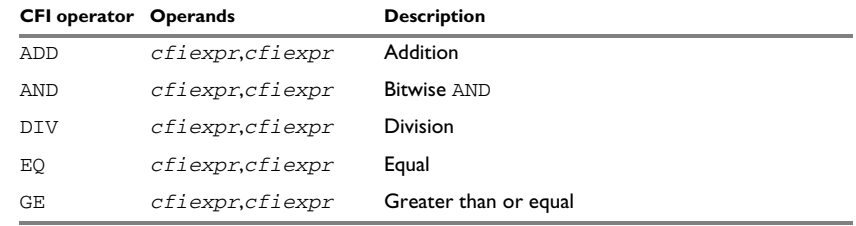

<span id="page-118-5"></span><span id="page-118-4"></span>*Table 28: Binary operators in CFI expressions*

<span id="page-119-9"></span><span id="page-119-8"></span><span id="page-119-7"></span><span id="page-119-6"></span><span id="page-119-5"></span><span id="page-119-4"></span><span id="page-119-3"></span><span id="page-119-1"></span>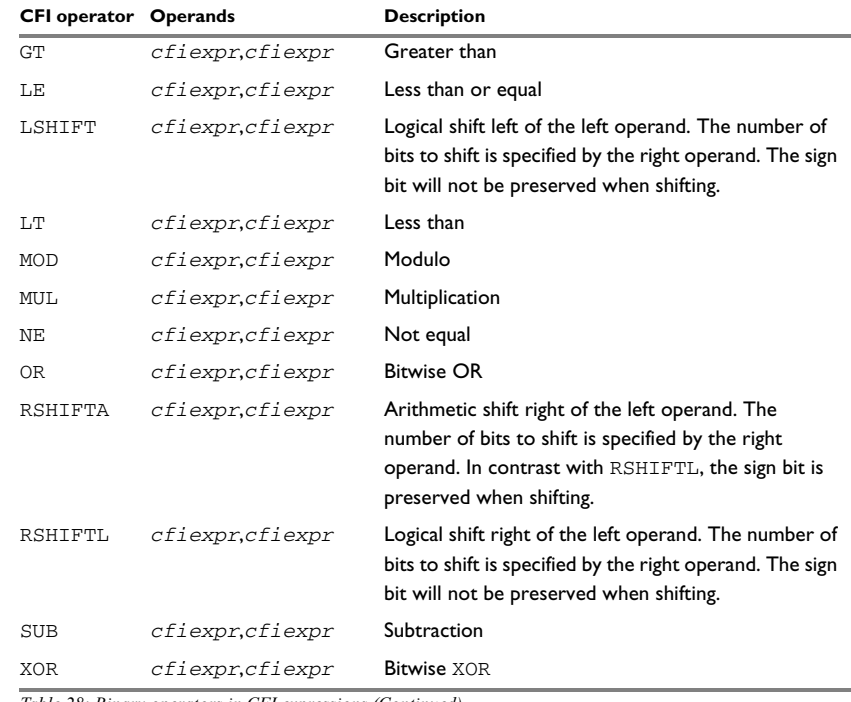

<span id="page-119-13"></span><span id="page-119-12"></span><span id="page-119-11"></span><span id="page-119-10"></span>*Table 28: Binary operators in CFI expressions (Continued)*

Ternary operators Overall syntax: *OPERATOR*(*operand1,operand2,operand3*)

<span id="page-119-2"></span><span id="page-119-0"></span>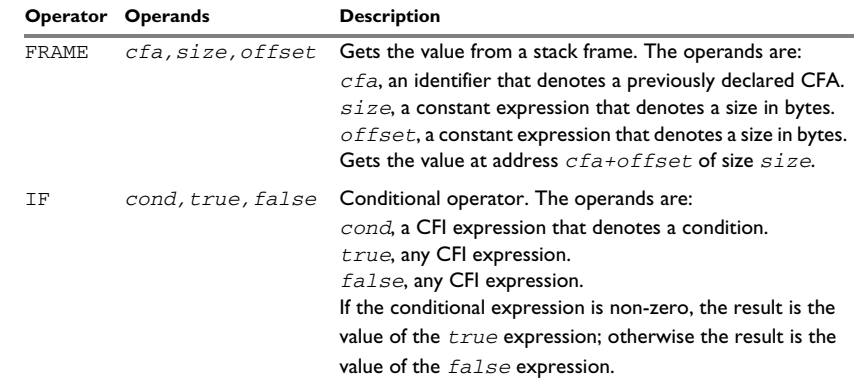

*Table 29: Ternary operators in CFI expressions*

<span id="page-120-2"></span>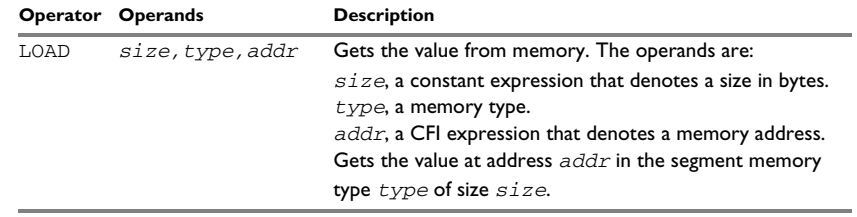

<span id="page-120-1"></span><span id="page-120-0"></span>*Table 29: Ternary operators in CFI expressions (Continued)*

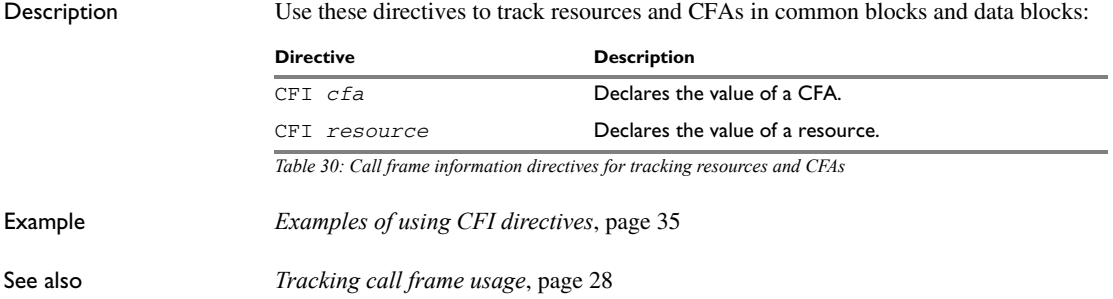

Description of assembler directives

# <span id="page-122-0"></span>**Assembler diagnostics**

The following pages describe the format of the diagnostic messages and explains how diagnostic messages are divided into different levels of severity.

### **Message format**

<span id="page-122-1"></span>All diagnostic messages are displayed on the screen, and printed in the optional list file.

All messages are issued as complete, self-explanatory messages. The message consists of the incorrect source line, with a pointer to where the problem was detected, followed by the source line number and the diagnostic message. If include files are used, error messages are preceded by the source line number and the name of the current file:

```
 ADS B,C
-----------^
"subfile.h",4 Error[40]: bad instruction
```
## **Severity levels**

The diagnostic messages produced by the IAR Assembler for 8051 reflect problems or errors that are found in the source code or occur at assembly time.

### <span id="page-122-4"></span>**OPTIONS FOR DIAGNOSTICS**

There are two assembler options for diagnostics. You can:

- Disable or enable all warnings, ranges of warnings, or individual warnings, see *[-w](#page-52-0)*, [page 53](#page-52-0)
- Set the number of maximum errors before the compilation stops, see *-E*[, page 43.](#page-42-0)

### <span id="page-122-2"></span>**ASSEMBLY WARNING MESSAGES**

Assembly warning messages are produced when the assembler finds a construct which is probably the result of a programming error or omission.

### <span id="page-122-3"></span>**COMMAND LINE ERROR MESSAGES**

Command line errors occur when the assembler is invoked with incorrect parameters. The most common situation is when a file cannot be opened, or with duplicate, misspelled, or missing command line options.

### **ASSEMBLY ERROR MESSAGES**

<span id="page-123-0"></span>Assembly error messages are produced when the assembler finds a construct which violates the language rules.

### <span id="page-123-1"></span>**ASSEMBLY FATAL ERROR MESSAGES**

Assembly fatal error messages are produced when the assembler finds a user error so severe that further processing is not considered meaningful. After the diagnostic message is issued, the assembly is immediately ended. These error messages are identified as Fatal in the error messages list.

### <span id="page-123-2"></span>**ASSEMBLER INTERNAL ERROR MESSAGES**

An internal error is a diagnostic message that signals that there was a serious and unexpected failure due to a fault in the assembler.

During assembly, several internal consistency checks are performed and if any of these checks fail, the assembler terminates after giving a short description of the problem. Such errors should normally not occur. However, if you should encounter an error of this type, it should be reported to your software distributor or to IAR Systems Technical Support. Please include information enough to reproduce the problem. This would typically include:

- The product name
- The version number of the assembler, which can be seen in the header of the list files generated by the assembler
- Your license number
- The exact internal error message text
- The source file of the program that generated the internal error
- A list of the options that were used when the internal error occurred.

 $\bullet$ 

## **A**

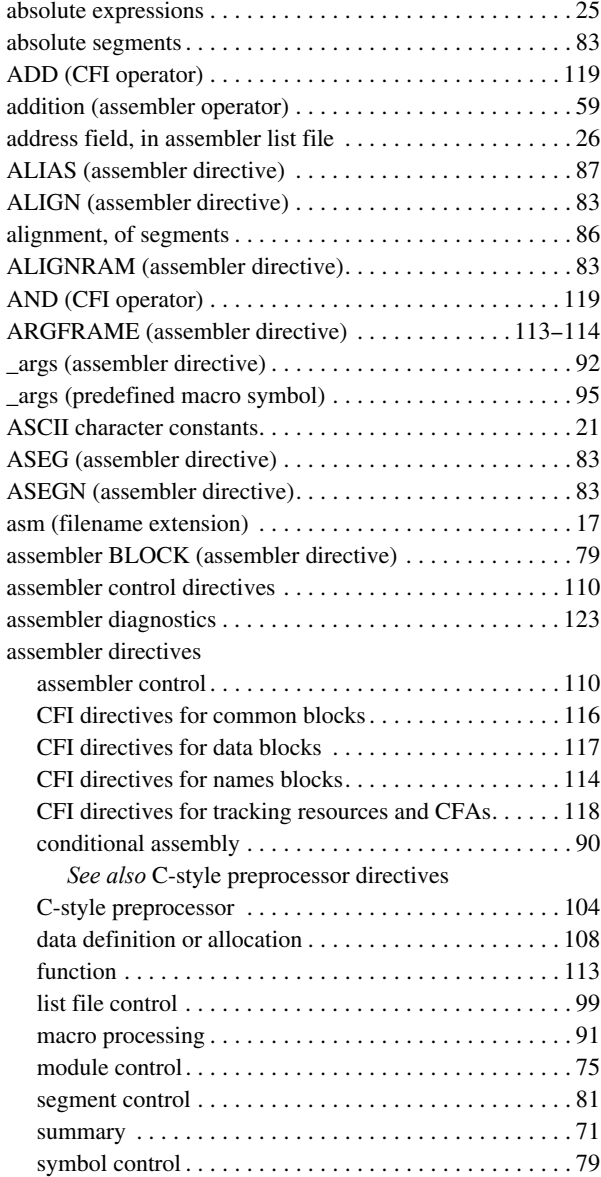

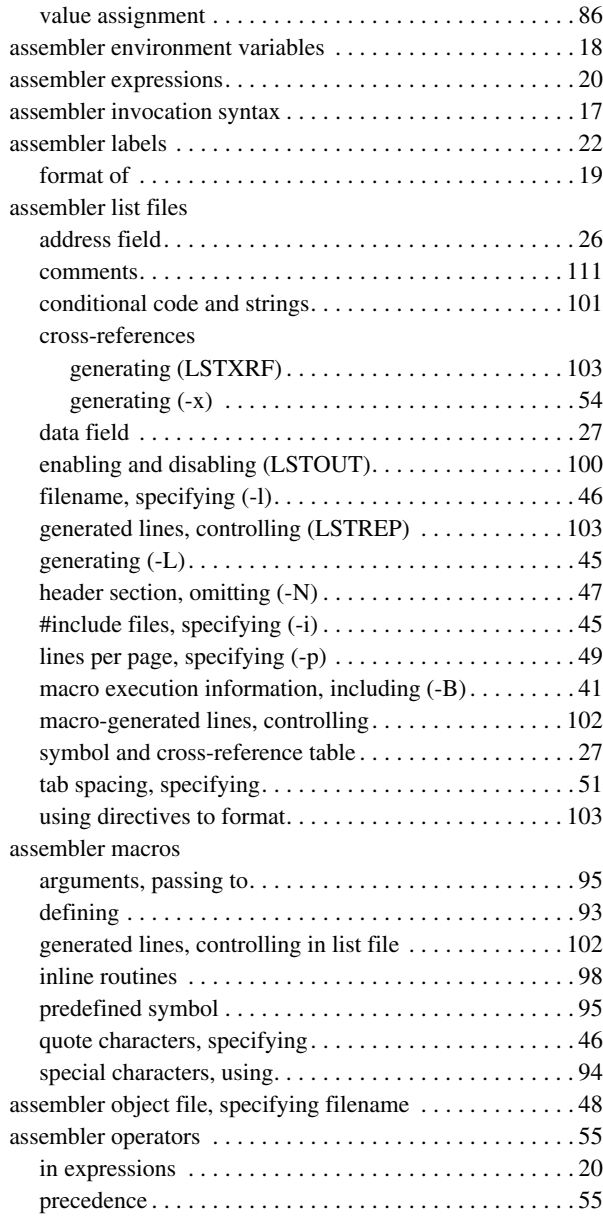

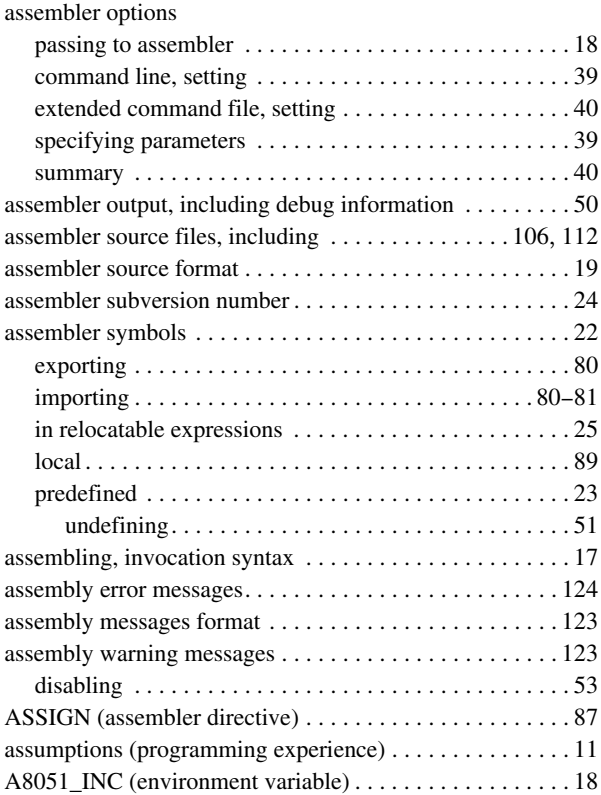

## **B**

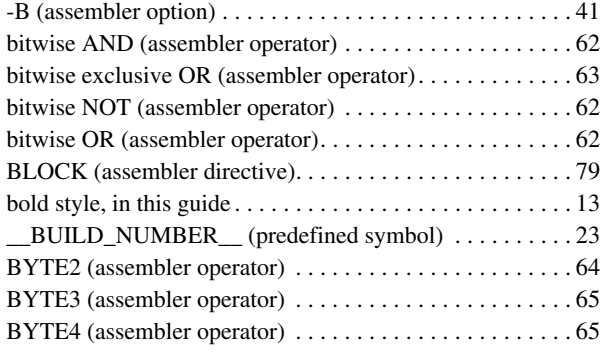

# **C**

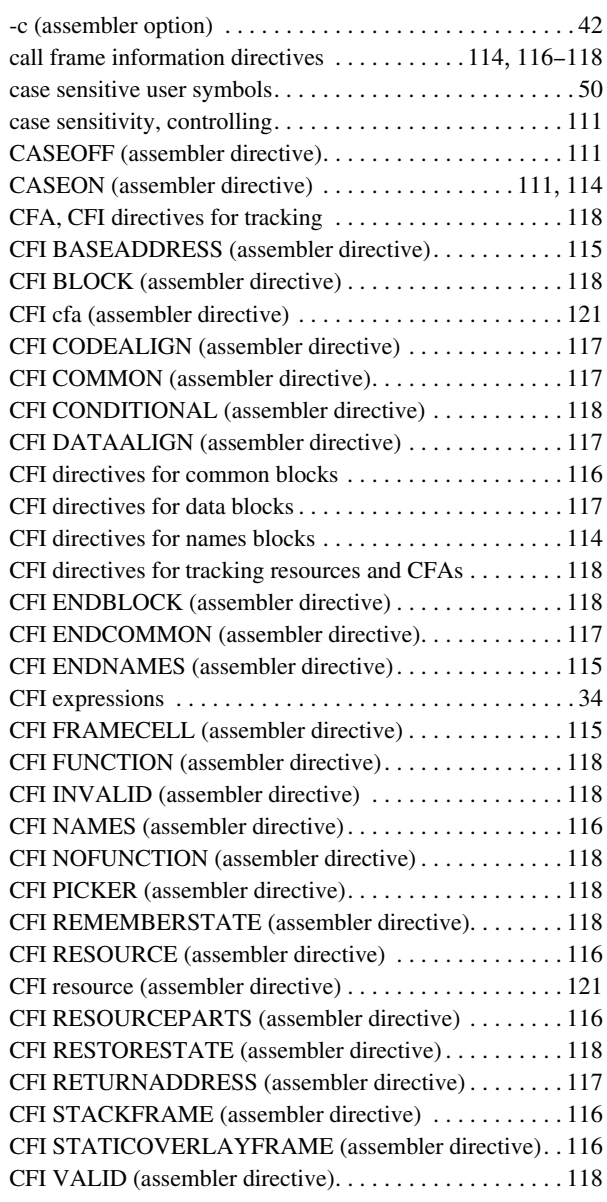

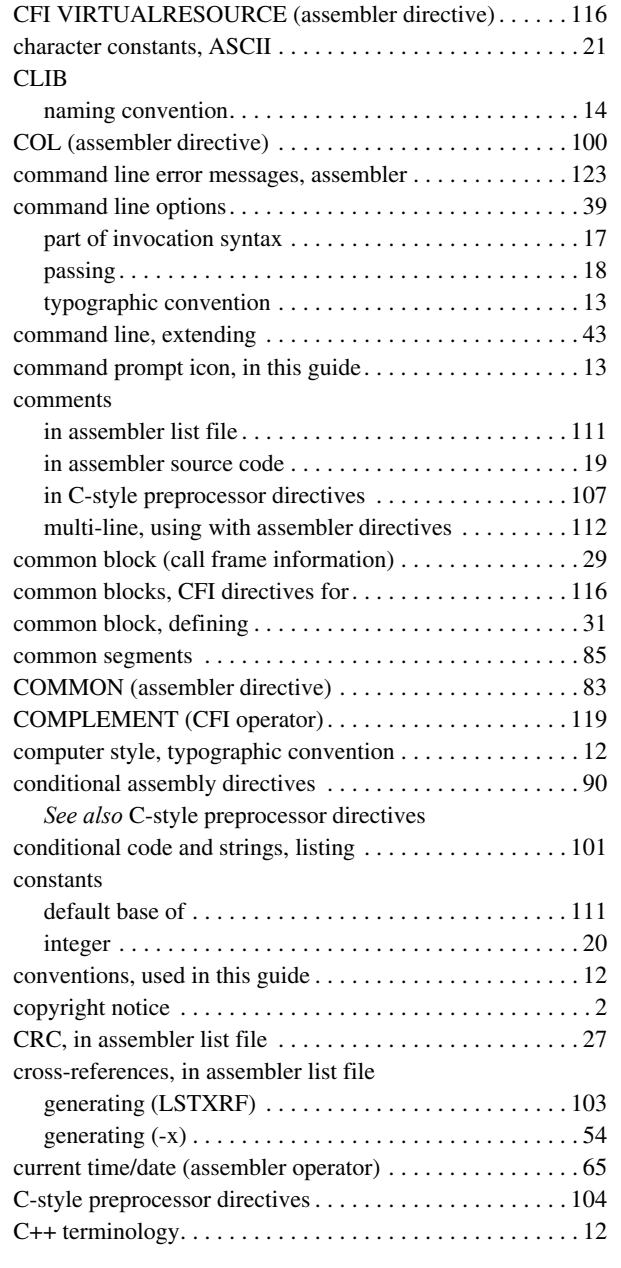

## **D**

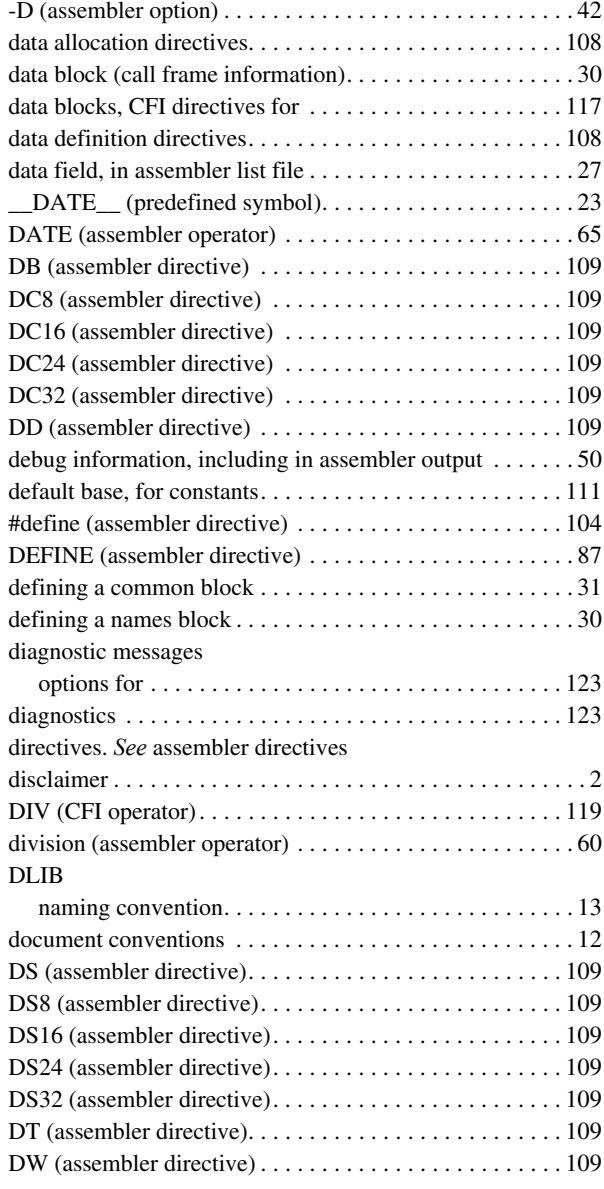

# **E**

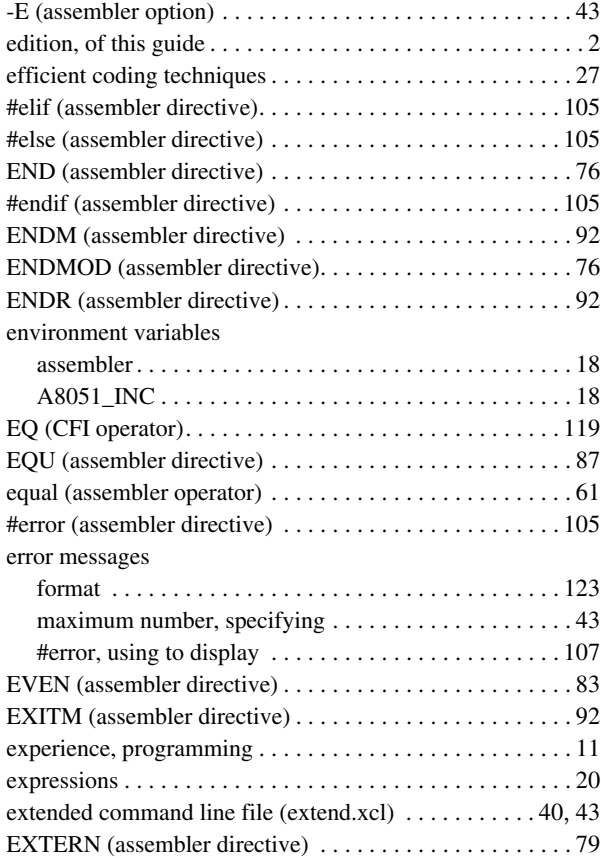

## **F**

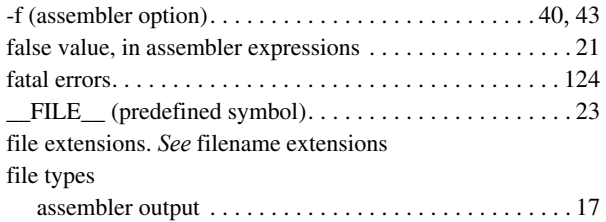

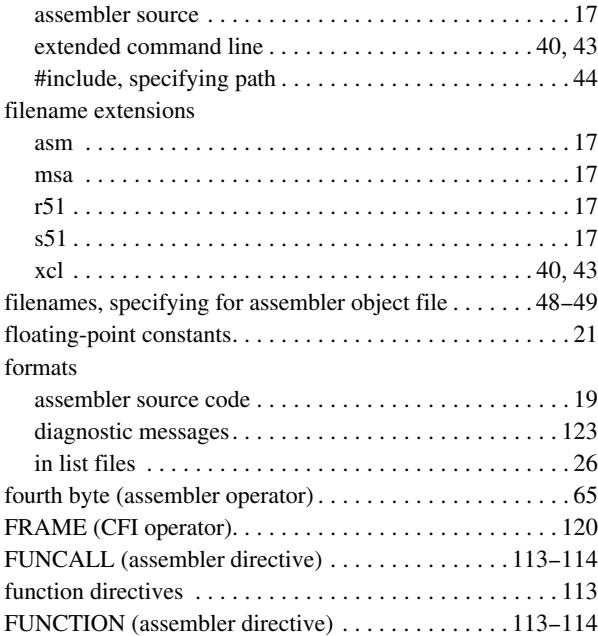

## **G**

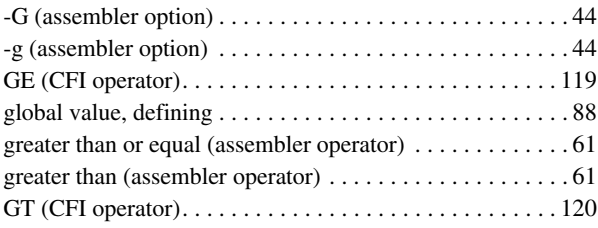

# **H**

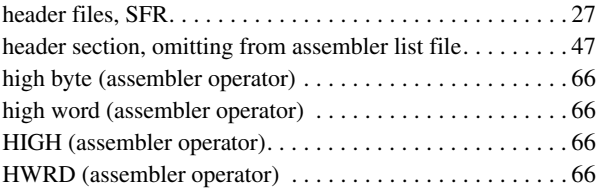

 $\bullet$ 

## **I**

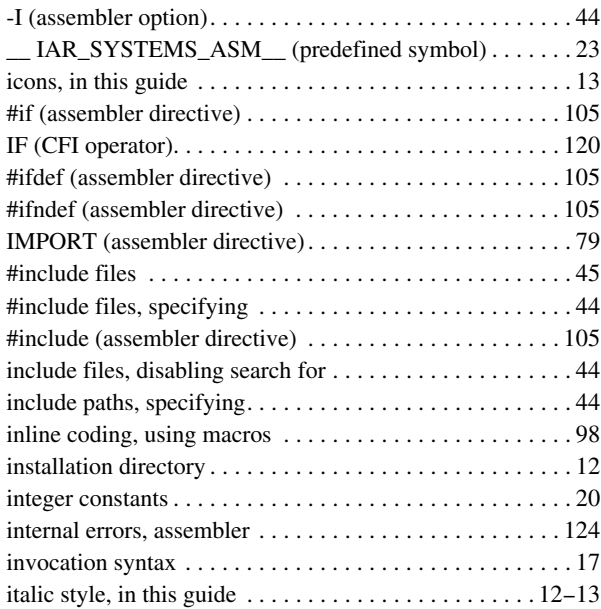

# **L**

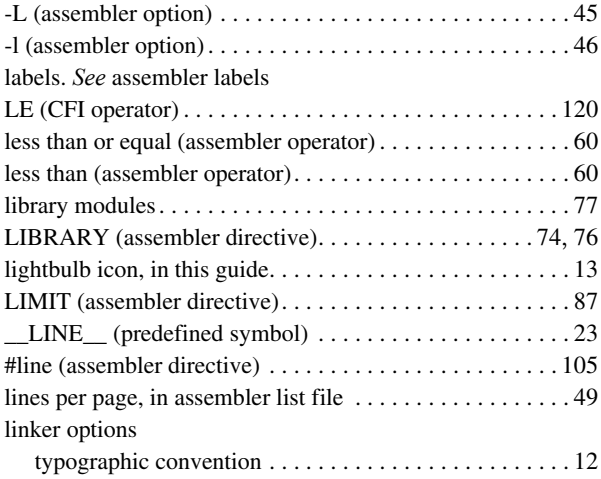

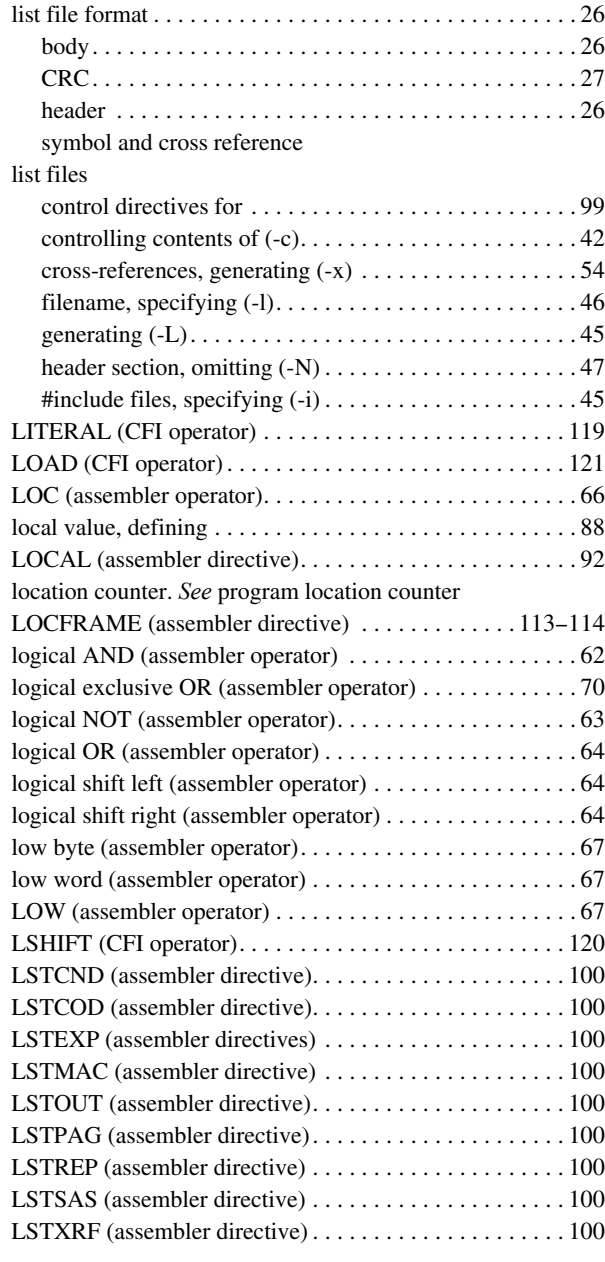

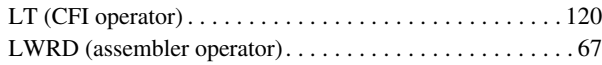

# **M**

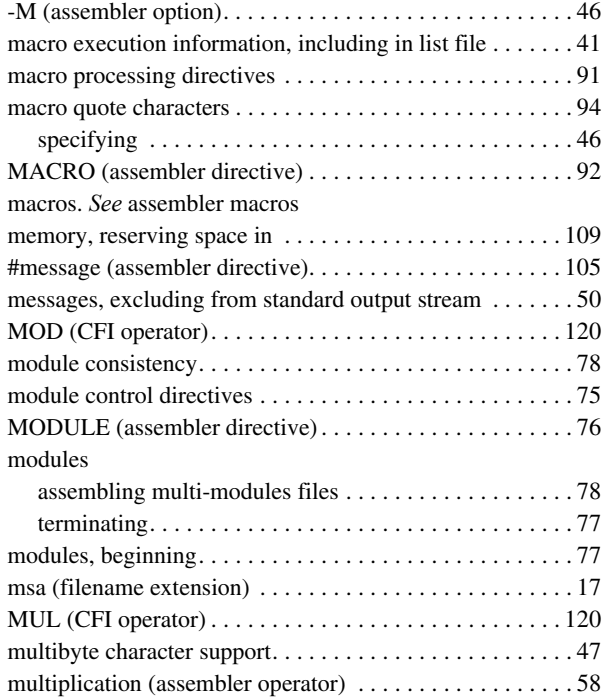

# **N**

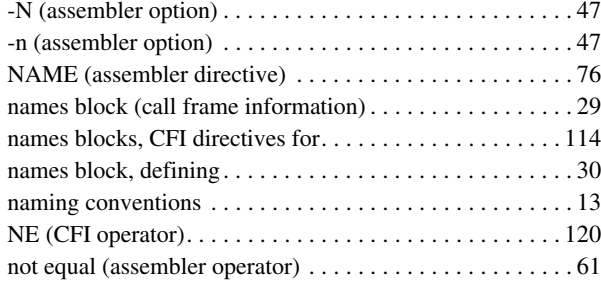

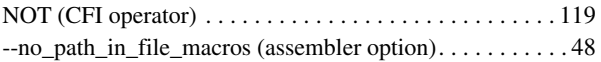

# **O**

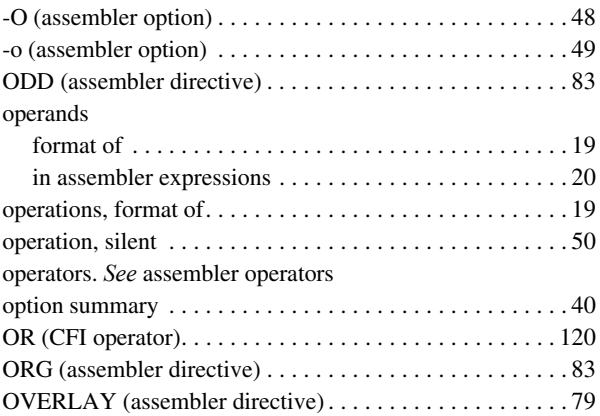

## **P**

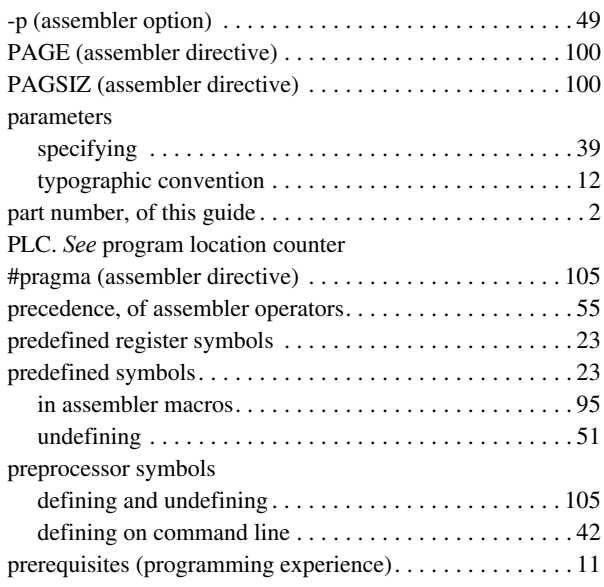

 $\bullet$ 

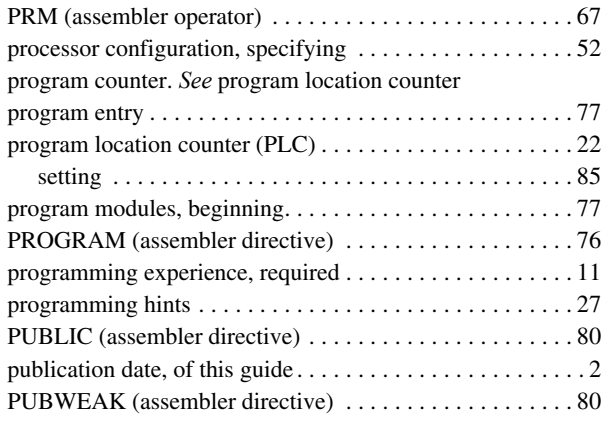

# **R**

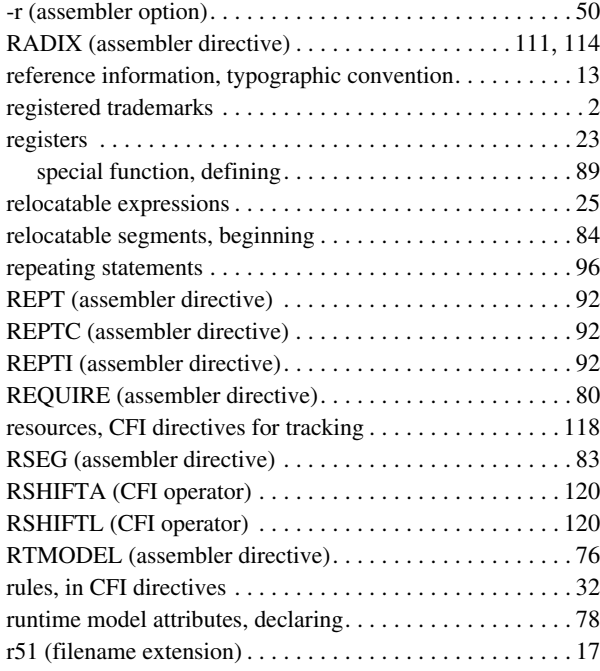

## **S**

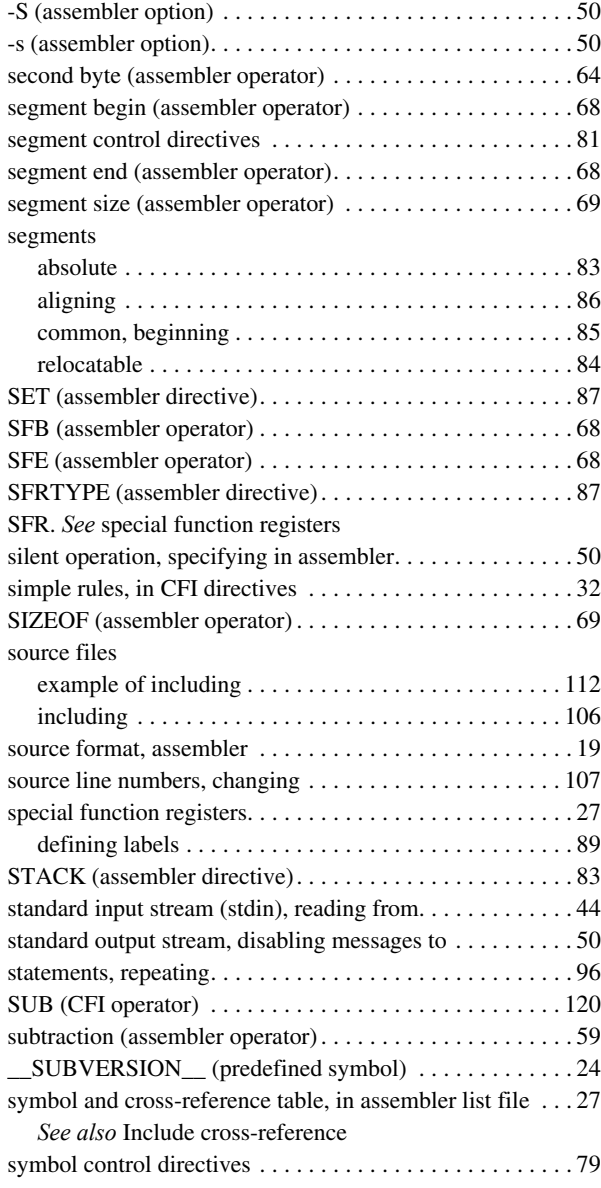

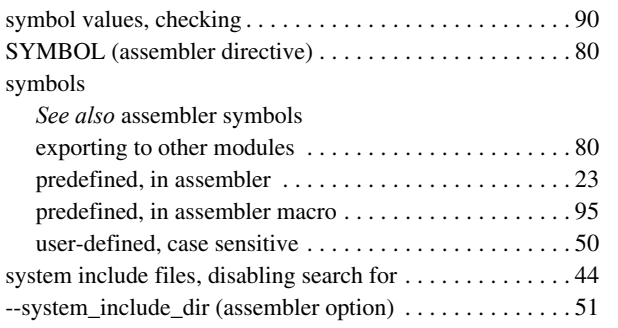

s51 (filename extension). . . . . . . . . . . . . . . . . . . . . . . . . . . [17](#page-16-0)

# **T**

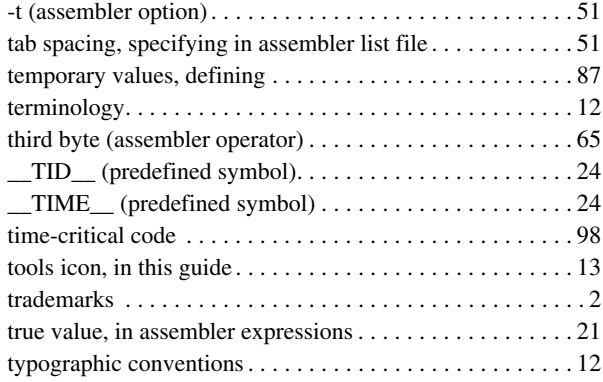

# **U**

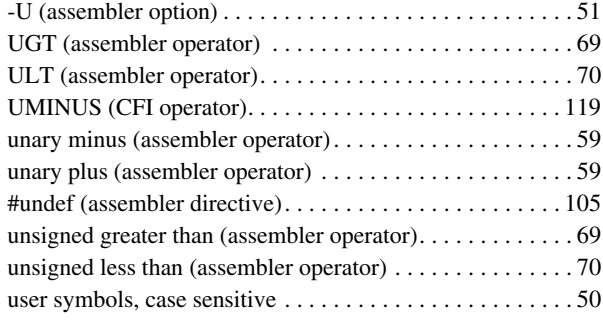

# **V**

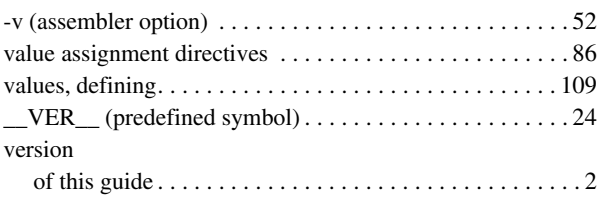

# **W**

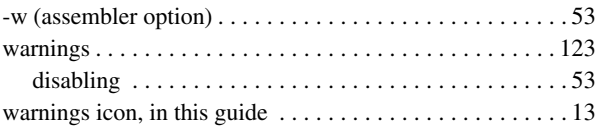

# **X**

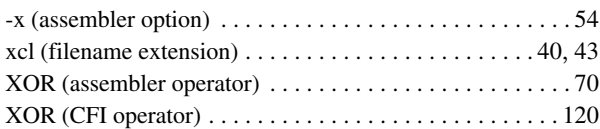

# **Symbols**

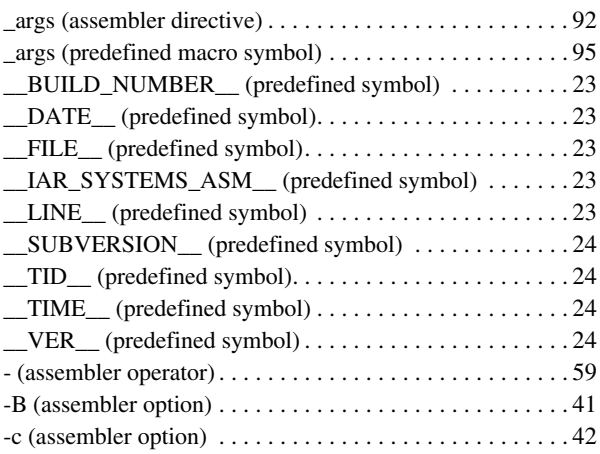

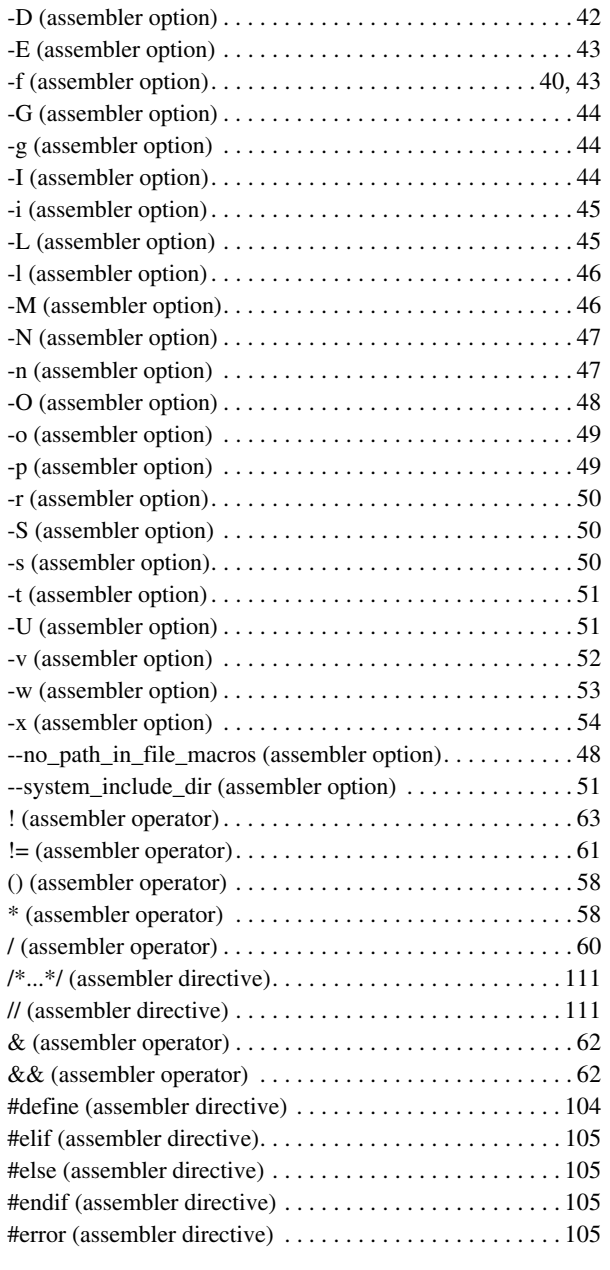

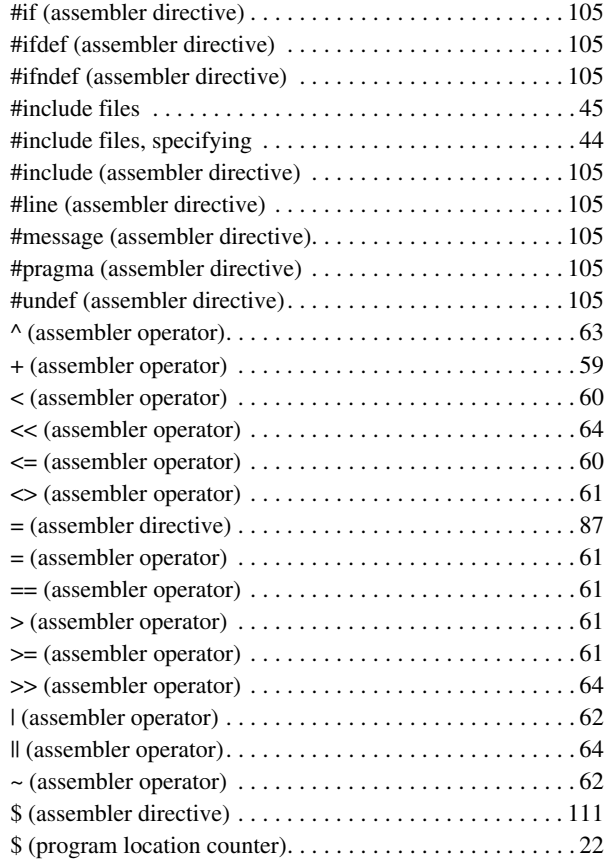